UNIVERZITA HRADEC KRÁLOVÉ

Pedagogická fakulta

# **DIPLOMOVÁ PRÁCE**

2022 Bc. et Bc. Tereza Škrobánková

**UNIVERZITA HRADEC KRÁLOVÉ**

PEDAGOGICKÁ FAKULTA

Katedra německého jazyka a literatury

# **Online vyučování v procesu výuky německého jazyka na středních školách**

*Diplomová práce*

**Autor práce**: Bc. et Bc. Tereza Škrobánková **Studijní program:** Učitelství pro střední školy **Studijní obor:** Anglický jazyk a literatura Německý jazyk a literatura **Vedoucí práce:** PhDr. Petra Besedová, Ph.D. **Oponent práce:** doc. PhDr. Jana Ondráková, PhD.

Hradec Králové 2022

# **UNIVERSITÄT HRADEC KRÁLOVÉ**

PÄDAGOGISCHE FAKULTÄT

Lehrstuhl für deutsche Sprache und Literatur

# **Online-Unterricht im Prozess des Deutschunterrichts an Gymnasien und Mittelschulen**

*Diplomarbeit*

**Autorin**: Bc. et Bc. Tereza Škrobánková **Studienprogramm:** Lehramt Mittelschule **Studienfach:** Englische Sprache und Literatur Deutsche Sprache und Literatur **Betreuerin:** PhDr. Petra Besedová, Ph.D. **Gutachterin:** doc. PhDr. Jana Ondráková, PhD.

Hradec Králové 2022

# Prohlášení

Prohlašuji, že na této závěrečné diplomové práci jsem pracovala pod vedením vedoucí diplomové práce samostatně a že jsem k jejímu vypracování využila pouze literaturu a prameny uvedené v seznamu použitých zdrojů.

V Hradci Králové dne 65.2022

# **Erklärung**

Hiermit bestätige ich, dass ich meine Diplomarbeit unter der Leitung meiner Betreuerin selbständig ausgearbeitet und die gesamten verwendeten Quellen und Literatur angeführt habe.

Hradec Králové ... 5.5.2012

Handrindour

# **Poděkování**

Na tomto místě vyjadřuji své poděkování vedoucí práce PhDr. Petře Besedové, Ph.D. za cenné rady, ochotu a trpělivost při vedení mé diplomové práce a za možnost využití dotazníků pro výzkumnou část práce.

Také bych ráda poděkovala své rodině a přátelům, kteří mě podporovali během studia.

UNIVERZITA HRADEC KRÁLOVÉ Pedagogická fakulta Akademický rok: 2020/2021

Studijní program: Učitelství pro střední školy Forma studia: Prezenční Specializace/kombinace: Učitelství pro střední školy – Anglický jazyk a literatura – Německý jazyk a literatura (N3SAJ-N3SNJ)

Specializace v rámci které má být VŠKP vypracována: Německý jazyk a literatura

# Podklad pro zadání DIPLOMOVÉ práce studenta

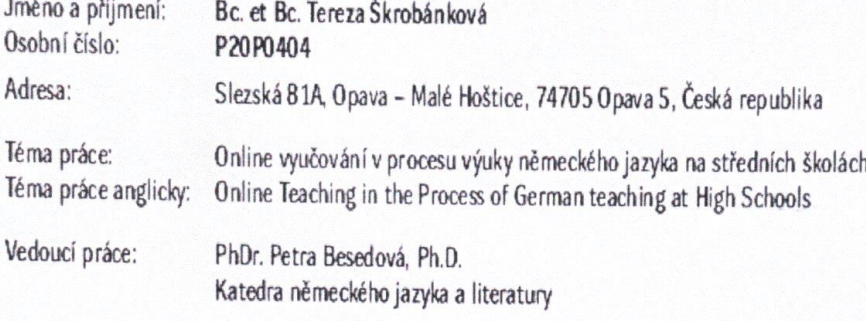

#### Zásady pro vypracování:

Diplomová práce se zabývá problematikou on line vedené výuky na středních školách. Jsou představeny platformy, které umožňují on line výuku realizovat a dále také jednotlivé nástroje, které můle učitel během hodiny využívat. Práce se zaobírá zejména pozitivy a negativy on line výuky, jak už ze vzdělávacího hlediska, kdy jde učiteli především o rozvoj jazykových kompetencí žáků, tak s ohledem na rozvoj osobnosti žáků. Součásti diplomové práce bude zpracování dotazníkového šetření mezi studenty SŠ a učiteli cizích jazyků, které bude akcentovat jejich názory na online způsob vedení cizojazyčné výuky.

#### Seznam doporučené literatury:

WAMPFLER, Philippe: Digitaler Deutschunterricht. Göttingen: Vandenhoeck & Ruprecht, 2017. HIRSCH, Nele: Unterricht digital. Kempten: Verlag an der Ruhr, 2020. HARTMANN, Simon / PURZ, Dirk: Unterrichten in der digitalen Welt. Göttingen: Vandenhoeck & Ruprecht, 2018. JANÍKOVÁ, Věra: Didaktik des Deutschen als Fremdsprache. Brno: Masarykova univerzita, 2005. STORCH, Günther: Deutsch als Fremdsprache - eine Didaktik. München: Fink. 2001.

Podpis studenta

Podpis vedouciho práce:

35.2022 Datum:

 $5.5.2022$ Datum:

0 IS/STAG, Portál - Podalad kvalifikační práce , skrobte2, 1. března 2022 15:45

# **Anotace**

ŠKROBÁNKOVÁ, Tereza. *Online vyučování v procesu výuky německého jazyka na středních školách*. Hradec Králové: Pedagogická fakulta Univerzity Hradec Králové, 2022. 108 stran. Diplomová práce.

Diplomová práce se zabývá problematikou on-line vedené výuky na středních školách. Jsou představeny platformy, které umožňují on-line výuku realizovat a dále také jednotlivé nástroje, které může učitel během hodiny využívat. Práce se zaobírá zejména pozitivy a negativy on-line výuky, jak už ze vzdělávacího hlediska, kdy jde učiteli především o rozvoj jazykových kompetencí žáků, tak s ohledem na rozvoj osobnosti žáků. Součástí diplomové práce bude zpracování dotazníkového šetření mezi studenty SŠ a učiteli cizích jazyků, které bude akcentovat jejich názory na online způsob vedení cizojazyčné výuky.

Klíčová slova: online výuka, online platformy, online nástroje, procesy výuky, německý jazyk

# **Annotation**

ŠKROBÁNKOVÁ, Tereza. *Online Teaching in the process of German Teaching at High Schools*. Hradec Králové: Faculty of Education, University of Hradec Králové, 2022. 108 pages. Diploma degree thesis.

The diploma thesis deals with the issue of online-led teaching at secondary schools. Platforms that enable online teaching are introduced, as well as individual tools that the teacher can use during the lesson. The diploma thesis deals mainly with the positives and negatives of online teaching, both from the educational point of view, when the teacher is primarily concerned with the development of pupils 'language competences, and with regard to the development of pupils' personalities. Part of the diploma thesis will be the elaboration of a questionnaire survey among high school students and foreign language teachers, which will emphasize their views on the online way of conducting foreign language teaching.

Key words: online teaching, online platforms, online tools, education process, German language

# **Annotation**

ŠKROBÁNKOVÁ, Tereza. *Online-Unterricht im Prozess des Deutschunterrichts an Gymnasien und Mittelschulen*. Hradec Králové: Pädagogische Fakultät, Universität Hradec Králové, 2022. 108 S. Diplomarbeit.

Die Diplomarbeit befasst sich mit der Fragestellung des online-geführten Unterrichts an der Sekundarstufe II. Es werden Plattformen, die Online-Unterricht ermöglichen, und individuelle Tools, die der Lehrer im Unterricht einsetzen kann, vorgestellt. Die Arbeit befasst sich hauptsächlich mit den Vor- und Nachteilen des Online-Unterrichts, sowohl aus pädagogischer Sicht, wenn es dem Lehrenden vor allem um die Entwicklung der Sprachkompetenzen der Lernenden geht, als auch im Hinblick auf die Persönlichkeitsentwicklung der Lernenden. Teil der Diplomarbeit wird die Ausarbeitung einer Fragebogenerhebung unter Schülern und Fremdsprachenlehrern sein, die deren Ansichten zur Online-Durchführung des Fremdsprachenunterrichts hervorhebt.

Schüsselwörter: Online-Unterricht, Online-Plattformen, Online-Tools, Unterrichtsprozesse, deutsche Sprache

# <span id="page-9-0"></span>Inhalt

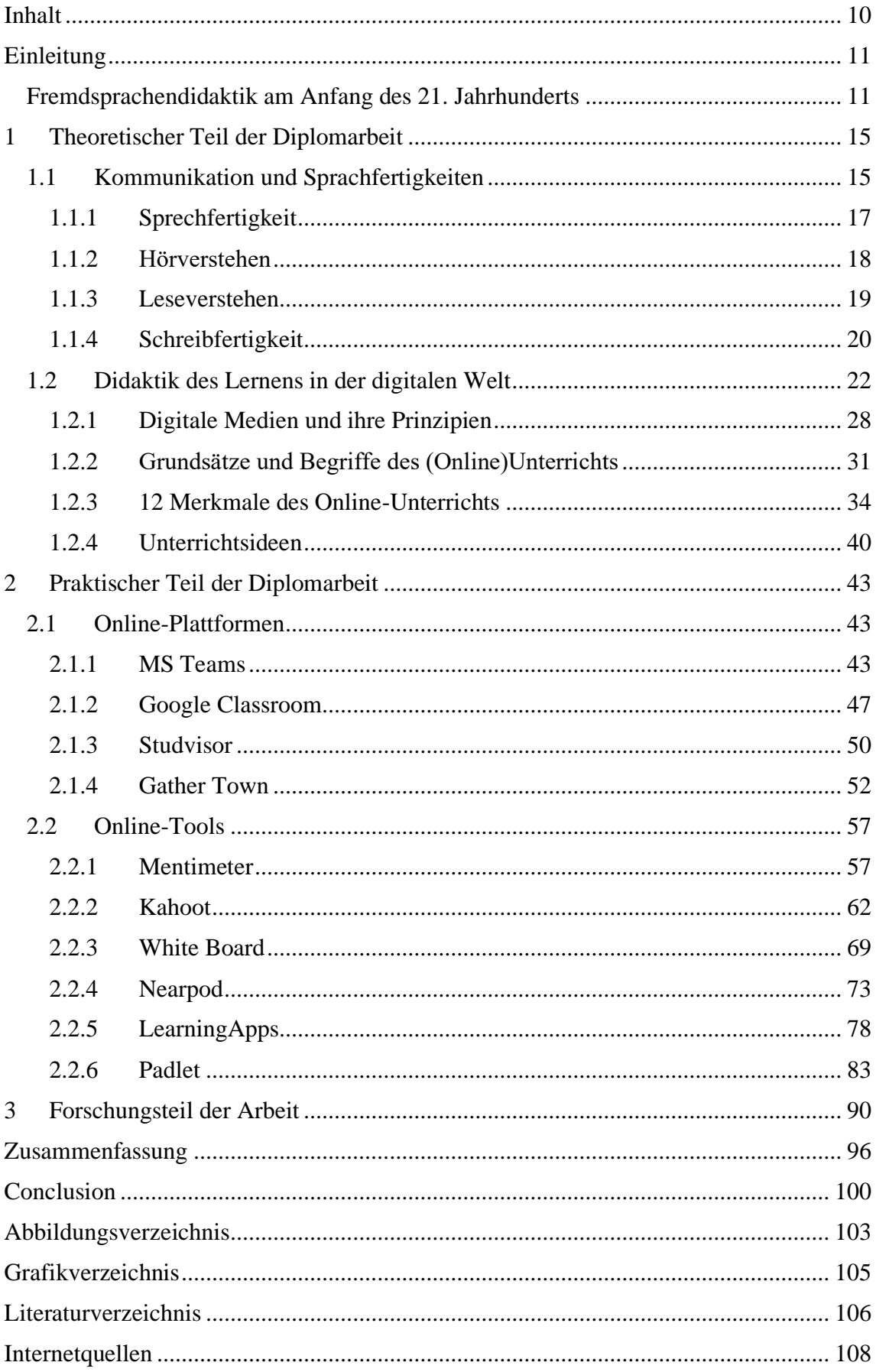

# <span id="page-10-0"></span>Einleitung

Das Wort "Didaktik" kommt aus dem Griechischen und bedeutet sowohl *lehren* als auch *lernen*. Obwohl Didaktik mehrere Definitionen hat, kann man ihre Bedeutung im Kurzen als "allgemeine Theorie des Unterrichts, die die Gesetzmäßigkeiten des einheitlichen Prozesses von Erziehung und Bildung erforscht" definieren (s.URL1). Dabei beschäftigt sie sich mit Methoden, Formen und Inhalten im Unterricht.

Weil sie ein komplexes System darstellt, das sich noch in viele Fachgebiete teilt, muss ich gleich klären, dass in dieser Diplomarbeit alles aus der Sicht der "Fremdsprachendidaktik" betrachtet wird. Dabei spielt vor allem die "auf die Vermittlung von Fremdsprachen bezogene Unterrichtslehre" eine wichtige Rolle (s.URL2). In diesem Fall spricht man von Deutsch als Fremdsprache, bzw. Deutsch als Zweitsprache, deshalb kann man diese Didaktik entweder DaF-Didaktik oder DaZ-Didaktik nennen. Der Unterschied zwischen diesen beiden Begriffen liegt darin, dass Deutsch als Fremdsprache im Ausland unterrichtet wird, also dort, wo die Lernenden die Zielsprache Deutsch nur im Unterricht erleben. Unter Deutsch als Zweitsprache versteht man das Deutschlernen im Zielland selbst (vgl.URL3).

## <span id="page-10-1"></span>Fremdsprachendidaktik am Anfang des 21. Jahrhunderts

Im Zusammenhang mit dem Europarat hat beim Sprachlernen in den letzten Jahren das Konzept der Mehrsprachigkeit an Bedeutung gewonnen. Diese betont die Tatsache, dass sich die Spracherfahrungen eines Menschen in einem kulturellen Kontext erweitern. Die Sprachen und Kulturen bilden gemeinsam eine kommunikative Kompetenz, zu der alle Sprachkenntnisse und -erfahrungen beitragen und in der die Sprachen miteinander in Beziehung stehen und interagieren. Menschen können in verschiedenen Situationen flexibel sein und auf verschiedene Teile dieser Kompetenz zurückgreifen, um eine effektive Kommunikation mit einem Sprachpartner zu führen (vgl. Janíková 2005:6).

Aus dieser Perspektive hat sich auch das Ziel des Sprachunterrichts geändert. Es geht nicht mehr um die Beherrschung einer oder mehreren Sprachen, wobei jede isoliert gelernt wird und der "ideale Muttersprachler" als höchstes Vorbild betrachtet wird. Vielmehr liegt das Ziel darin, ein sprachliches Repertoire zu entwickeln, in welchem alle sprachlichen Fähigkeiten ihren Platz haben. Eine gemeinsame Grundbasis für das moderne europäische Sprachkonzept des Sprachlernens und -lehrens bildet der "Gemeinsame europäische Referenzrahmen", der ein Planungsinstrumentarium, das eine gemeinsame sprachliche Basis für die Beschreibung von Zielen, Methoden und Möglichkeiten der Leistungserfassung im Fremdsprachenunterricht bildet, ist (vgl. Janíková 2005:6-7).

Der gemeinsame europäische Referenzrahmen wird für die Erstellung von Lehrplänen, Prüfungen, Lehrbüchern und Ausbildungsprogrammen für Lehrer in Europa eingesetzt. Er definiert auch Leistungsniveaus und ermöglicht eine lebenslange Messung des Lernfortschritts, erleichtert den Vergleich von Qualifikationen und somit die Mobilität in Europa (vgl. Janíková 2005:7).

Mit dem gemeinsamen europäischen Referenzrahmen ist auch das "Europäische Sprachenportfolio (ESP)" verbunden. Janíková (2005:7) vertritt den Standpunkt, dass es klar zeigen soll, was ein Lernender in einer Fremdsprache kennt und kann. Das ESP ist für alle Sprachen benutzbar und es unterscheidet drei Niveaustufen:

"Elementare Sprachverwendung A

- 1. Breakthrough (A1)
- 2. Waystage (A2)

Selbstständige Sprachverwendung B

- 3. Treshold (B1)
- 4. Vantage (B2)

Kompetente Sprachverwendung C

- 5. Effective Operational Proficiency (C1)
- 6. Mastery (C2)" (s. Janíková 2005:7).

Janíková (2005:10) ergänzt noch, dass die Tschechische Republik zu den europäischen Ländern gehört, in denen der Gedanke des Sprachenportfolios eine große Unterstützung gewonnen hat.

Man kann z. B. die einzelnen Niveaustufen an den Lehrbüchern sehen und es wird festgelegt, dass die Abiturprüfung in der Tschechischen Republik ungefähr auf dem Niveau B1 sein sollte (vgl. URL4).

In den Niveaustufen spiegeln sich folgende Sprachfertigkeiten wider – Sprechen, Hörverstehen, Schreiben und Leseverstehen. Sie werden im nächsten Kapitel kurz vorgestellt und beschrieben.

Die vorliegende Diplomarbeit behandelt das Thema *Online-Unterricht*, das in den letzten Jahren in der ganzen Welt von immer größerer Bedeutung ist. Dank unserer modernen Welt und neuer Technologien wird Online-Unterricht möglich und es zeigt den Lehrenden andere Weisen und Methoden, die sie im Unterricht benutzen können.

Das erste Kapitel beschäftigt sich mit Sprachfertigkeiten, die wichtig für den Fremdsprachenunterricht sind. In der Fremdsprachendidaktik werden sie jeweils in *Sprechen*, *Hörverstehen*, *Leseverstehen* und *Schreiben* geteilt, wobei das Hauptziel, d. h. die Entwicklung der kommunikativen Kompetenz, beachtet wird.

Seit Ende des 20. Jahrhunderts leben wir in einer Zeit, die von modernen Technologien beeinflusst wird. Im zweiten Kapitel wird die Verwendung dieser Technologien im Deutschunterricht beschrieben, und zwar wieder im Hinblick auf den Aspekt der Entwicklung der kommunikativen Kompetenz. Dabei werden auch die Merkmale des Online-Unterrichts genannt, wobei auch konkrete Aktivitätsbeispiele vorgestellt werden, die im Deutschunterricht benutzt werden können.

2020 erschien sowohl in dem tschechischen als auch ausländischen Schulwesen ein neues Phänomen, der sog. Online-Unterricht. Im Laufe der Wochen mussten sich die Lehrenden an diese Weise des Unterrichts transformieren, mit dieser neuen Weise verbundene Probleme lösen und verschiedene Hindernisse überwinden. Nicht nur sie, sondern auch die Lernenden mussten sich an das neue System gewöhnen, wobei es einen großen Nachdruck auf die Zuverlässigkeit der einzelnen Lernenden legte. Deshalb werden im dritten Kapitel, das den praktischen Teil meiner Diplomarbeit darstellt, die Online-Plattformen und Online-Tools beschrieben und analysiert, wobei auch eine konkrete Aktivität präsentiert wird, die mit der Verwendung von jedem genannten Online-Tool hergestellt und vorbereitet wurde. Es werden auch Vor- und Nachteile behandelt, die jede Online-Plattform und jedes Online-Tool mit sich bringt.

Da der Online-Unterricht in verschiedenen Formen in der Tschechischen Republik mehrere Jahre gedauert und sich im Laufe der Zeit entwickelt hat, wird im vierten Kapitel dieser Arbeit eine Umfrageforschung erfolgen, deren Hauptziel es ist, die Zufriedenheit mit dem Online-Deutschunterricht in der Tschechischen Republik zu bestimmen. Diese

Forschung wird in zwei verschiedenen Zeitabschnitten durchgeführt – zuerst am Anfang der Corona-Krise und danach ungefähr nach 18 Monaten. Es wird gezeigt, ob sich die Einstellungen der Lehrenden und Lernenden zu dem Online-Unterricht geändert haben. Dabei werden auch einige Fragen und Antworten genannt, wobei die Ergebnisse analysiert und kommentiert werden.

# <span id="page-14-0"></span>1 Theoretischer Teil der Diplomarbeit

# <span id="page-14-1"></span>1.1 Kommunikation und Sprachfertigkeiten

Storch (1999:15) behauptet, dass das oberste Lehr- und Lernziel des DaF-Unterrichts die Fähigkeit zur Kommunikation in der deutschen Sprache ist. Kommunikation geschieht im Medium sowohl der gesprochenen als auch der geschriebenen Sprache, und die am kommunikativen Handeln Beteiligten können entweder einer fremden Äußerung Informationen entnehmen oder in Form einer eigenen Äußerung anderen Informationen übermitteln. Entsprechend werden in der Fremdsprachendidaktik folgende vier kommunikative Fertigkeiten nach zwei Dimensionen geteilt:

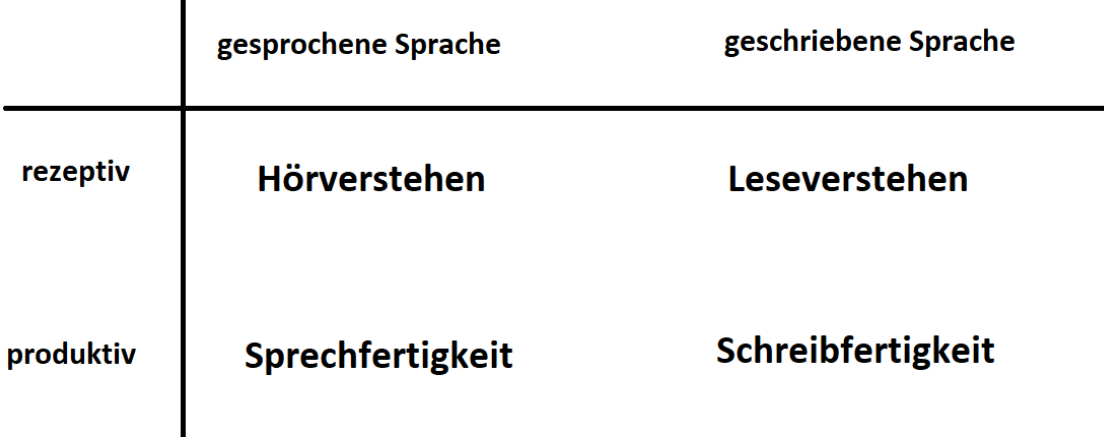

#### *Abb. 1 - Gliederung der Sprachfertigkeiten (vgl. Storch 1999:15)*

Die oben erwähnten Fertigkeiten (Hörverstehen, Leseverstehen, Sprech- und Schreibfertigkeit) können zuerst nach dem Medium, in dem die Kommunikation stattfindet, gegliedert werden. In diesem Fall spricht man über entweder gesprochene oder geschriebene Sprache. Die zweite Gliederung ist nach der kommunikativen Grundhaltung, die ein kommunikativer Handelnder einnehmen kann, zu unterscheiden: rezeptive Fertigkeiten (Informationsentnahme) oder produktive Fertigkeiten (Informationsvermittlung). Zwischen den Fertigkeiten bestehen enge Zusammenhänge – ontogenetisch wie auch lernpsychologisch setzen die produktiven Fertigkeiten die rezeptiven voraus. Unter sprachpsychologischen Aspekten ist das Sprechen beim sprachlichen Handeln zugleich mit Schreiben, Hören und Lesen sowie innerer Artikulation verbunden. Durch das automatische Mithören bzw. Mitlesen übt der Sprecher (Schreiber) die Kontrolle über seine Sprachproduktion aus (vgl. Storch 1999:15).

Storch (1999:15) betont, dass diese Fertigkeiten in der Kommunikation meistens nicht isoliert, sondern zusammenhängend auftreten. Dies gilt nicht nur für die reale Kommunikation, sondern auch für den Fremdsprachenunterricht, z. B.:

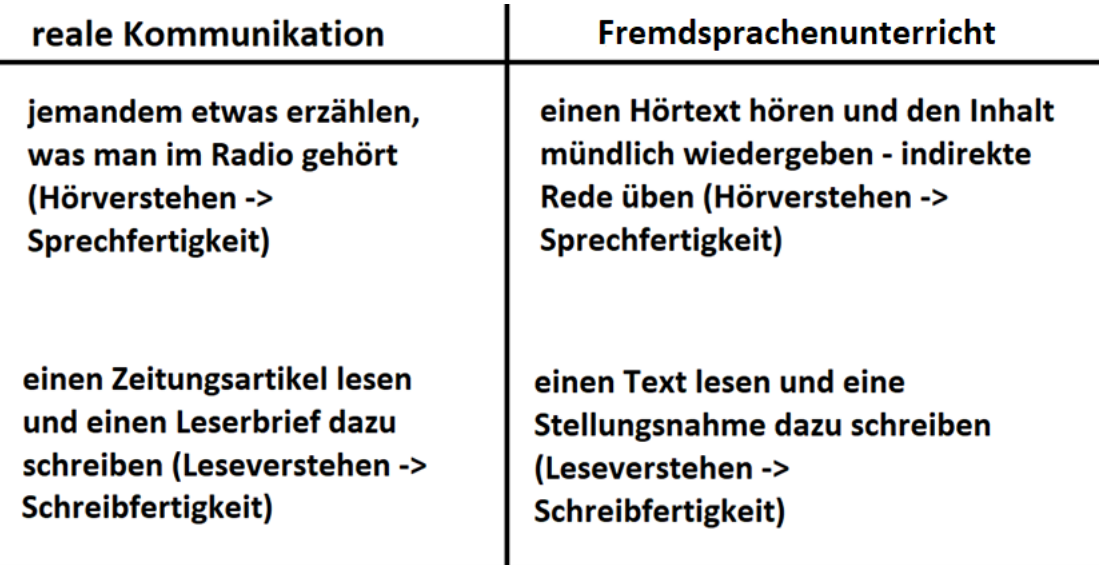

*Abb. 2 - Reale Kommunikation und Fremdsprachenunterricht (vgl. Storch 1999:15)*

Storch (1999:15) erwähnt noch, dass die fremdsprachdidaktische Konvention, von den vier Fertigkeiten zu sprechen, der Realität sprachlicher Kommunikation nur partiell entspricht. "Zum einen findet im Gespräch, d. h. im direkten mündlichen Informationsaustausch mit einem oder mehreren Partnern, ein andauernder Rollentausch statt, bei dem ein Kommunikationspartner in oft schneller Abfolge die Hörer- und Sprechrolle wechselt. Diese dialogisch-interaktive Fertigkeit (direkte Face-to-face-Kommunikation) kann sprachpsychologisch durchaus vom reinen Hörverstehen und Sprechen unterschieden werden, und sie muss im Unterricht auch mit speziellen methodischen Verfahren vermittelt und geübt werden" (s. Storch 1999:15).

Der Autor (Storch 1999:15-16) führt noch sein zweites Argument an und behauptet, dass das isolierte Hör- und Leseverstehen in unserer zunehmend von Medien dominierten Gesellschaft immer mehr an Bedeutung verliert. Oft wird das gesprochene Wort von visuellen Medien begleitet (z. B. Kino, Fernseher, Video, …), wobei die Bilder auch in der geschriebenen Sprache eine immer größere Rolle spielen (z. B. Comics, Werbung, Illustrationen, …). Aus diesem Grund wird in der Fremdsprachendidaktik auch von Hör-Seh-Verstehen oder Lese-Seh-Verstehen gesprochen.

### <span id="page-16-0"></span>1.1.1 Sprechfertigkeit

Man kann zahlreiche Definitionen finden, die die Sprechfertigkeit aus verschiedenen Blickwinkeln beschreiben und definieren (vgl. Edrová 2015:21). Eine von diesen, die von Barkowski/Krumm (2010:83) im *Fachlexikon Deutsch als Fremd- und Zweitsprache* formuliert wurde, lautet wie folgt: "Sprechen ist eine der sprachlichen Fertigkeiten. Sie wird im Gemeinsamen europäischen Referenzrahmen für Sprachen in zwei Unterfertigkeiten gegliedert, das zusammenhängende und das interaktive Sprechen. Merkmale des Sprechens sind seine Kontextabhängigkeit, der ungeplante Charakter der Texte sowie seine dynamische und vergängliche Form. Aus dem Blickwinkel des sozialen Handelns ist das Sprechen ein wesentlicher Baustein für zwischenmenschliche Interaktion und das Herstellen und Erhalten von Beziehungen."

Die Autoren sprechen dann über die Ziele dieser Fertigkeit im Fremdsprachenunterricht. Sie behaupten, dass die Lernenden das Ziel haben, spontan und kreativ zu sein, mit dem Anspruch, korrekt zu sprechen. Aussprache und Diskursverhalten sollten adäquat sein und man sollte die kulturellen Gesprächselemente wie Anspielungen, Metaphern etc. passend verwenden. Diese Fertigkeit geschieht in einem Tempo, das gar nicht ermöglicht, dies alles zu planen, zu kontrollieren und bewusst zu steuern. Das bedeutet, dass hauptsächlich beim Sprechen das implizite, intuitive Wissen von Lernenden gefordert ist (vgl. Barkowski/Krumm 2010:83).

Mit diesem Begriff ist auch die "Kommunikationsfähigkeit" bzw. "kommunikative Kompetenz" stark verbunden. Sie wurde von Barkowski/Krumm (2010:156) wie folgt definiert: Es geht um "eine komplexe Fähigkeit, bei der mehrere Dimensionen sprachlichen Handelns zusammenwirken, die sich differenzieren lassen in sprachsystematische (grammatische, lexikalische, phonologische bzw. graphische) Kenntnisse, Wissen um Kommunikationsstrategien sowie pragmatische und soziokulturelle Kompetenzen."

Weil der Ausdruck "Kommunikation" sehr komplex und bedeutungsreich ist und viele Aspekte aus verschiedenen Gebieten einschließt (es handelt sich nicht nur um lexikalische, grammatische, semantische und phonologische Ebene, sondern auch um Anpassung an eine konkrete Kommunikationssituation und ihren Kontext, um Sprechabsicht, um Beziehung zwischen den Sprechern oder um die Ausführung der Interaktion), umfasst sich auch das Ziel des Fremdsprachenunterrichts in viele Aspekte und damit ist die Festlegung des Ziels der Förderung der Sprechfertigkeit ziemlich breit.

Diese lässt sich von den Funktionen des Sprechens in einer sprachlichen Kommunikation ableiten (vgl. Janíková 2011:84).

"Zu diesen Funktionen gehören unter anderem:

- Informationen zu vermitteln oder von anderen zu erhalten,
- eigene Gefühle, Eindrücke und Meinungen zu äußern,
- eine gemeinsame Tätigkeit zu steuern,
- ein bestimmtes Verhalten und Handeln bei anderen Personen herbeizuführen oder eine sprachliche Reaktion hervorzurufen,
- bei anderen bestimmten Emotionen auszulösen,
- zwischenmenschliche Kontakte herzustellen oder aufrechtzuerhalten (s. Janíková 2011:84)".

# <span id="page-17-0"></span>1.1.2 Hörverstehen

Gesprochene Sprache ist flüchtig und irreversibel. Sie existiert in der Zeit. Jede sprachliche Einheit (z. B. Laut oder Wort) existiert lediglich im Augenblick ihrer Produktion bzw. Wahrnehmung und zugleich hört sie schon wieder auf, materiell vorzukommen. Aus diesem Grund sind Informationen, die nicht wahrgenommen (verstanden) werden, endgültig verloren. Der Verstehensprozess verläuft linear und der Hörer muss sich der Struktur und der Geschwindigkeit des Textes anpassen. Die Schwierigkeiten des Hörverstehens beruhen auf der "flüchtigen" Existenzweise gesprochener Sprache, und die Lernenden sind mit der Komplexität des auditiven Verstehensprozesses oft überfordert. Aufgrund der beschränkten Verarbeitungskapazität des Arbeitsgedächtnisses kann man nicht alle erforderlichen Daten dekodieren, was zur Beschädigung des Verstehens führt (vgl. Storch 1999:140).

Der Autor weist auch darauf hin, dass dabei drei Perzeptions- und Verstehensprozesse, die aufgrund der Linearität des Verstehens und der nur momentanen materiellen Existenz des Textes zugleich ablaufen, unterschieden werden müssen:

- "die Wahrnehmung und Dekodierung der jeweils gehörten Sinneinheiten,
- die Speicherung der dekodierten Sinneinheiten, d. h. ihre rückwärts gerichtete Integration in den bereits verstandenen und gespeicherten textuellen Sinnzusammenhang,
- die vorwärts gerichtete Antizipation noch nicht gehörter Informationen aufgrund des bisherigen Textwissens (s. Storch 1999:140)."

# <span id="page-18-0"></span>1.1.3 Leseverstehen

Storch (1999:140) behauptet, dass Hörverstehen und Leseverstehen viele Gemeinsamkeiten haben, die sich aus dem gemeinsamen Ziel "Informationsentnahme aus einem Text" ergeben.

Der Unterschied liegt aber darin, dass die Leser Zeit haben, weil die Textinformation nicht flüchtig, wie bei der gesprochenen Sprache, ist. Die geschriebene Sprache ist dem Leser vielmehr beständig präsent, sodass er sich ohne Zeitdruck auf einen geschriebenen Text konzentrieren kann. Lesetexte eignen sich aus diesem Grund gut zur Vermittlung und Einübung von den Verstehens-Strategien, und das Training des Leseverstehens ist somit auch eine gute Vorbereitung auf das Hörverstehens-Training (vgl. Storch:125).

Bei einem schriftlichen Text haben die Lernenden alle Informationen in ihrem räumlichen Neben- und Miteinander vor sich. Sie brauchen den Text nicht linear zu lesen, sondern sie können innerhalb des Textes springen: von Abschnitt zu Abschnitt, von Zwischenüberschrift zu Zwischenüberschrift, vom Textanfang zum Textende und umgekehrt. Sie müssen sich weniger dem Text anpassen als bei den Hörtexten, die dem linearen Ablauf der Rede verstehend folgen müssen (vgl. Storch 1999:126).

Storch (1999:126) erwähnt verschiedene Lesestile, die zu einer unterschiedlichen Tiefe des Textverstehens führen. Sie werden von den Lernenden indirekt während unterschiedlicher Leseverstehens-Übungen und Aktivitäten gelernt und entwickelt. Alle Lesestile sind von der Textsorte und der Leseintention abhängig:

- "**überfliegendes Lesen**: Lesen, um einen ersten globalen Überblick über einen Text zu erhalten und zu erkennen, worum es inhaltlich geht;
- **orientierendes Lesen**: Lesen mit dem Ziel zu erfahren, ob etwas über ein bestimmtes Thema oder einen Sachverhalt in einem Text steht, ob ein Text für den Leser relevante oder interessante Informationen enthält, usw.;
- **kursorisches Lesen**: Lesen, um die wesentlichen Aussagen eines Textes zu erfassen; dabei will man aus wenigen Daten möglichst viel über einen Text erfahren;
- **selektives Lesen**: Lesen, um in einem Text bestimmte Informationen zu finden;
- **totales Lesen**: Lesen mit dem Ziel, den Inhalt eines Textes möglichst vollständig zu erfassen (s. Storch 1999:126)."

## <span id="page-19-0"></span>1.1.4 Schreibfertigkeit

Storch (1999:248) denkt, dass Schreiben und Sprechen gegensätzlich sind. Schreiben ist ein langsamer Prozess, der von stark kognitiven Aktivitäten begleitet ist – z. B. Nachdenken über Inhalt, Ausdruck und sprachliche Form, Achten auf die sprachliche Korrektheit, intensive Kontrollaktivitäten während des Schreibens und Überarbeitung des Textes. Schreiben ist eine lernintensive Tätigkeit. Es eignet sich deshalb gut zur Festigung von Sprachkenntnissen. Die Lernenden können beim Schreiben beispielsweise gezielt verschiedene Formulierungen und Konstruktionen ausprobieren. Schreiben wirkt sich positiv auf die anderen Fertigkeiten aus, vor allem auf die Entwicklung der Sprechfertigkeit.

Im Zusammenhang mit der Schreibfertigkeit und dem Schreiben spricht Storch (1999:249) noch über einen Punkt im Fremdsprachenunterricht – und zwar über das Schreiben im Sinne der pädagogischen Orientierung des DaF-Unterrichts. Hier hat das Schreiben eine wichtige Funktion, "da sich bestimmte Lerntypen lieber mündlich, andere lieber schriftlich ausdrücken. Da für letztere das Schreiben aus psychologischen Gründen eine geeignete Übungs- und Ausdrucksmöglichkeit darstellt, muss der Unterricht diesen Lernern ausreichende Gelegenheiten bieten, sich ihrem Lernstil gemäß zu äußern (s. Storch 1999:249)."

Wie es schon erwähnt wurde, stellt das Schreiben einen komplexen Prozess dar, der in einzelnen Schritten abläuft. Dieser wird von Storch (199:252-254) wie folgt erklärt und beschrieben:

- *1.* **Situierung der Schreibaufgabe** die pragmatischen Bedingungen der Textproduktion werden geklärt, vor allem: *Wer ist der Autor und der Adressat?*, *Was für ein Text (und Textsorte) wird geschrieben und welchen Anlass gibt es, ihn zu schreiben?*, *Was wird mit dem Text beabsichtigt und worum geht es inhaltlich?*
- *2.* **Erarbeitung eines Schreibplans**  die inhaltlich-thematischen Punkte des geplanten Textes werden thematisiert. Dabei wird das vorhandene inhaltliche Wissen der Lernenden aktiviert, bzw. neue inhaltliche Aspekte werden erarbeitet (z. B. in Form eines Assoziogramms, Brainstormings, …). Zu dieser Phase gehören auch solche Aktivitäten, die sich mit Überlegungen zum inhaltlichen Aufbau des Textes befassen.
- *3.* **Vorbereitende Formulierungen** kurze Sätze oder Satzteile werden, in Betracht der Orientierung an den Planungen zum Textaufbau, niedergeschrieben. Vorhandene sprachliche Defizite werden in dieser Phase noch erkennbar – sie werden mit Hilfe des Lehrenden oder Wörterbuchs behoben.
- *4.* **Niederschrift des Textes**  die Lernenden verwenden ihre Notizen, die sie in den vorigen Phasen geschrieben haben – jetzt schreiben sie aber in komplexen Sätzen, achten auf die richtige Folge von Sätzen, deren Zusammenhänge und andere Kohäsionselemente, Abschnitte und Zeichensetzung. Dabei müssen auch die formalen Eigenschaften der Textsorte erläutert werden.
- *5.* **Überarbeitung/Revision**  Kontrolle und Korrektur finden schon während des gesamten Schreibprozesses statt – sie sind ein integrierter Teil der Übungssequenzen. Zum Schluss des Schreibens gibt es eine Finalkorrektur, die zuerst von dem Lernenden selbst und danach von dem Lehrenden gemacht wird.

Alle diese vier Fertigkeiten mussten auch beim Online-Unterricht geübt werden. Manche Beispiele, wie man sie mit Hilfe von modernen Technologien entwickeln kann, werden in den nächsten zwei Kapiteln gezeigt und beschrieben.

# <span id="page-21-0"></span>1.2 Didaktik des Lernens in der digitalen Welt

Vor der Corona-Pandemie war der Begriff "Digitaler Deutschunterricht" für manche Lernende und Lehrende unbekannt. Trotzdem gab es auch Lehrer, die die "Online Tools" in ihrem Präsenzunterricht schon früher genutzt haben. Dies könnte als eine Vorstufe des heutigen Online-Unterrichts (Unterricht, in welchem Lehrkräfte die "Lerninhalte erstellen und sie dann mit einer Gruppe von Schülern teilen, die über ein internetfähiges Gerät darauf zugreifen" (s.URL5)) angesehen werden. Als Beispiel dient eine Unterrichtsstunde bei Frau Matuschek an einer Berliner Grundschule, die Hirsch (2020:6) in ihrem Buch *Digitaler Deutschunterricht* beschreibt:

"Bevor es zum Klassenzimmer geht, holt Frau Matuschek den Tablet-Wagen aus dem Technikraum. Sie hat im Vorfeld in die dort ausgehängte Liste eingetragen, dass sie in dieser Stunde Tablets benötigt. Die Tablets im Technikraum sind aufgeladen und direkt einsatzbereit".

Die Tablets wurden von den Schülern mit Begeisterung angenommen – eine Schülerin hat gesagt, dass es cool sei, mit einem Tablet zu arbeiten. Insgesamt waren in der Klasse 24 Schüler und das Thema der Stunde war das Buch "Momo" von Michael Ende, das sie in den vorigen Stunden gelesen haben. Jetzt sollen sie sich aktiv und kreativ mit dem Gelesenen auseinandersetzen (vgl. Hirsch 2020:6).

Nachdem die Lehrerin die Schüler begrüßt, erklärt sie, dass sie heute in vier Gruppen arbeiten werden, weshalb sie vier Tischinseln brauchen. Während die Schüler ihre Stühle rücken, schaltet die Lehrerin den Beamer ein. Die Schüler nehmen sich die Tablets und die Stunde beginnt (vgl. Hirsch 2020:6).

Zuerst befassen sie sich mit der Reflexion, die wie folgt definiert wird: "Innerhalb der Pädagogik und Bildungswissenschaft ist Reflexion ein genereller Anspruch und bedeutet prüfendes und vertiefendes Nachdenken und Selbstbeobachtung […]" (s.URL6). Die Lehrerin hat nicht nur ein paar Reflexionsfragen, z. B. "Ich habe das Buch , Momo' ...", sondern auch die Auswahlvarianten "sehr cool", "ganz okay", "nicht wirklich meins" vorbereitet. Dazu bekamen die Schüler eine URL-Adresse und einen Code (vgl. Hirsch 2020:6).

Die Lehrerin hat das Online-Tool "Mentimeter" (siehe Kap.5) genutzt:

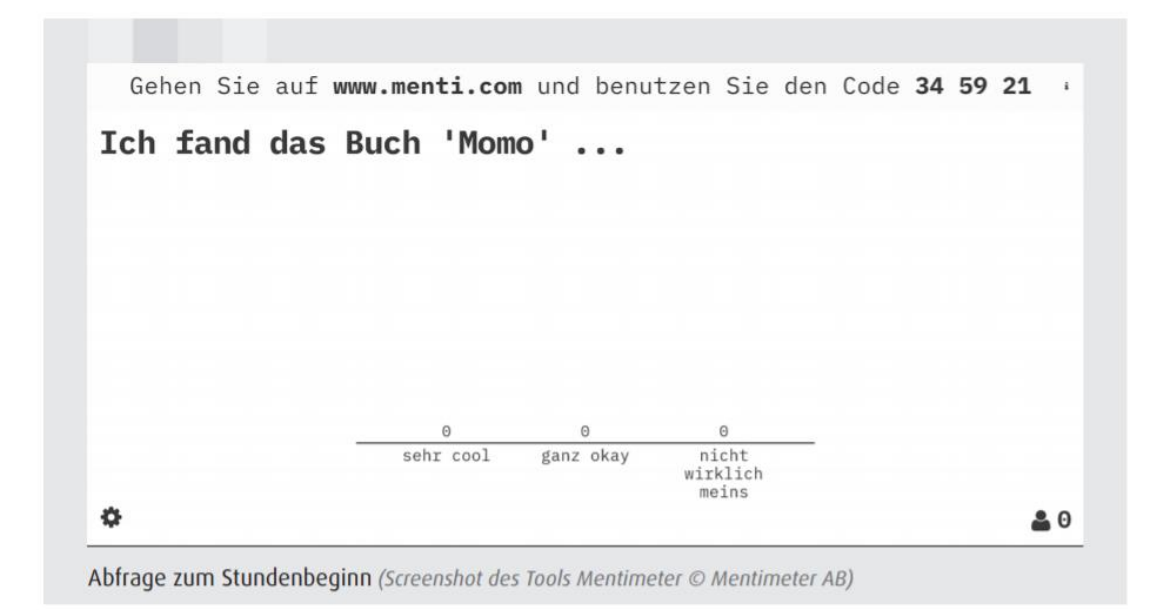

#### *Abb. 3 - 'Momo' - Reflexion in Mentimeter (s. Hirsch 2020:7)*

Gleich darauf wurde die Anzeige verändert: "drei Balken zeigen an, wie viele aus der Klasse welche Option gewählt haben. Mit 64 Prozent ist "sehr cool" eindeutig Spitzenreiter. Aber 18 Prozent meinen auch: "nicht wirklich meins" (s. Hirsch 2020:7). Frau Matuschek fragte nach Gründen. Einige der Lernenden melden sich und teilen ihre Einschätzungen. Dann kommt die nächste Frage: "Wie gut hast du das Buch verstanden?" Auch diesmal gibt es mehrere Optionen zur Auswahl. Wieder stimmen die Lernenden zunächst digital ab, können dann via Beamer mitverfolgen, wie die Klasse insgesamt abgestimmt hat – und dann gemeinsam darüber sprechen. Die nächste Frage ist keine Auswahlfrage, sondern offen gestellt. Drei Schlagworte zum Buch sollen geteilt werden. Der Beamer zeigt eine sich entwickelnde Wortwolke: "Spannend" steht darin, und auch: ", lustig", "ganz schön lang", "schwer zu verstehen" sowie "Zeit stehlen ist doof" (s. Hirsch 2020:7).

Als Nächstes folgt die Gruppenarbeit. Auch zur Gruppenbildung nutzt die Lehrerin ein Online-Tool. Sie tippt alle Vornamen der Schüler ein und mit einem Klick werden vier zufällige Gruppen gebildet ein. Dann setzen sich alle an die Gruppentische. Jede Gruppe bekommt einen QR-Code, dann schalten die Lernenden die Tablets ein, scannen den Code und lesen die Aufgabe. In der Zwischenzeit öffnet die Lehrerin eine andere Webseite – der Beamer wirft zunächst nur eine Blumenwiese als Hintergrundbild an die Wand. Dann kann man hier auch ein Symbol für Gruppenarbeit, einen Timer, der zeigt, wie viel Zeit die Schüler noch haben, und einen Lärmpegelmesser finden. (vgl. Hirsch 2020:7).

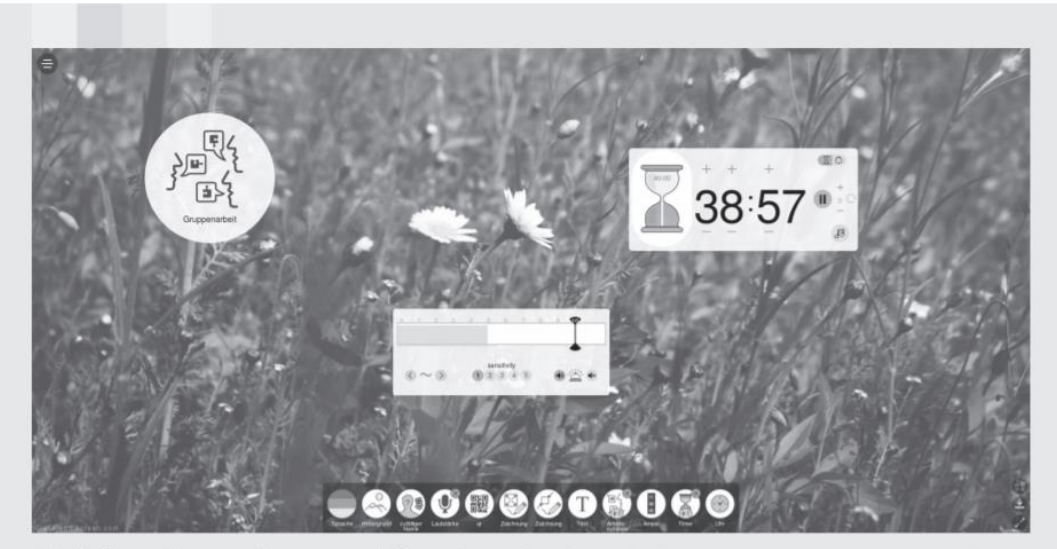

Arbeitsform, Lärmpegelmesser und Timer (Screenshot des Tools Classroomscreen @ Laurens Koppers)

#### *Abb. 4 – Arbeitsform, Lärmpegelmesser und Timer (s. Hirsch 2020:8)*

Unter dem QR-Code finden die Schüler verschiedene Aufgaben, die sie lösen sollen – die erste Gruppe muss sich mit folgender Aufgabe beschäftigen: "Schreibt einen fiktiven Chat zwischen Momo und Beppo Straßenkehrer." Dazu gibt es zwei Links – einen zur Erstellung des Textchats auf der Webseite "Glitch" und einen anderen zu einem "Hackpad", die für alle vier Gruppen gemeinsam ist und mit der können die Schüler das Ergebnis teilen. Auch die anderen drei Gruppen werden ihre Ergebnisse an "Hackpad" laden. Die zweite Gruppe muss sog. "Memes" erstellen (ein Mem = ein witziges Bild, z. B. mit einer bekannten Person), die auf den Punkt bringen, was im Buch passiert. Die dritte Gruppe soll ein alternatives Ende ausdenken und die vierte Gruppe soll eine kurze Präsentation vorbereiten, um das Buch kurz vorzustellen (vgl. Hirsch 2020:9).

Alle diese Online-Tools sind den Lernenden bekannt, sie können sie gut nutzen und effektiv arbeiten. Frau Matuschek sagte, wenn sie mit der Klasse ein neues Tool nutzen wolle, würden sie zuerst beim ersten Mal alle gemeinsam eine Aufgabe damit bearbeiten. In diesem Rahmen könnten auch alle Fragen gestellt werden. Sie erwähnt aber, dass sich die Lernenden meistens untereinander helfen würden (vgl. Hirsch 2020:10).

Nachdem die bestimmte Zeit abgelaufen ist, ruft die Lehrerin vorn mit dem Beamer das geteilte Hackpad mit den Gruppenergebnissen auf. Die vierte Gruppe beginnt mit ihrer Präsentation – die Schüler präsentieren das Buch mit Hilfe von verschiedenen Folien, die sie direkt im Hackpad geschaffen haben (vgl. Hirsch 2020:11).

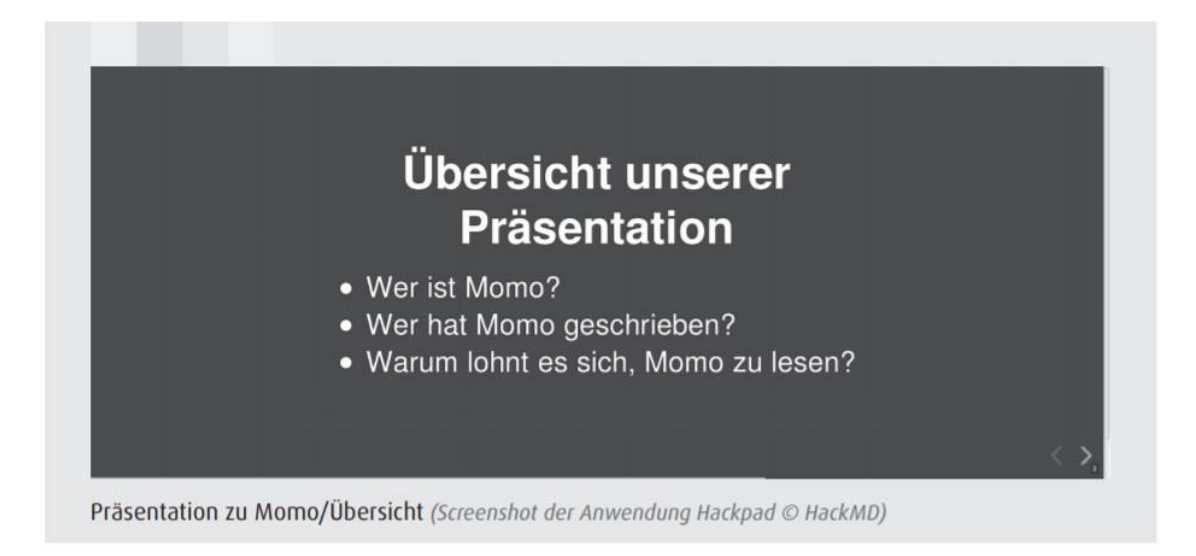

# *Abb. 5 – Präsentation zu Momo (s. Hirsch 2020:12)*

"Frau Matuschek fragt nach, wie sie bei der Gestaltung vorgegangen sind. Die Lernenden berichten, dass sie das meiste ja wussten, weil sie das Buch gelesen haben. Über Michael Ende haben sie im Internet recherchiert – und sind dort gleich auf einen Wikipedia-Artikel gestoßen. Aus der restlichen Klasse werden noch einige Gründe ergänzt, warum es sich lohnt, "Momo" zu lesen. Ein Schüler möchte auch einen Grund aufschreiben, warum er vom Lesen abraten würde. Frau Matuschek schlägt vor, alle Ergänzungen direkt im Hackpad einzutragen" (s. Hirsch 2020:12).

Danach ist die nächste Gruppe an der Reihe. Es wird die interaktive Geschichte vorgestellt. Ein Mädchen aus der Gruppe kommt nach vorn und sagt: "Eine interaktive Geschichte ist ja ein bisschen wie ein Online-Spiel. Ich schlage vor, ihr klickt euch da selbst durch. Und nachher können wir besprechen, welche Varianten euch am besten gefallen haben. Den Link zu der interaktiven Geschichte findet ihr im Hackpad." Unter dem Link ist eine Webseite in ähnlicher Aufmachung wie das Hackpad zu erreichen. Dort steht: "Momo sitzt allein im Amphitheater. Plötzlich spürt sie etwas an ihrem Fuß. Es ist Kassiopeia. "Folge mir' liest sie auf ihrem Panzer" (s. Hirsch 2020:12).

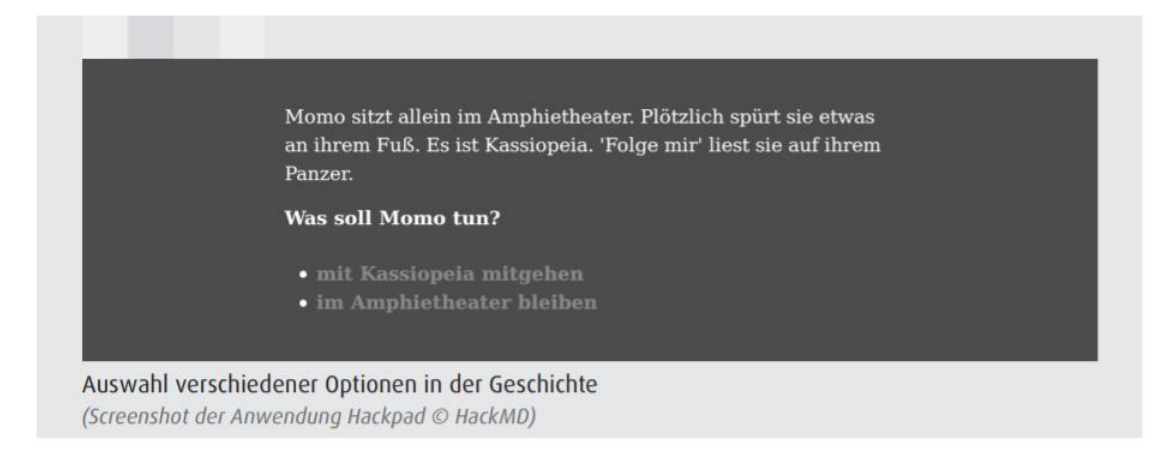

#### *Abb. 6 – Auswahl verschiedener Optionen in der Geschichte (s. Hirsch 2020:13)*

Danach folgt die Frage "Was soll Momo tun?" und zwei Auswahlvarianten: mitgehen oder im Amphitheater bleiben. Wenn man auf "mit Kassiopeia mitgehen" klickt, öffnet sich eine andere Seite, wo man lesen kann: "Momo läuft hinter Kassiopeia her durch die dunkle Stadt. Plötzlich sieht sie auf dem Schildkrötenpanzer: ,Leise'." Auch hier gibt es zwei Varianten zur Auswahl: "Still sein" oder "Nochmals nachfragen" (s. Hirsch 2020:13).

Der Autorin und Beobachterin der Stunde, Hirsch (2020:13), hat diese Aufgabe positiv bewertet– "Mir gefällt besonders gut daran, dass die Schülerinnen und Schüler mit dieser Aufgabe sowohl über den Roman, wie er veröffentlicht ist, reflektieren als auch kreativ daran weiterschreiben und sich alternative Verläufe überlegen. Der Klasse scheint die interaktive Geschichte auch Spaß zu machen. Man sieht eifriges Lesen, Klicken und manchmal Nachdenken oder auch Lachen. Schließlich sind alle bei einem möglichen Ende angekommen und geben der Gruppe Feedback. Einige teilen gleich auch weitere Ideen, was man hätte zur Auswahl stellen können".

Danach präsentiert die zweite Gruppe ihre Memes. An einem steht: "Phantasie statt Langeweile. Dank Momo. :-)"

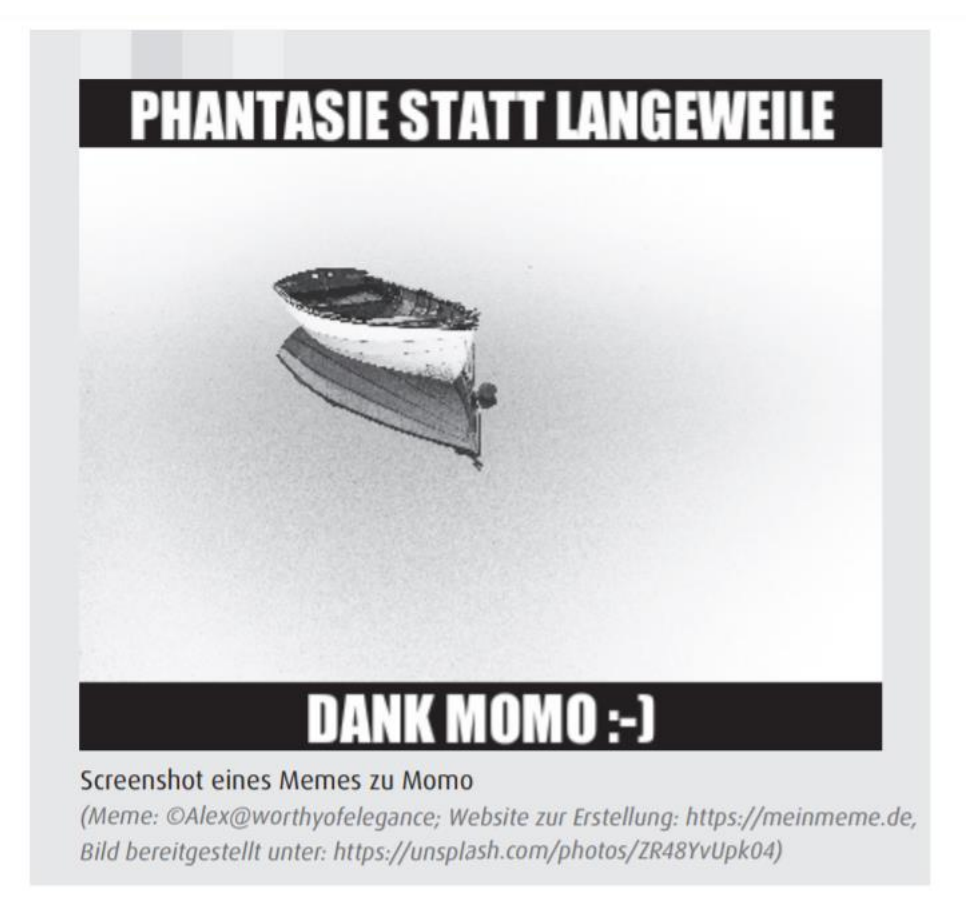

#### *Abb. 7 – Ein Meme zu Momo (s. Hirsch 2020:14)*

"Das Bild zeigt ein Boot. Offensichtlich eine Anspielung auf das Bootsabenteuer der Kinder vor dem großen Gewitter. In der Reflexion der Memes fragt Frau Matuschek nicht nur inhaltlich nach, sondern auch, auf welchen Seiten die Lernenden nach Bildern gesucht hätten. Ein Schüler antwortet fast schon gelangweilt: "Frau Matuschek, das haben wir jetzt doch schon so oft gesprochen. Natürlich haben wir nur Bilder mit offenen Lizenzen gewählt. Sonst dürften wir sie ja gar nicht weiterbearbeiten und veröffentlichen" (s. Hirsch 2020:14). Laut der Autorin gibt es aber zu fast allem bei der Cloud mit lizenzfreien Fotos "Unsplash" ein Angebot (vgl. Hirsch 2020:14).

Auch die letzte Gruppe präsentiert ihren Textchat – eine Schülerin und ein Schüler gehen an die Tafel und spielen das Gespräch zwischen Beppo Straßenkehrer und Momo vor. Weil sich der Unterricht langsam dem Ende neigt, beschäftigt sich die Klasse auch mit der Reflexion der Stunde – die Schüler sehen die Überschrift "TIL" – eine Abkürzung aus dem Englischen für "Today I learnt". Dort schreiben die Lernenden ihre Erkenntnisse. Man sieht beispielsweise folgende Antworten:

"Ich habe ,Momo' jetzt viel besser verstanden."

- "Ich kann jetzt anderen erklären, um was es in , Momo' geht."
- "Ich weiß jetzt mehr darüber, wer Michael Ende war" (s. Hirsch 2020:15).

Als letzte Aktivität wählt die Lehrerin die Bewertung der Stunde – sie öffnet einen weiteren Classroomscreen und jeder kann ein Smiley wählen und die Stunde bewerten. Damit endet die Stunde und die Schüler gehen raus (vgl. Hirsch 2020:15).

Die Lehrerin hat dieses Tool auch als Reflexionsmittel benutzt – die Bewertung der Stunde wird auf dem folgenden Bild gezeigt:

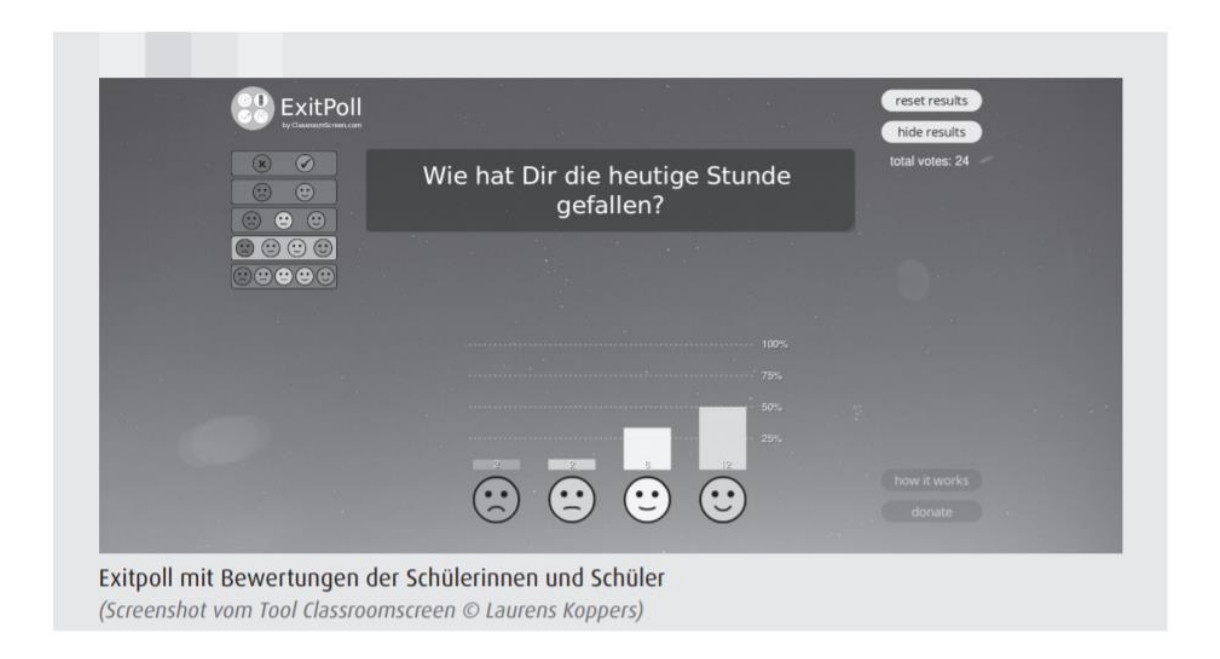

#### *Abb. 8 – Eine Umfrage – Reflexion der Stunde (s. Hirsch 2020:15)*

Wie es gezeigt wurde, haben die digitalen Medien und ihre Online-Tools im Präsenzunterricht ihre Plätze und können effektiv während verschiedener Typen von Aktivitäten genutzt werden.

# <span id="page-27-0"></span>1.2.1 Digitale Medien und ihre Prinzipien

Die Einbettung der digitalen Medien muss aber in ihrem didaktischen- und methodischen Design einen Mehrwert haben. Hartmann und Purz (2018:28) behaupten, dass im Folgenden daher geklärt werden soll, wie der medial vermittelte Lernzuwachs funktioniert und welche Risiken bestehen. Viele Didaktiker und Medienpädagogen sind von den neuen Medien und ihren Möglichkeiten der Kollaboration begeistert – jedoch muss man auf die medienpsychologischen Grundlagen achten – schließlich findet man in einem medienpädagogisch aufbereiteten Szenario auch nur eine subjektive Theorie über die Wirkungsformen von Medien, die nicht zwangsläufig auf die empirische

Wissensbasis zurückgegriffen haben muss. Bei der Ausführung der Unterrichtsplanung multimedialer Szenarien muss man also auch die Grundlagentheorien (wie etwa die Cognitive Theory of Multimedia Learning (CTML) von Mayer (2005)) in Betracht ziehen.

Die CTML lässt sich im Grunde auf drei Prinzipien zurückführen (s. Hartmann/Purz 2018:28):

- 1. Das Verarbeiten von Informationen funktioniert über zwei Kanäle (dual-channel assumption). Der Mensch beginnt das Verarbeiten (processing) unterschiedlich, je nachdem, womit er konfrontiert wird.
	- Visual/pictoral: Illustrationen, Animationen, Video, On-Screen-Text.
	- Auditory/verbal: Narration, nonverbale Geräusche
- 2. Jeder dieser Kanäle hat eine limitierte Kapazität (limited capacity assumption). Menschen können nur eine endliche Anzahl von Information in einem Kanal zu einem bestimmten Zeitpunkt speichern.
- 3. Aktives Lernen bedeutet, dass ein genau abgestimmtes Set von kognitiven Prozessen während des Lernens abläuft (active processing assumption). "Diese Beschränkung des Arbeitsgedächtnisses zwingt den Lerner dazu, eine Entscheidung zu treffen, welche Information er aufnehmen will, wie stark Verbindungen zwischen den ausgewählten Teilen gezogen werden sollen und wie dies mit dem Vorwissen verknüpft werden kann" (s. Hartmann/Purz 2018:30).

Was die zweikanalige Übernahme (Dual-channel Assumption) betrifft, gibt es zwei Wege, um die Unterschiede der Arbeitsweise der Kanäle zu beschreiben:

1. Darstellungsart: ein Kanal verarbeitet piktorales Material, der andere Kanal nonverbale Geräusche.

2. Sinnesmodalität: fokussiert, ob Lerner zunächst den Prozess der Informationsverarbeitung durch Augen oder Ohren starten (vgl. Hartmann/Purz 2018:28-29).

Hartmann mit Purz (2018:30) sprechen auch über das präsentierte Material und sie betonen, dass es eine kohärente Struktur haben sollte. Dafür sind folgende drei Prozesse wichtig:

• Selektion von relevantem Material.

- Organisieren des selektierten Materials.
- Integrieren des vorhandenen Materials in das Vorwissen.

"Für einen erfolgreichen Lernprozess ist entscheidend, wie die – auf Seiten des Lerners – verfügbare Verarbeitungskapazität genutzt wird. Um dies zu beurteilen ist es zunächst erforderlich, mögliche Quellen kognitiver Belastung beim Lernen vorab zu antizipieren:

1. Eigenlast: Die zu lernenden Inhalte selbst unterscheiden sich hinsichtlich ihrer Komplexität. Hier besteht ein enger Zusammenhang zum Vorwissen des Lerners.

2. Extrinsische Belastung: »Die Art und Weise der Informationsrepräsentation« ist besonders interessant im Hinblick auf die »Gestaltung von Medien […], geht man doch hier davon aus, dass dieselben Lehrinhalte bei unterschiedlicher Präsentationsart in unterschiedlichem Ausmaß kognitive Belastung verursachen«.

3. Prozess der Informationsverarbeitung: umfasst alle Prozesse der mentalen Repräsentation der zu lernenden Inhalte.

Zusammengenommen wirken die *Eigenlast*, die *extrinsische Belastung* und der *Prozess der Informationsverarbeitung* additiv. Sie haben jedoch eine unterschiedliche Beziehung zur Effizienz des Lernprozesses. Während die *Eigenlast* zwar »notwendig aber instruktional nicht wirklich beeinflussbar« ist, beeinflusst die extrinsische Belastung den »Wissenserwerb negativ« – den *Prozess der Informationsverarbeitung* »hingegen positiv«. Daraus lässt sich schließen, dass die kognitiven Anforderungen an die genannten kognitiven Bereiche nicht die Kapazitäten übersteigen dürfen. Die Wahl und Präsentation des Materials sowie die Aufgabenstellungen sollten also sehr deutlich auf diese Prozesse abgestimmt sein, um ein aktives Lernen zu ermöglichen. Ganz einig ist sich die Wissenschaft über die exakten Auswirkungen medialer Repräsentationsformen nicht. Da wir als Lehrpersonen jedoch einen unmittelbaren Handlungszwang verspüren, müssen einige Dinge klar sein:

**Die Aufgabe der Lehrperson besteht bei der Aufbereitung crossmedialen Lernmaterials darin:** 

- individuelle Eingangsvoraussetzungen und Vorwissen zu diagnostizieren.
- eine sinnvolle didaktische Aufbereitung der Inhalte zu gewährleisten.
- auszuforschen, wo in der Konzeption der Lerneinheit Überlastungen des Arbeitsgedächtnisses auftreten könnten.
- zu überlegen, wie Lernsettings über unterschiedliche Lernwege so verändert werden können, dass eine Überforderungssituation minimiert wird.
- den Lerner durch gute Aufgabenstellungen so zu begleiten, dass er selbstständig langfristig in der Lage ist, eine Kohärenzbildung hinsichtlich der Medienverbünde vorzunehmen" (s. Hartmann/Purz 2018:31-33).

# <span id="page-30-0"></span>1.2.2 Grundsätze und Begriffe des (Online)Unterrichts

Die Autoren beschreiben einige Begriffe, und die mit ihnen verbundenen Grundsätze, die man beachten muss, um sowohl den Offline- als auch Online-Unterricht effektiv und sinnvoll zu machen. In diesem Teilkapitel werden die wichtigsten Ausdrücke erwähnt und beschrieben. Es handelt sich um "Differenzierung", "Individualisierung", "Produktionsorientiertes Lernen", "Forschendes Lernen", "Kollaboratives Lernen" und "Problemlösefähigkeit".

Saalfrank (2008:67) definiert den Begriff "Differenzierung" als "alle Maßnahmen schulund unterrichtsorganisatorischer Art, die zur Förderung von Schülern, deren unterschiedlicher Neigungen, Begabungen, Interessen, Schwächen und Stärken unter Berücksichtigung des jeweiligen Entwicklungsstandes, ergriffen werden […]"

Hartmann und Purz (2018:33-34) betonen, dass die Differenzierung des Lernprozesses besonders beim Umgang mit Medien erhalten werden muss – und dass die individuellen Faktoren einzelner Medien berücksichtigt werden müssen. Als Beispiel kann man Filme und Animationen erwähnen. Einerseits haben sie eine positive motivationale Wirkung, andererseits führen sie nicht zwangsläufig zu einem höheren Lernerfolg. Bei der Verwendung von Medien muss man darauf achten, dass auch ein erhebliches Maß an Vorwissen notwendig ist, um logische Bilder und Piktogramme sachrichtig zu interpretieren.

"Dies erfolgt in Abhängigkeit von kulturellen Konventionen, die bei Unbekanntheit den Weg zur Deutung versperren. Dennoch muss versucht werden, den Lernertrag und die Lernmöglichkeiten für jeden Schüler zu maximieren. Für die Schülerorientierung ist eine innere Differenzierung notwendig: nicht nur in didaktisch-methodischer Hinsicht, sondern auch bezüglich der Wahl der Erziehungsziele" (s. Hartmann/Purz 2018:34).

Hartmann und Purz (2018:34) zitieren Bönsch (2009). Er sagt, dass es drei verschiedene Möglichkeiten der inneren Differenzierung gibt, um dem individuellen Lernen entgegenzukommen:

- **stofforientierte Differenzierungsstrategien**, wie die Elementarisierungsstrategie, die komplexe Sachverhalte vereinfacht, die Reduktionsstrategie, die sich auf ein exemplarisches Beispiel konzentriert, die Variabilität der Erarbeitungsmodi, die ein Transfer- und Anwendungswissen favorisiert,
- **lerntechnisch orientierte Differenzierungsstrategien** wie die Verlangsamungsstrategie (langsamer/schneller), Wiederholungs- und Schleifenstrategien, und tutorielle Strategien (z. B. Lesementoring),
- **Metastrategien**, die Arbeitspläne beschreiben, die nach Pflicht- und Wahlaufgaben sortiert sind und Tempo, Präferenzen und Kooperationsmodi unterscheiden.

Nach Reinmann und Mandl (2006:52–53) ist Lernen ein aktiver, selbstgesteuerter, konstruktiver, emotionaler, situativer und sozialer Prozess. Deshalb betont der Autor, dass die Wahl und Benutzung der oben erwähnten Strategien wichtig sind.

Hand in Hand geht mit dem Begriff "Differenzierung" auch der Ausdruck "Individualisierung".

Staudermann mit Schulz-Zander (2012:53) bezeichnen das individualisierte Lernen als die Möglichkeit, individuelle Lernmöglichkeiten wahrzunehmen. Dieses Verständnis umfasst vor allem Trainings- und Übungsprogramme sowie Simulationsprogramme und Planspiele. Hierbei ist zu beachten, dass die Wissensvermittlung in hohem Maße vorstrukturiert ist. Jedoch lassen sich durch instruktive Elemente heterogene Lerngruppen differenziert fördern (vgl. Staudermann/Schulz-Zander 2012:53).

Konkret erwähnen Hartmann mit Purz (2018:36) digitale Tools – z. B. *Quizlet*, wo sich die Schüler individuell ihre Lernprogression ansehen können und eigene "Sets" zum Lernen (von Vokabeln, Begriffen, Checklisten) anordnen und sich daraufhin auf unterschiedlichste Art und Weise testen lassen – z. B. in Form eines Multiple-Choice-Tests, Abfragen oder Gamification (Spiele, in denen abgefragt wird oder Punkte erzielt werden). Der Faktor der selbstgesteuerten Auswahl des Lernangebotes trägt hier, nach Meinung und Erfahrung der Autoren, sehr deutlich zu einer differenzierten Förderung bei, da die Schüler den Anspruch der Aufgaben selbst steuern, Erfolge erleben und auch einmal mehr wagen als in einer offenen Unterrichtssituation.

Der nächste Begriff, der nicht unerwähnt bleiben darf, ist "Produktionsorientiertes Lernen". Die produktionsorientierte Nutzung digitaler Medien zielt insbesondere auf die Präsentation und Veröffentlichung von Arbeitsergebnissen in multimedialer Form ab – es handelt sich z. B. um die Erarbeitung von Fotos, Filmen, Flash-Animationen, 3D- oder 2D-Gestaltungen. "Hierbei erwerben die Lernenden nicht nur instrumentelle Fähigkeiten, sondern auch eine »erweiterte Schreibkompetenz« – wie etwa durch eine Dokumentation, Aufbereitung und Reflexion des Vorhabens. Die Zielsetzung der Produktentwicklung kann sich auf verschiedenen Ebenen abspielen: für die klasseninterne, schulische oder externe Nutzung. Das produktorientierte Arbeiten birgt oft den Vorteil hoher Motivationskurven" (s. Hartmann/Purz 2018:36). Ein Beispiel dieser Art des Lernens kann schon eine Power-Point-Präsentation sein, zu den weiteren Möglichkeiten gehören beispielsweise eine Fotobearbeitung und ein Filmschnitt.

"Beim forschenden Lernen ist der Lernweg »weniger vorstrukturiert als bei Lernprogrammen in klassischer Form« (vgl. Albers/Magenheim/ Meister 2011:9). Dennoch enthält es kollaborative Arbeitsphasen, in denen »Aktivitäten wie das Sammeln und Klassifizieren von Informationen oder das Formulieren von Hypothesen, das Planen und Durchführen von Experimenten sowie das Interpretieren von Ergebnissen stattfinden« (vgl. Albers/Magenheim/Meister 2011:9). Vor allem die Ko-Konstruktion von Wissen sollte bei Vorhaben des forschenden Lernens im Vordergrund stehen" (s. Hartmann/Purz 2018:37).

Die Autoren sprechen über eine Unterrichtsreihe – in ihrem Fall zum Thema "Globalisierung". Der Lehrer hat eine Lernplattform erstellt, auf welcher die Schüler sinnvolle Links, Videos und Hinweise zur Planung der Reihe finden konnten. Das Ziel der Reihe war es, Blogeinträge über ein spezifisches Thema zu veröffentlichen, Querbezüge zu anderen Themen der Globalisierung herzustellen und an einem fingierten Kongress als Globalisierungsexperten teilzunehmen. Die Schüler haben zur Kommunikation mit anderen einen Chat genutzt. Sie haben in Gruppen von 3-4 Personen an einem spezifischen Thema gearbeitet, wobei es deutlich wurde, dass sie gut kooperiert haben – sie haben auf der Lernplattform schnell in Diskussionen über die spezifischen Aspekte ihrer Themen und die Wiederarbeit verstrickt. Diese Art und Weise der offenen Unterrichtsgestaltung zeigte den Schülern, wie gewinnbringend die Ko-Konstruktion von Wissen für das Ergebnis ist (vgl. Hartmann/Purz 2018:38).

Kollaboratives Lernen beschreibt eine Arbeitsform, die ohne direkte Kontrolle durch den Lehrer abläuft. Der Unterricht wird zusammen – sowohl von dem Lehrer als auch von den Studenten – geplant, sodass die Verantwortung für den Lernerfolg zwischen den Teilnehmenden aufgeteilt wird. Unter diesen Begriff gehören z. B. Projektarbeit oder Theaterarbeit. Kollaboratives Lernen im Zusammenhang mit digitalen Medien bzw. mit dem Internet dient in diesem Kontext dazu, gemeinsam mit anderen zu arbeiten, Kontakte herzustellen, eine gemeinsame Wissensbasis oder geteiltes Wissen zu erzeugen. Die Kooperation sollte klassenübergreifend sein – das bedeutet, dass sie nicht nur in der konkreten Unterrichtsstunde verlaufen sollte, sondern auch während der Arbeit mit anderen schulischen und außerschulischen Partnern (vgl. Hartmann/Purz 2018:38).

Im praktischen Teil dieser Arbeit wird auch das Online-Tool *Padlet* vorgestellt, wobei das kollaborative Lernen an einem konkreten Beispiel gezeigt wird.

Der letzte Begriff, der in diesem Kapitel erklärt wird, ist die "Problemlösefähigkeit". Während der Nutzung von digitalen Medien stößt man auf eine lange Reihe von Problemen – dank diesem lernen sich (nicht nur) die Lernenden der Problemlösefähigkeit.

Die Autoren unterscheiden "aktiven" und "passiven" Nutzer von digitalen Medien und weisen darauf hin, dass Lernende zu den aktiven Nutzern gezählt werden sollen:

Hartmann/Purz (2018:39-40) behaupten, dass es gilt, diese Problemlagen zu antizipieren und aus passiven Nutzern aktive Nutzer auch im Sinne der Fähigkeitsselbsteinschätzung zu machen. Alle Lernenden sollen zu einem "aktive[n], selbstgestalterischen Umgang geführt werden, indem man bei der Nutzung von Funktionalität zunehmend auch die Struktur einbezieht und aufzeigt" (s. Schulte/Knobelsdorf 2011:107).

Die digitalen Medien lassen sich heutzutage überall finden. Ihre Nutzung ist kritisch. Deswegen ist es wichtig, die Schüler zum richtigen Umgang mit Medien zu führen.

#### <span id="page-33-0"></span>1.2.3 12 Merkmale des Online-Unterrichts

Damit die Arbeit in der digitalen Welt effektiv wäre, und damit sie den Unterricht sinnvoll machte, ist es nötig, verschiedene "Regeln" zu achten. Eine Liste von 12 Merkmalen für die Unterstützung des guten digitalen Deutschunterrichts nennt Wampfler (2017:39-50) in seinem Buch *Digitaler Deutschunterricht: Neue Medien produktiv einsetzen*. In diesem Kapitel wird diese Liste genannt und die einzelnen Merkmale erklärt.

## *1.2.3.1 Klare Strukturierung*

Ziele, Inhalte und Methoden sind klar aufeinander abgestimmt lautet die Schlüsselformulierung nach Brand (2015:14). Diese Abstimmung erfolgt für Lernende transparent und an Regeln orientiert. Diese Transparenz lässt sich digital leicht herstellen: Man denke an Peer-Feedback bei der Textproduktion oder der Sammlung von Lernmaterialien in einem Lernmanagementsystem wie Moodle: Die Möglichkeit, zeitund ortsunabhängige Prozesse beobachten und Inhalte bearbeiten zu können, erleichtert die Abstimmung von Unterrichtselementen zwar, erfordert aber auch zusätzlichen Aufwand für die Strukturierung der digitalen Kommunikation: Sie bedarf konstanter Updates und Pflege, weil Interaktionen im Sinne der agilen Didaktik in den Mittelpunkt treten. Auch die Erweiterung der Handlungsmöglichkeiten durch digitale Methoden erhöht die Komplexität der Koordination und der didaktischen Reduktion, um Zusammenhänge für alle sichtbar und erkennbar zu machen.

Dieser Begriff hat aber auch eine andere, offenere, Bedeutung – die Lernenden greifen direkt auf die Fülle an Informationen im Netz zu. In diesem Sinne bedeutet Strukturierung, Qualitätsmerkmale sowie Such-, Reduktions- und Filterstrategien zu vermitteln, welche die inhaltliche Arbeit effizient werden lassen (vgl. Wampfler 2017:41).

#### *1.2.3.2 Effiziente Zeitnutzung*

Als nächstes Merkmal erwähnt der Autor "effiziente Zeitnutzung." Mit dem Anfang der Verbreitung der Internetzugänge gab es Schwierigkeiten, die Zeit im Unterricht (und während der Vorbereitung des Unterrichts) produktiv zu verbringen. Auch Wampfler (2017:41) behauptet, dass manche Lehrer Probleme damit hatten: "Große Teile von Lektionen werden damit verbracht, Geräte zum Laufen zu bringen, Verbindungen herzustellen, vergessene Passwörter zu rekonstruieren. Ein Prüfstein für sinnvolle digitale Arbeit ist denn auch die Zeitnutzung: Verhindert oder erschwert sie das Erreichen von Unterrichtszielen in den vorgegebenen Zeiteinheiten, so ist ihr Einbezug wenig konstruktiv und gutem Deutschunterricht nicht zuträglich" (s Wampfler 2017:41).

Wampfler (2017:41) weist aber auch darauf hin, dass alles (einschließlich der Arbeit mit digitalen Medien) Rituale und Gewöhnungsphasen erfordert. Zuerst kann man mit der Nutzung eines Tools frustriert sein, dadurch entwickelt sich aber eine Routine und folglich vereinfacht den Lernenden andere Abläufe und Phasen des Unterrichts.

## *1.2.3.3 Lernförderliches Klima*

Weiter nennt Wampfler (2017:42) das sog. lernförderliche Klima. Er glaubt, dass Kollaboration im digitalen Deutschunterricht hohe Anforderungen an das Klassenklima, das durch die Digitalisierung an Bedeutung gewinnt, stellt. Man kann beispielsweise die verbreiteten WhatsApp-Gruppen von verschiedenen Klassen nennen. Dabei geht es um die Balance zwischen Unterhaltung und ernsthaftem Austausch. Die Klassenkommunikation ist in ihrem Sinne einzigartig – unter anderem gibt es problematische Prozesse, die aus dem Klassenklima herauskommen, wie *Ausschlüsse*, *Mobbing* oder *Respektlosigkeit*.

"Neue Medien wirken dabei oft als Katalysator, sie intensivieren soziale Beziehungen und können so Probleme verstärken. Zudem öffnen sie das Klassenzimmer: Die Chats begleiten Schülerinnen und Schüler auch in der unterrichtsfreien Zeit. Sie prägen so das Klassenklima automatisch. Auch an Schulen, die Smartphones verbieten, tauschen sich Kinder und Jugendliche digital aus, wissen um die Online-Präsenz anderer und sind in ihren Interaktionen davon beeinflusst. Auf die Atmosphäre zu achten, Respekt einzufordern, Gerechtigkeit walten zu lassen, um drei Aspekte zu nennen, die von Brand (vgl. Brand 2015:17) erwähnt, hat heute auch eine Online-Dimension. Lehrkräfte müssen sich damit auseinandersetzen, wie Lernende miteinander kommunizieren" (s. Wampfler 2017:42).

#### *1.2.3.4 Inhaltliche Klarheit*

Wampfler (2017:43) ist der Meinung, dass die digitalen Methoden Lernergebnisse transparent machen und den Lernenden Werkzeuge in die Hand geben, um sich in verschiedenen Kontexten einer verwirrenden Aufmerksamkeitsökonomie orientieren zu können – z. B. sind die Sozialnetzwerke ein Raum, in dem Inhalte unabhängig von ihrem Wahrheitsgehalt ausgetauscht werden. "Erfundene Geschichten werden in verschiedenen Variationen als wahre Anekdoten verkauft. Die Struktur der Plattformen, Akteure aus der Unterhaltungsindustrie und psychologische Faktoren führen zu einer Konjunktur des *Bullshits*, den Harry Frankfurt (2006:8) als eine Aussage definiert hat, deren Absenderin oder Absender gleichgültig gegenüber der Wirklichkeit ist. Es geht vielmehr darum, mit Inhalten Aufmerksamkeit zu erregen. Diese Aufmerksamkeitsökonomie verändert den Umgang mit Inhalten. Er gehorcht zunehmend dem Gesetz des *Confirmation Bias*: Was eigene Haltungen bestätigt, wird wahrgenommen und verbreitet, was sie infrage stellt, ignoriert oder bezweifelt" (s. Wampfler 2017:43).
#### *1.2.3.5 Variierende Methoden und Sozialformen*

Die digitalen Medien (hier erwähnt der Autor beispielsweise die Sozialnetzwerke) bieten eine große Auswahl von verschiedenen Methoden und Arbeitsformen und Mischung von diesen. Diese Methoden und Formen sollten immer wieder gewechselt, gebrochen und ergänzt werden, um verschiedenen Lerntypen, Kompetenzen und Inhalten gerecht zu werden (vgl. Wampfler 2017:43-44).

#### *1.2.3.6 Schülerorientierung*

"Die Forderung, Unterricht von den Lernenden aus zu denken und ihnen damit Verantwortung für ihr Lernen und einen individuellen Zugang zu Unterrichtsinhalten zu ermöglichen, kann geradezu ideal mit digitaler Arbeit erfüllt werden" (s. Wampfler 2017:44).

Wampfler (2017:44) glaubt, dass digitale Arbeit mit einer persönlichen Lernumgebung deutlich zeigt, wie Lernende ihre Bezugspersonen über die Klasse und Schule hinaus selbst wählen können, wenn sie digitale Plattformen für ihre fachliche Arbeit verwenden. Er ergänzt auch, dass die digitale Arbeit die Konsequenz aus der Schülerorientierung ist, weil sie auch Werkzeuge beansprucht, welche Jugendliche für die Pflege ihrer sozialen Beziehungen verwenden.

Wampfler (2017:44) geht noch weiter und sagt: "Dem Einwand, Schülerorientierung führe hier zu einem anbiedernden Versuch, Jugendphänomene für temporäre Effekte im Unterricht einzusetzen, ist zu widersprechen:" stattdessen des Abnehmens der Medien von Jugendlichen und Kindern, geht es vielmehr darum, sie als Kommunikationspartnerinnen und -partner zu verstehen, und ihnen zuzuhören – so kann schließlich die mediale Generationskluft überwunden werden. Die digitalen Medien bieten viel Raum für Individualisierung und Selbstbestimmung an: und gerade die Schülerorientierung ist ein wesentlicher Grund für ihre Bedeutung, denn sie ermöglicht einen Dialog ohne Machtgefälle, Zuhörer in Medien, welche die Bedürfnisse von Jugendlichen aufnehmen.

#### *1.2.3.7 Intelligentes Üben*

Unter diesem Begriff versteht Wampfler (2017:45) die digitalen Möglichkeiten des "Flipped Classrooms" (auf Deutsch "Umgedrehtes Klassenzimmer") "diese Bezeichnung bezieht sich auf alle Unterrichtsstrukturen im schulischen als auch universitären Kontext, bei welchen sich die Schüler oder Studenten ein neues Thema anhand von Lernvideos zu

Hause aneignen und dieses anschließend im Unterricht bzw. der Vorlesung vertiefen" (s. URL7).

Der Autor glaubt also, dass Übungsprozesse zu einem großen Teil eine Arbeit, die Lernende zu Hause erledigen, sind. Deshalb entwickelt er die Idee des Flipped Classrooms weiter – im Unterricht wird geübt und kollaboriert, während die Wissensaneignung individuell erfolge, kehrt diese Annahme um. Wampfler (2017:45) äußert sich dazu wie folgt: "Damit tritt selbstverständlich kein Widerspruch zur Forderung auf, Übungsphasen müssten intelligent angelegt sein." Er meint, dass vielmehr diese Phasen stärker im Mittelpunkt des Unterrichts stehen und dass die digitalen Möglichkeiten das Repertoire erweitern können – falls sie nicht nur für einfache Multiple-Choice-Aufgaben verwendet werden. Im Gegenteil sollte die gesteigerte Möglichkeit, ein Feedback zu geben, zu kollaborieren und allgemein die Idee zu entwickeln, dass Lernende die Lernprozesse ihrer Peergruppen verbessern, Ausgangspunkt von Übungssequenzen sein.

## *1.2.3.8 Komplexe Motivierung*

Wampflers (2017:46) Meinung nach dient die digitale Arbeit im Deutschunterricht der Motivation – nicht in einem naiven Sinn, der davon ausgeht, dass nur die Verwendung der Geräte oder der Zugriff auf Internet Lernende motivieren würde – sondern im Rahmen einer vielseitigen Motivierung über die Relevanz der Lerngegenstände und die Beziehungen der Lernenden und Lehrenden untereinander.

Erstens führen diese Lerngegenstände aus der Lebenswelt der Jugendlichen dazu, dass sie erkennen, "dass der Zuwachs an Kompetenz sie befähigt, praktische Probleme zu lösen – was der intrinsischen Motivation förderlich ist" (s. Wampfler 2017:45). Durch das Aufkommen von sozialen Medien ist die sprachliche Repräsentation des Ichs von hoher Bedeutung für die psychologischen Entwicklungsaufgaben Jugendlicher. Der Deutschunterricht hilft hier, relevante Prozesse zu verstehen und zugleich auch Fertigkeiten auszubilden, die direkt wirksam werden. Weil der Kulturzugang Jugendlicher primär digital erfolgt, soll der Deutschunterricht diese Methoden ernst nehmen und aufnehmen. Noch muss man ergänzen, dass eine hohe Erwartung an die Lernenden ein starker Anreiz sowie ein Qualitätsmerkmal effektiven Deutschunterrichts gibt. Dazu gehört auch das Vertrauen in die Mit- und Zusammenarbeit der Lernenden, das Vertrauen, das per Vorschuss erfolgt. Die Lernenden, die interessiert sind, und behandeln sich so, verhalten sich oft entsprechend – gerade auch in der Arbeit mit digitalen Hilfsmitteln. Das wirkt sich dann auch auf die Beziehung innerhalb von Klassen aus und spiegelt generell auf die Lernkultur (vgl. Wampfler 2017:45).

Wampfler (2017:46) beschäftigt sich auch mit der Lehrkraft – wenn sich der Lehrer für Beziehungen mit anderen und für den Unterricht interessiert, ist er ein Motivationsmagnet und diese Interessen einer Lehrperson lassen sich in einem digitalen Kontext breiter darstellen und entwickeln.

## *1.2.3.9 Kontextualisierung und Vernetzung*

Man kann zwei Formen der Kontextualisierung unterscheiden – einerseits innerhalb eines Wissensnetzwerkes, in das Neues "horizontal und vertikal" eingegliedert werden muss, andererseits innerhalb eines persönlichen Lernprozesses, in dem der Aufbau von Kompetenzen reflektiert wird. Deshalb muss der Unterricht in diesem doppelten Sinne relevant sein – er muss einen sinnvollen Zugriff auf die Wirklichkeit ermöglichen und für die Fähigkeiten der Schülerinnen und Schüler bedeutsam sein (vgl. Wampfler 2017:46).

In diesem Kontext befasst sich der Autor mit dem Begriff "Self-Tracking". Dieser bezeichnet die Speicherung von persönlichen Daten. Wampfler behauptet, dass sie sich als gut erwiesen hat, um persönliche Entwicklungen zu verfolgen und das eigene Gedächtnis zu stützen. Als Beispiel des Prozesses der Kontextualisierung und Vernetzung können digitale Portfolios genannt werden. Das Anlegen von diesen ermöglicht das Gelernte auch später noch einmal durchgehen und sie aktualisieren (vgl. Wampfler 2017:46).

## *1.2.3.10 Wirkungs- und Kompetenzorientierung*

Damit die Arbeit in digitaler Umgebung, also im Online-Unterricht, effektiv wäre und professionelle Könner ausgebildet würden, muss die Lehrperson den Aufbau der einzelnen Kompetenzen (Sprechen, Hören, Lesen und Schreiben) erfolgen und entsprechend unterstützen (vgl. Wampfler 2017:48).

Zur Entwicklung der oben genannten Kompetenzen dienen verschiedene Online-Tools, die auch im Online-Unterricht eingesetzt werden können. Manche davon werden im praktischen Teil dieser Arbeit beschrieben und es wird auch erklärt, welche Kompetenzen sie entwickeln.

#### *1.2.3.11 Kommunikation, Kollaboration, Kreativität und kritisches Denken*

Im guten Deutschunterricht sollen nicht nur die sprachlichen Kompetenzen, sondern auch die Leitkompetenzen wie Kommunikation, Kollaboration, Kreativität und kritisches

Denken (manchmal auch 4K genannt) entwickelt werden. Die Didaktikerin Lisa Rosa (2015:37), verweist auf drei Gründe, welche die 4K zum Ausgangspunkt für guten Unterricht machen: "*Erstens* wird immer mehr Arbeit von Maschinen übernommen, so dass *zweitens* neue Arbeitsformen mehr komplexes Denken sowie situierte Entscheidungen und Beziehungsfähigkeit verlangen. Die gesellschaftlichen Probleme sind *drittens* so komplex, dass sie nur mit »kollektiver Intelligenz«, also Kollaboration bearbeitbar sind".

Rosa (2015:37) ist der Meinung, dass das sog. "4K-Lernen" gerade im Kontext globaler Probleme wichtig ist. Sie glaubt auch, dass Intelligenz an Schulen primär als das Verstehen von komplexen Systemen ausgebildet werden muss.

#### *1.2.3.12 Offenheit und Freiheit*

In den obigen Punkten wurden schon immer wieder Begriffe wie "Individualisierung", "Kreativität" und "Kollaboration" genannt – diese Stichworte machen deutlich, dass im Deutschunterricht vor allem um Kommunikation und authentische Äußerung der eigenen Meinungen geht. Damit diese möglich wäre, müssen die Schüler vom Lehrer Offenheit und Freiheit bekommen.

#### 1.2.4 Unterrichtsideen

Bis jetzt wurden die Merkmale nur theoretisch beschrieben. In diesem Kapitel werden ein paar Unterrichtsideen und Aktivitäten von Hirsch (2020) und Wampfler (2017) vorgestellt und kommentiert.

#### *1.2.4.1 Podcasts wahrnehmen und produzieren*

Wampfler (2017:100) erwähnt in seinem Buch "Digitaler Deutschunterricht" die Verwendung der Podcasts ("Audio- und Videobeiträge, die über das Internet zu beziehen sind" (s.URL8)) im DAF-Unterricht und betont, dass Hörspiele eine lange Tradition in diesem Fach haben. Die Verwendung der Podcasts ist heutzutage einfacher geworden, weil die meisten kostenlos im Internet zur Verfügung stehen.

Als ein konkretes Beispiel kann ich die Webseite [https://landeskunde.wordpress.com/daf](https://landeskunde.wordpress.com/daf-podcasting/)[podcasting/](https://landeskunde.wordpress.com/daf-podcasting/) erwähnen, auf der man die Podcasts für DAF-Unterricht wählen kann, wobei man auch die Niveaustufe sieht, für welche sie adäquat sind.

Allgemein lassen sich verschiedene Aktivitäten ausdenken, z. B.:

• jeder Schüler kann einen Podcast hören, danach spricht er oder schreibt kurz darüber, wobei er auch ein Arbeitsblatt ausarbeiten kann

- die Schüler können einen Podcast auch in Gruppen hören, danach reden sie darüber untereinander oder mit Schülern aus anderen Gruppen
- die Klasse kann den Podcast im Plenum hören (der Lehrer teilt seinen Bildschirm mit Audio), und einen Lückentext (Text mit Leerstellen zum Einsetzen) füllen.

Der Autor erwähnt noch eine andere Verwendung des Podcasts im DAF-Unterricht, wobei er sie mit der Projektarbeit verbindet – es handelt sich um lernproduktives Lernen. Die Schüler arbeiten in Gruppen – jede sucht im Internet einen Podcast aus und hört ihn. Der Lehrer kann das Thema des Podcasts wählen, z. B. *Landeskunde*, *Deutschland* oder *Österreich*. Danach arbeitet die ganze Gruppe an einem Projekt – die Schüler sollen manche Grundideen aus dem Podcast erwähnen und sie weiterbearbeiten – dafür sollten die Schüler auch eigene Recherchen im Internet machen. Das Endprodukt könnte beispielsweise eine Online-Präsentation (z. B. in *Padlet*, das im praktischen Teil der Arbeit vorgestellt wird) oder eine Aufnahme von den Schülern (eigener -erarbeiteter-Podcast) sein (vgl. Wampfler 2017:100-102).

Das Ziel der Aktivität ist eine eigene Vorstellung des Landes oder seiner Merkmale, wobei das Ergebnis schließlich präsentiert wird. Die Fertigkeiten, die während dieser Aktivität geübt werden, sind vor allem *Hören* (beim Hören des Podcasts und der Mitschüler), *Sprechen* (bei der Kommunikation mit Mitschülern und bei der Präsentation des Endproduktes bzw. bei der Erstellung der Aufnahme), *Schreiben* (bei der Erstellung der Online-Präsentation) und *Lesen* (bei der Recherche). Dabei sind auch die Prinzipien der *Differenzierung* und *Individualisierung* von Bedeutung – die Schüler können beim Recherchieren einen Text wählen, den sie verstehen.

Andere Kompetenzen, hauptsächlich aus psychologisch-pädagogischer Sicht, die während dieser Aktivität geübt werden, sind z. B. *kritisches Denken* (bei der Recherche), *Kollaboration*, *Kreativität* und *Kommunikation*.

#### *1.2.4.2 Webcam-Beschreibung*

Mittels dieser Aktivität üben die Schüler freies Sprechen und vor allem Fotobeschreibung. Die Autorin behauptet, dass es in der Welt mehr und mehr Webcams gibt und glaubt, dass diese eine gute Möglichkeit, sie im Deutschunterricht zu benutzen. Sie benutzt die Webseite [https://www.earthcam.com/,](https://www.earthcam.com/) wo man unterschiedliche Webcams sehen kann – z. B. Strände in Hawaii, Aquarium mit tropischen Fischen, die

Freiheitsstatue, eine Glasbrücke in China, Grand Canyon, Times Square usw. (vgl. Hirsch 2020:81-82).

Der Lehrer teilt die Schüler in Paare oder in Gruppen auf und gibt jedem Paar / jeder Gruppe einen Link. Sie beschreiben dann, was sie auf der Live-Webcam sehen. Der Lehrer kann auch verschiedene Fragen zu Bildern stellen – z. B. "Wie spät ist es dort?" oder "Gibt es dort viele Menschen?". Andere Variante könnte auch sein, dass die Schüler selbst eine Live-Webcam finden und das Gesehene beschreiben – die anderen Schüler in der Gruppe / in dem Paar stellen Fragen zu der Webcam.

Wie es schon erwähnt wurde, entwickelt diese Aktivität vor allem freies Sprechen und Fotobeschreibung, deshalb werden am meisten die Fertigkeiten *Sprechen* und *Hören* geübt. Weil die Schüler über die Webcams sprechen sollen, wird bestimmt auch die *kommunikative Kompetenz* entwickelt.

#### *1.2.4.3 Instagram-Profil einer Märchen- oder Serienfigur*

Die Sozialnetzwerke sind unter Jugendlichen sehr populär. Aus diesem Grund kann sie der Lehrer im Unterricht nutzen. Er kann den Schülern z. B. sagen, dass sie ein Profil einer fiktiven Person erstellen sollen. Auch während dieser Aktivität können die Schüler zu zweit oder in Gruppen arbeiten. Sie kommunizieren Mittel eines "Calls", z. B. per MS Teams oder Google Meet und teilen Ihren Bildschirm. Zuerst wählen sie eine fiktive Person (z. B. Harry Potter) und danach sammeln sie ein paar Fotos und denken lustige Beschreibungen aus. Sie können auch witzige Mottos ausdenken. Zum Schluss präsentieren sie dieses Profil – je witziger, desto besser (vgl. Wampfler 2017:97-99).

Diese Aktivität gibt den Lernenden die Freiheit, etwas kreativ zu schaffen. Sie müssen schöpferisch und selbstverständlich auch kommunikativ sein. Auch diesmal wird also die *kommunikative Kompetenz* entwickelt, wobei auch die Kollaboration notwendig ist. Was die Fertigkeiten betrifft, werden vor allem *Sprechen*, *Hören* und *Schreiben* geübt. Meiner Meinung nach ist diese Aktivität für die Schüler motivierend, wobei auch das lernforschende Lernen unterstützt wird.

# 2 Praktischer Teil der Diplomarbeit

In diesem Teil meiner Arbeit werden zuerst vier Online-Plattformen (*MS Teams*, *Google Classroom*, *Studvisor* und *Gather Town*) im Hinblick auf ihre Nutzung während des Deutschunterrichts vorgestellt, wobei auch ihre Vorteile und Nachteile genannt werden.

Als Nächstes werden einige Online-Tools (*Mentimeter*, *Kahoot*, *White Board*, *Nearpod*, *Learning Apps* und *Padlet*) präsentiert und praktische Beispiele ihrer Benutzung gezeigt. Es wird auch erläutert, welche Sprachfertigkeiten durch die Beispielaktivität entwickelt werden.

## 2.1 Online-Plattformen

Wie schon erwähnt, werden in diesem Teilkapitel die Online-Plattformen aus schulischer Sicht vorgestellt. Die Online-Plattform ist eine Internetseite (bzw. eine Applikation), auf der (nicht nur) der Online-Unterricht und die Online-Stunden realisiert werden können. Einfach gesagt, es handelt sich um ein digitales Klassenzimmer – einen Raum, der Interaktion zwischen den Lernenden und dem Lehrenden ermöglicht. Jetzt werden vier Repräsentanten der Online-Plattformen behandelt.

### 2.1.1 MS Teams

Die Online-Plattform *MS Teams* lässt sich nicht nur in der schulischen Umgebung, sondern auch während *Homeoffice* (mit moderner Kommunikationstechnik ausgestattetes Büro im eigenen Wohnhaus), Online-Konferenzen, Webinare oder Online-Zusammentreffen verwenden. *MS Teams* kann man im Durchsuchen nutzen, es ist aber auch möglich, diese Plattform auf den Computer oder das Handy herunterzuladen.

Wenn man die heruntergeladene Applikation öffnet und sich anmeldet, sieht man links verschiedene *Apps*, die man anklicken kann – z. B. *Aktivität*, *Chat*, *Teams*, *Aufgabenstellung*, *Kalender* und *Dateien*. Man kann auch andere *Apps* in die Leiste ziehen, aber die oben genannten sind meiner Meinung nach für den Online-Unterricht sehr gut geeignet. Jetzt werden alle diese *Apps* beschrieben und es wird erklärt, wie sie während des Online-Unterrichts verwendet werden. Es ist nötig zu erwähnen, dass die Lernenden und der Lehrende unterschiedliche Befugnisse zu diesen *Apps* haben, weshalb sie sie aus anderen Perspektiven sehen.

*MS-Teams* ist eine sehr wichtige App, die zur guten Organisation der Online-Klassen dient. Der Lehrende kann für jede Klasse ein *Team* bilden, in dem er mit den Lernenden kommunizieren wird. Er kann auch Hausaufgaben oder Instruktionen vermitteln. Die Lernenden in einem *Team* können feststellen, wann die Online-Stunde stattfindet.

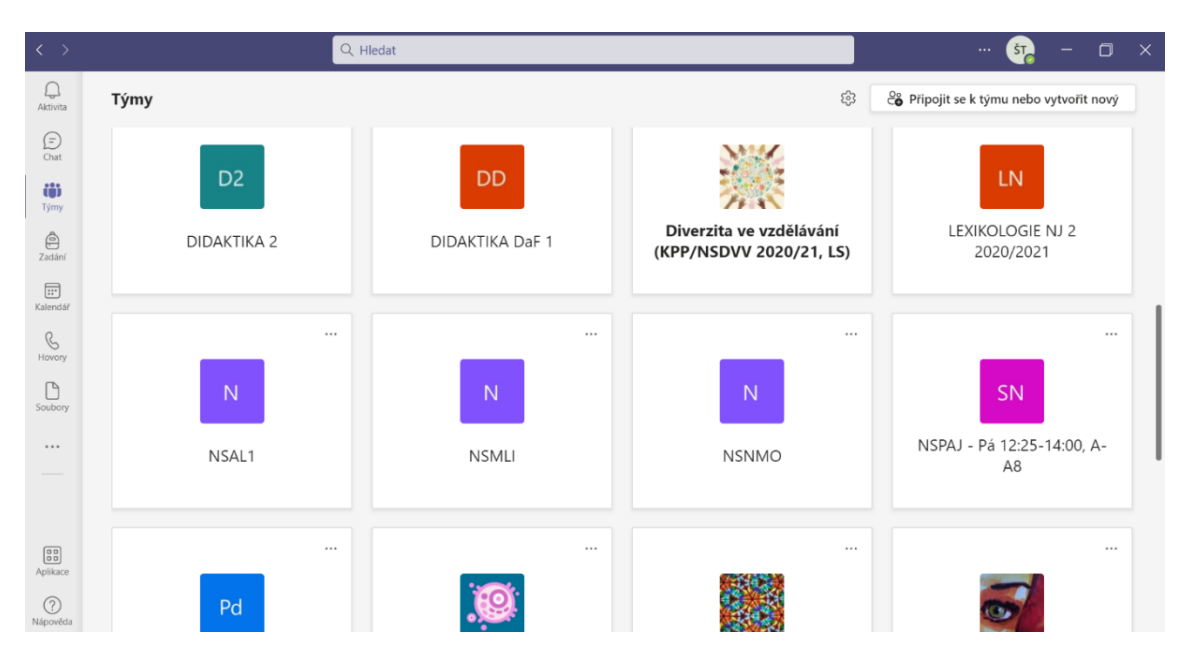

*Abb. 9 - MS Teams: Auswahl von Teams*

Auf dem Bild sieht man, dass eines der *Teams* fett geschrieben ist – das bedeutet, dass es hier etwas Neues (neue Hausaufgabe, neuer Beitrag) gibt.

Wenn die die Online-Stunde beginnt, hat der Lehrende zwei Möglichkeiten. Er kann ins *Team* gehen und entweder einen (Video)Anruf oder die App *Kalender* wählen. Wenn man die Stunden früher in den *Kalender* einträgt, sieht man automatisch, wann sie anfangen. Man bekommt auch einen Hinweis – z. B. 15 Minuten vor dem Treffen, um es nicht zu vergessen.

*Chat* ist eine andere Applikation, mit der man kommunizieren kann. Hier können sowohl der Lehrende als auch die Lernenden chatten, wobei sie auch die Möglichkeit haben, Bilder oder Dateien zu schicken. Wenn die Schule *Teams* als Institution verwendet, kann man hier den Namen eines beliebigen Lernenden/Lehrenden einschreiben und ihn kontaktieren – dazu dient *Neuer Chat*. Es ist möglich, gleich mit einer oder mehreren Personen zu chatten und so viele *Chats*, wie man will, zu erstellen.

In der App *Aufgabenstellung* sehen die Lernenden alle Hausaufgaben, und das nicht nur die, die zu erarbeiten sind, sondern auch die, welche schon fertig sind. Man kann sie auch nach einzelnen *Teams* sortieren, was zur Übersichtlichkeit beiträgt. Der Lehrende benutzt diese App auch zur Aufgabenkontrolle – so kann er feststellen, ob die Lernenden ihre

Aufgabe gemacht haben oder nicht. Diese App ermöglicht dem Lehrer auch, eine Deadline zu bestimmen und die Aufgaben zu kommentieren.

Die App *Dateien* bietet einen Überblick über alle hochgeladenen Materialien in *Teams* – die Lernenden sehen, ob sie in irgendwelchem *Team* neue Dokumente oder Präsentationen haben:

| $\langle \rangle$                                                |                                      | Q Hledat |                               |            | ŠT_<br>$\cdots$                   | $\Box$   | $\times$ |
|------------------------------------------------------------------|--------------------------------------|----------|-------------------------------|------------|-----------------------------------|----------|----------|
| U<br>Aktivita                                                    | Soubory                              | O        | Poslední                      |            |                                   |          |          |
| D                                                                | Zobrazení                            |          |                               |            |                                   |          |          |
| Chat                                                             | (D) Poslední                         | Typ      | Název                         | Změněno ·  | Umístění                          | G        |          |
| ෯<br>Týmy                                                        | <b>Li</b> Microsoft Teams            | R        | Complex word stress.pdf       | 06.12.2021 | STAG-KAJLNSFON202122 / Sdilene do |          |          |
| $\qquad \qquad \qquad \qquad \qquad \qquad \qquad \qquad \qquad$ | $\downarrow$ Stažené soubory         | ۳        | Stress in simple words.pdf    | 06.12.2021 | STAG-KAJLNSFON202122 / Sdilene do |          |          |
| Zadání<br>$\boxed{::}$                                           | Cloudové úložiště<br><b>OneDrive</b> | ۵        | S9.pdf                        | 29.11.2021 | STAG-KAJLNSFON202122 / Sdilene do | $\cdots$ |          |
| Kalendář                                                         |                                      | B.       | S8.pdf                        | 29.11.2021 | STAG-KAJLNSFON202122 / Sdilene do | $\cdots$ |          |
| $\mathcal{C}$<br>Hovory                                          |                                      | P.       | Weak forms.pdf                | 29.11.2021 | STAG-KAJLNSFON202122 / Sdilene do |          |          |
| Ŀ<br>Soubory                                                     |                                      | P.       | Strong and weak syllables.pdf | 29.11.2021 | STAG-KAJLNSFON202122 / Sdilene do |          |          |
|                                                                  |                                      | ळ∎       | Arbeitsblatt_1.docx           | 24.11.2021 | PNDD3NSND3 / Sdilene dokumenty /  |          |          |
|                                                                  |                                      | ń.       | Přednáška2-Spiel im FSU.pptx  | 24.11.2021 | PNDD3NSND3 / Vukov materily       | $\cdots$ |          |

*Abb. 10 – MS Teams: Dateien*

Die letzte App, die für die Lernenden und Lehrenden aus schulischer Sicht wichtig ist, ist *Aktivität*. Hier können die Lernenden alles, was neu ist, finden. Sie können feststellen, ob ihnen jemand eine Nachricht per *Teams* geschickt hat, ob sie eine neue Hausaufgabe machen sollen, oder ob der Lehrende einen Beitrag oder ein Formular hochgeladen hat. Diese App trägt dazu bei, dass die Lernenden immer Überblick über neue Aktivitäten in *MS-Teams* haben.

Vorteile der Plattform

- Sie bietet eigene Tools an z. B. Kalender oder *Forms* (Formulare, die als Tests dienen können).
- Sie ist kostenlos und intuitiv.
- Die Lernenden haben alle Klassen und Materialien zur Verfügung.
- Der Lehrende kann die Lernenden mit ein paar Klicken in Gruppen teilen.

Nachteile der Plattform

• Die neu hochgeladenen *Dateien* lassen sich nicht in *Aktivität* sehen.

*MS-Teams* ist während der Corona-Pandemie sehr populär geworden. Viele Schulen haben sich entschieden, diese Plattform zu nutzen – sie hat viele Vorteile und bietet verschiedene Möglichkeiten an. Sie ermöglicht den Lernenden und Lehrenden, alle Schulfächer und Klassen in einem virtuellen Raum zu haben.

# 2.1.2 Google Classroom

*Google Classroom* ist eine ähnliche Plattform wie *MS Teams* – das heißt, dass Lernende und Lehrende alles an einem virtuellen Ort haben, in diesem Fall – auf einer Internetseite. Der Lehrende gründet zuerst eine Klasse, in die er die Lernenden per E-Mails oder Link einlädt.

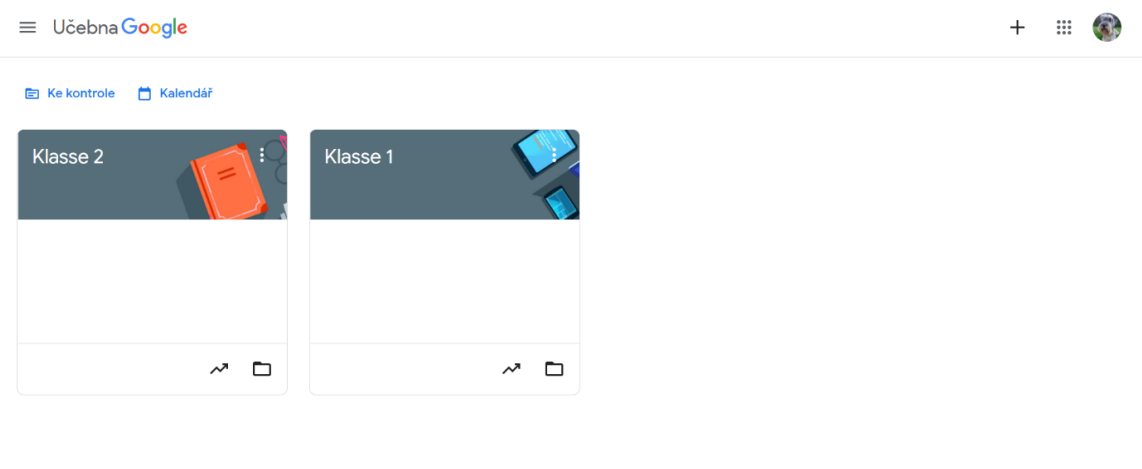

 $\odot$ 

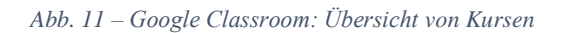

In *Google Classroom* sehen alle – sowohl die Lernenden als auch der Lehrende – vier Ordner: *Stream*, *Kursaufgaben*, *Noten* und *Personen.*

In *Personen* sieht man nur eine Liste mit den Namen von verschiedenen Lernenden und Lehrenden.

Wenn der Lernende *Noten* öffnet, kann er seine Noten sehen. Er stellt fest, wie viele Punkte er für einzelne Aufgaben bekommen hat und welches Gewicht sie haben. Was den Lehrer betrifft, sieht er alle Lernenden mit ihren Noten. Wenn dem Lehrenden diese Notenspeicherung nicht entspricht, lässt sich der Ordner auch ändern oder löschen.

Wenn der Lehrer den Lernenden neue Aufgabe/einen Link/Lernstoff/ein Video schicken will, hat er zwei Möglichkeiten zur Auswahl – *Stream* oder *Kursaufgaben*. Wenn man *Stream* wählt, kann man klicken und einen neuen Beitrag posten. Man kann hier auch schreiben und verschiedene Anhänge zugeben – wie schon erwähnt, einen Link, ein *YouTube*-Video oder ein Bild/Dokument – in diesem Fall ist es nötig, das Bild/Dokument am *Google Disc* gespeichert zu haben.

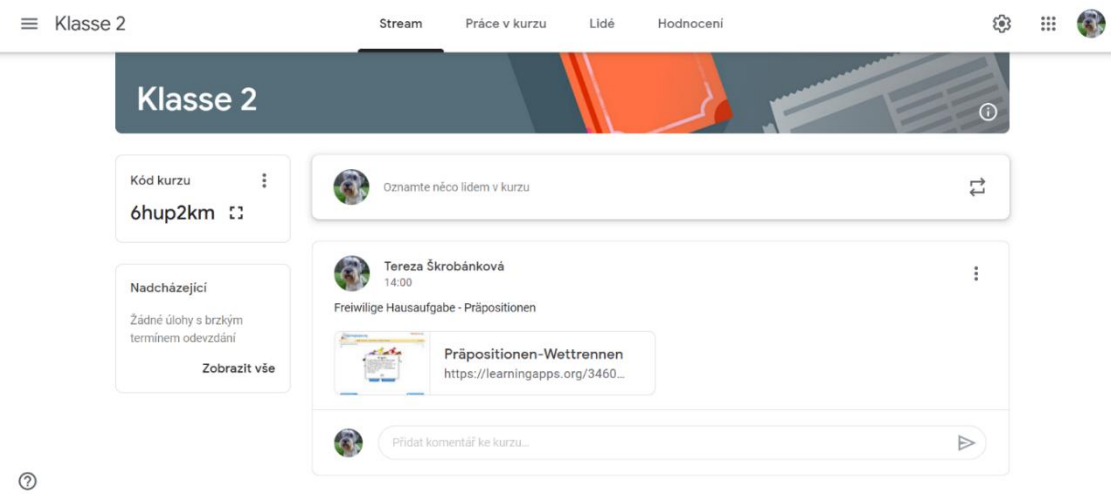

*Abb. 12 – Google Classroom: Stream*

Wenn man *Kursaufgaben* wählt, findet man noch verschiedene Möglichkeiten, die man hochladen kann – *Aufgabe*, *Aufgabe mit Quiz* (so kann der Lehrende ganz genau prüfen, ob die Lernenden den Stoff verstehen), *Frage* oder nur *Materialien*.

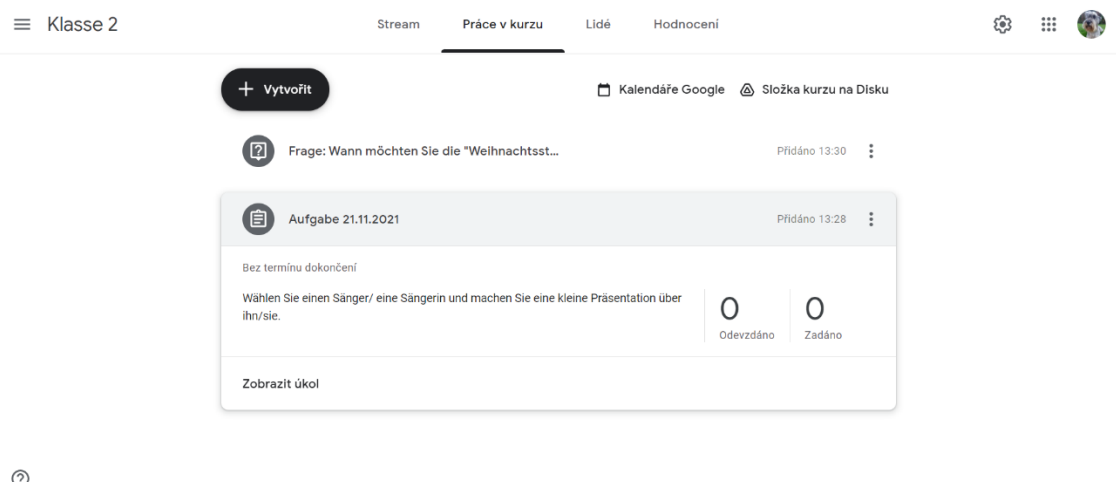

*Abb. 13 – Google Classroom: Kursaufgaben*

Die Lernenden sehen dann in *Stream*, dass der Lehrende eine neue Aufgabe hochgeladen hat – damit sie die ganze Aufgabe sehen können, müssen sie sie in *Kursaufgaben* öffnen.

Schließlich muss auch erklärt werden, wie der Lehrende die Lernenden anruft und die Online-Stunde damit beginnt – dieser Prozess ist sehr einfach, wieder ähnlich wie in *MS Teams*. Der Administrator gibt dem Kurs einen Link und wenn die Lernenden und der Lehrende in *Classroom* sind, klicken sie ihn an.

Was primär für diese Plattform hergestellt wurde, ist das Online-Tool *Jamboard*. Es handelt sich um eine hoch interaktive Präsentation, die der Anschaulichkeit des Stoffes dient. Man kann *Jamboard* während der Online-Stunde mit einem Klick öffnen und die Lernenden können hier schreiben, malen, Bilder hochladen, Zettel verschieben, kreuzen, usw.:

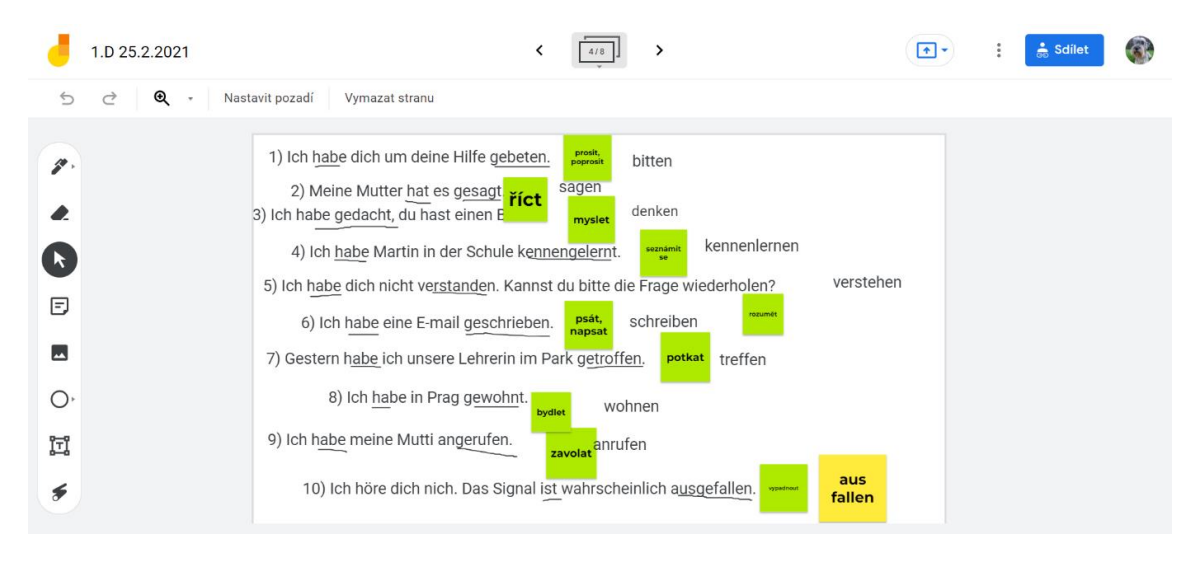

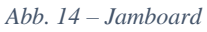

Vorteile der Plattform

- Sie ist mit dem *Google Account (Gmail)* verbunden, das bedeutet, dass der Lehrende und die Lernenden verschiedene Computer oder Handys benutzen können.
- Der Ordner *Stream* ist mit *Kursaufgaben* verbunden die Lernenden können gleich feststellen, ob es dort etwas Neues gibt.
- Der Lehrende kann die Lernenden mit ein paar Klicken in Gruppen teilen.

Nachteile der Plattform

- *Google Classroom* ist streng mit dem *Google Account* verbunden wenn der Lehrende und die Lernenden diese Plattform nutzen wollen, müssen alle einen *Google Account* haben oder erstellen.
- Wenn man einen Anhang (Dokument) hochladen will, muss man ihn im *Google Disc* gespeichert haben.

## 2.1.3 Studvisor

*Studvisor* ist unter den Lehrenden nicht so viel wie *MS-Teams* oder *Google Classroom* bekannt, trotzdem wird von manchen Lehrenden verwendet und bevorzugt. Das Prinzip ist ähnlich wie bei *Google Classroom* – man meldet sich zuerst auf der Internetseite an und dort gibt es mehrere Ordner wie *Materialien*, *Hausaufgaben*, *Personen*, *Einleitungen* (um eine neue Person einzuladen) und *Stunden* (damit die Lernenden wissen, wann die Stunden stattfinden). Alle haben die gleiche Funktion wie in *MS-Teams* oder *Google Classroom*.

Was an dieser Plattform speziell ist, ist die Weise der Online-Stunde, weil immer nur ein Lernender sprechen kann. Die sprechende Person wählt der Lehrende, indem er sie anklickt. Ihr Lautsprecher und ihre Kamera schalten sich automatisch ein. Danach schaltet der Lehrende diesem Lernenden die Kamera und den Lautsprecher aus. Infolgedessen kann er eine andere Person wählen und anklicken. Es ist aber nicht möglich, andere Lernende zu sehen (obwohl ihre Kameras eingeschaltet sind), was sowohl Vorteile als auch Nachteile hat.

Was nicht unerwähnt bleiben darf, ist das Tool von einer geteilten Tafel, die Lernende und Lehrende gleich in der Online-Stunde sehen. Sie können dort schreiben, Bilder hochladen, kreuzen, usw.:

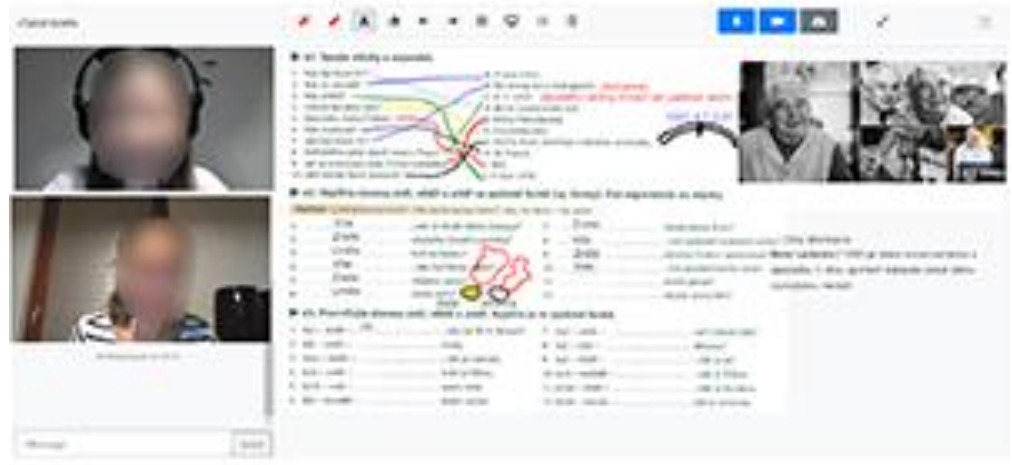

*Abb. 15 – Studvisor (s. studvisor.com)*

Vorteile der Plattform

- Der Lehrende und die Lernenden können sie auf verschiedenen Computern oder Handys nutzen, weil sie mit dem Link verbunden ist.
- Weil nur eine Person sprechen kann, fallen alle Störungen und Hintergrundlärm aus. Es ist möglich, dass nur eine Person spricht – die, die der Lehrende anklickt. Anderen Lernenden funktionieren in dem Moment die Kamera und der Lautsprecher nicht.
- Während der Online-Stunde kann der Lehrende den einzelnen Lernenden im *Chat wispern<sup>1</sup>* – diese Funktion lässt sich bei verschiedenen Aktivitäten verwenden.

Nachteile der Plattform

• Der Lehrende kann nicht sehen, ob alle Lernenden im Unterricht Acht geben, weil er immer nur die sprechende Person hört und sieht – in *MS-Teams* oder *Google Classroom* hat der Lehrer einen Überblick über alles, was passiert (dies gilt nur im Falle, dass die Lernenden ihre Kameras eingeschaltet haben).

<sup>1</sup> Der Lehrende kann einer Person etwas in den Chat schreiben – nur sie sieht, was er geschrieben hat.

## 2.1.4 Gather Town

Diese Plattform ist auf den ersten Blick sehr unterschiedlich von den anderen – sie sieht wie ein Computerspiel aus, in dem sich die Lernenden und der Lehrende zuerst anmelden. Vor dem Online-Unterricht muss der Lehrer diese Plattform gut durchsuchen und die einzelnen Aktivitäten vorbereiten, weil sie eine perfekte Vorbereitung und klare Konzeption der Lerneinheit erfordert.

Man wählt zuerst eine Klasse und seine Figur aus, mit welcher man sich mit den Tastaturpfeilen bewegt. In die Klasse kann man danach verschiedene Objekte legen, die, wenn eine Figur näherkommt, interaktiv sind. Es handelt sich beispielsweise um Bilder, Videos, Links, Anhänge.

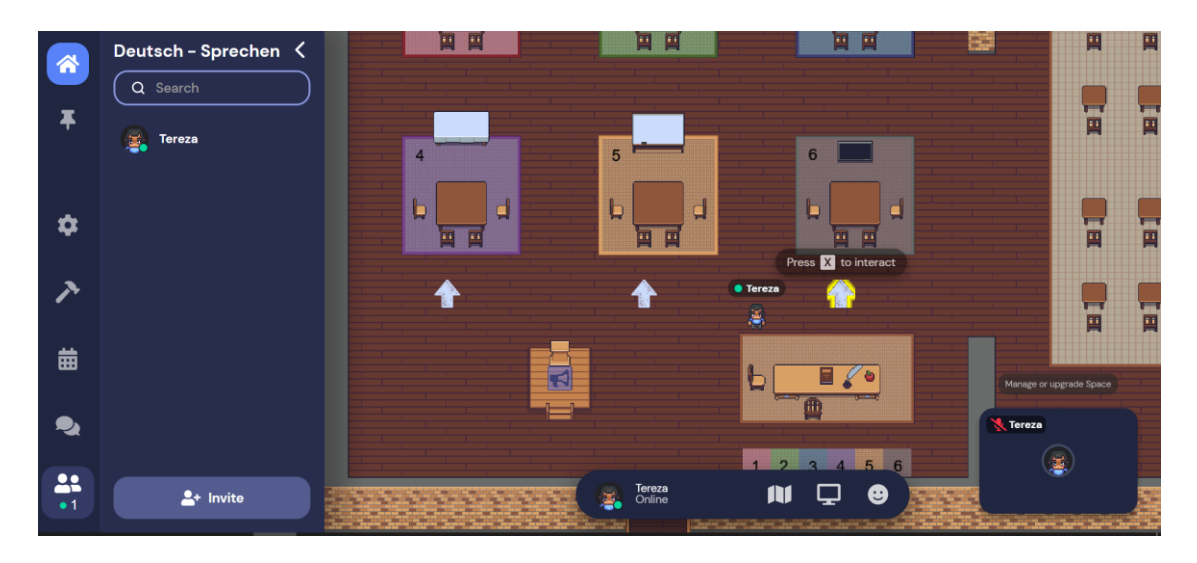

#### *Abb. 16 – Gather Town*

Wenn das Objekt interaktiv ist, erscheint *Press X to interact*. Damit öffnet man die ganze Aktivität. Zuerst muss sie aber der Lehrende in das Objekt eintragen. Das macht man, indem man links auf *Build* und dann auf *Open object picker* klickt. So kann man alle Objekte in *Gather Town* sehen. Man wählt irgendwelches Objekt aus der Liste, wobei man auf der rechten Seite eine Auswahl von Tätigkeiten sehen kann – es geht darum, was das Objekt machen soll. Wenn es nicht interaktiv sein soll, klickt man *No interaction* an und legt es in die Klasse. Man kann die Objekte natürlich auch löschen – mit *Erase*. Man hat mehrere Möglichkeiten, um das Objekt interaktiv zu machen – einen Link, ein Bild, ein Video oder einen Text.

| 省         | <b>Build</b><br>Erase<br>RECENT OBJECTS   |                                      |                                                   |                                      |                                                                                       |                                   |      |
|-----------|-------------------------------------------|--------------------------------------|---------------------------------------------------|--------------------------------------|---------------------------------------------------------------------------------------|-----------------------------------|------|
| 푸         | SUGGESTED OBJECTS                         | <b>高</b> Objects                     | Q Search objects                                  | $\bullet$                            | $\boldsymbol{\times}$                                                                 |                                   |      |
|           | B<br>ಳಿ                                   | See All<br><b>Newly Added</b>        | <b>BASE</b><br><b>Arabesque Mural</b><br>$0000 +$ | 層<br><b>Arbor Vitae</b><br>$\bullet$ | <b>Object Details</b>                                                                 |                                   |      |
|           | 図                                         | <b>Office Decor</b><br>Presentation  |                                                   |                                      | Ю<br>$\mathbf{C}$                                                                     | ŝ                                 | 圍    |
|           |                                           | Celebration<br>Outdoor               | Ę<br><b>Arcade Cabinet</b>                        | Armchair<br>$0000 +$                 | <b>Arrow (Chalk)</b>                                                                  |                                   |      |
|           | Open object picker<br><b>Upload image</b> | Furniture<br>Decoration<br>Appliance | ${}^{0000}_{000}$                                 |                                      | <b>Object Interactions</b><br>No interaction                                          |                                   | 匤    |
| 43        | <b>Edit in Mapmaker</b>                   | Game<br>Plant                        | <b>Arrow (Chalk)</b>                              | <b>Arrow (Simple)</b>                | <b>Embedded website</b><br>$\rightarrow$<br><b>P3</b> Embedded image<br>$\rightarrow$ |                                   |      |
| ↗         |                                           | Sound<br>Wayfinding                  | ${}^{0000}_{000}$                                 | $8000 +$                             | <b>O</b> Embedded video<br>$\rightarrow$<br>t. External call<br>-3                    |                                   |      |
| 曲         |                                           | <b>Lunar New Year</b>                |                                                   |                                      | Note object<br>$\Delta$                                                               |                                   | lа s |
| $\bullet$ |                                           | T Insert Text                        | $\circledcirc$<br>Art (Circular)<br>000           | <b>风雨图 Art (Sepia Portraits)</b>     |                                                                                       | Manage of upgrade Space<br>Tereza |      |
| 22        |                                           | <b>① Upload New</b>                  |                                                   |                                      | <b>O</b> Select                                                                       |                                   |      |
| 01        |                                           |                                      |                                                   | Tereza<br>Onlino<br>吅<br>ă.          | ₽<br>$\bullet$                                                                        |                                   |      |

*Abb. 17 – Gather Town: neues Objekt*

In dieser konkreten Klasse können die Lernenden in Gruppen arbeiten – in dem Raum *Kleine Klass*e gibt es sechs Teppiche, die zu den Gruppengesprächen dienen. Die Lernenden hören und sehen nur die Lernenden, die mit ihnen einen Teppich teilen. Was dieses Beispiel angeht, gehen die Lernenden zum Pfeil, drücken *X* und lesen die Instruktionen:

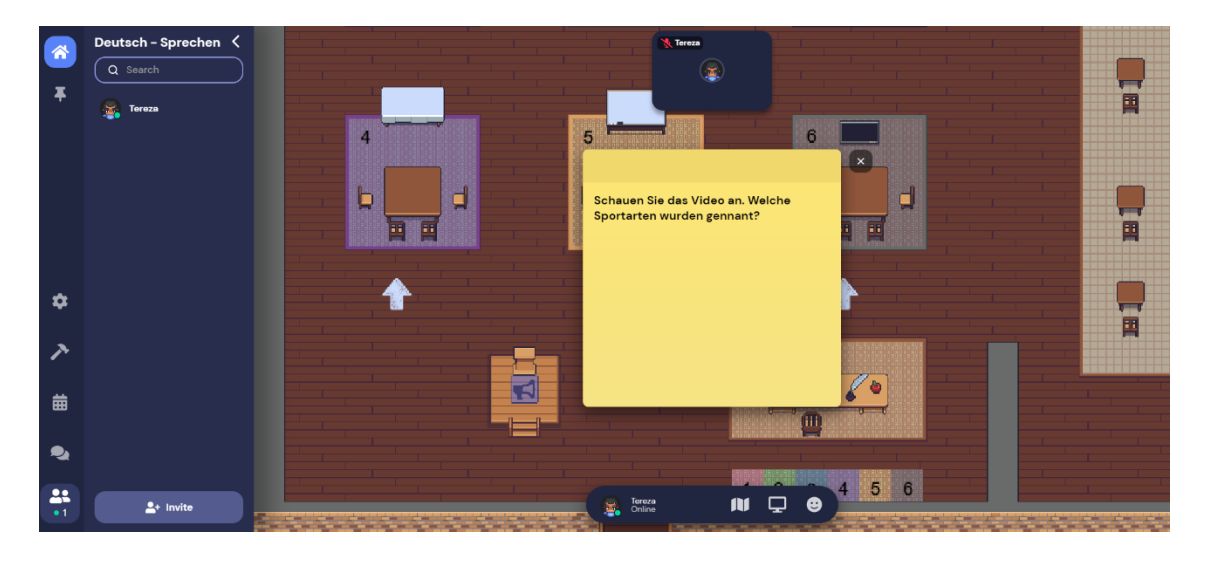

*Abb. 18 – Gather Town: Instruktionen lesen*

Danach gehen sie an die Tafel, wobei sie auch diesmal *X* drücken. Infolgedessen öffnet sich das Video, das schon in *Gather Town* abgespielt wird, das heißt, dass die Lernenden keine anderen Links bzw. keine anderen Webseiten öffnen müssen, was ihnen viel Zeit für Konversation oder Ausarbeitung einer Aufgabe spart:

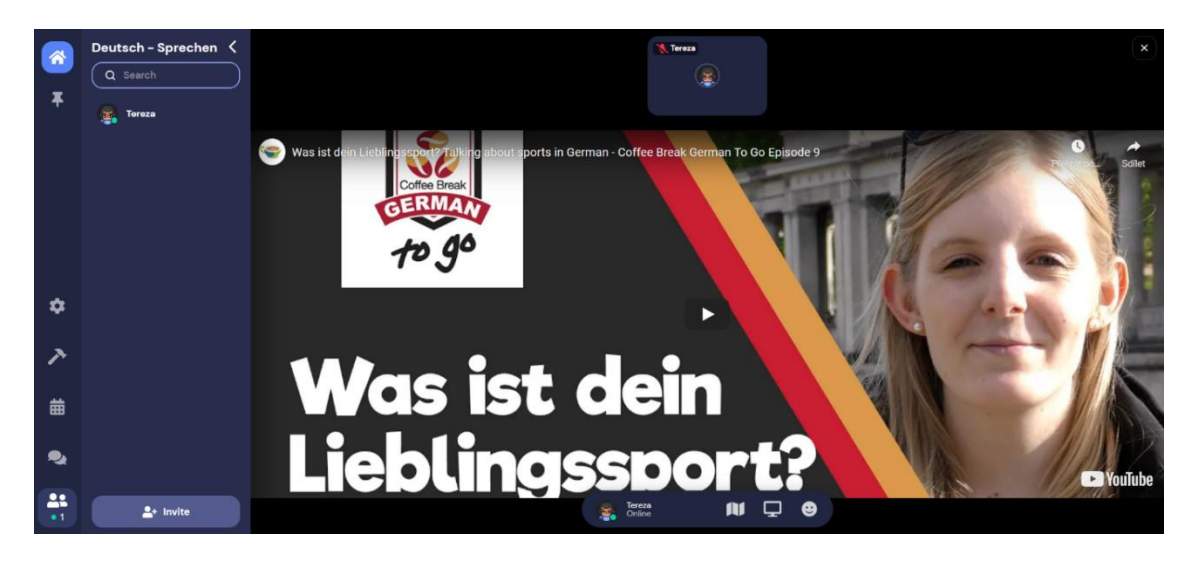

*Abb. 19 – Gather Town: Video anschauen*

Die Lernenden schauen sich das Video an und diskutieren darüber. Der Lehrende kann verschiedene Gruppen besuchen und die Lernenden hören. Wenn man unten an den Nummern steht, hört man die einzelnen Gruppen. Wenn jemand etwas allen anderen sagen will, steht seine Figur einfach auf dem Podium mit dem Zeichnen des Lautsprechers:

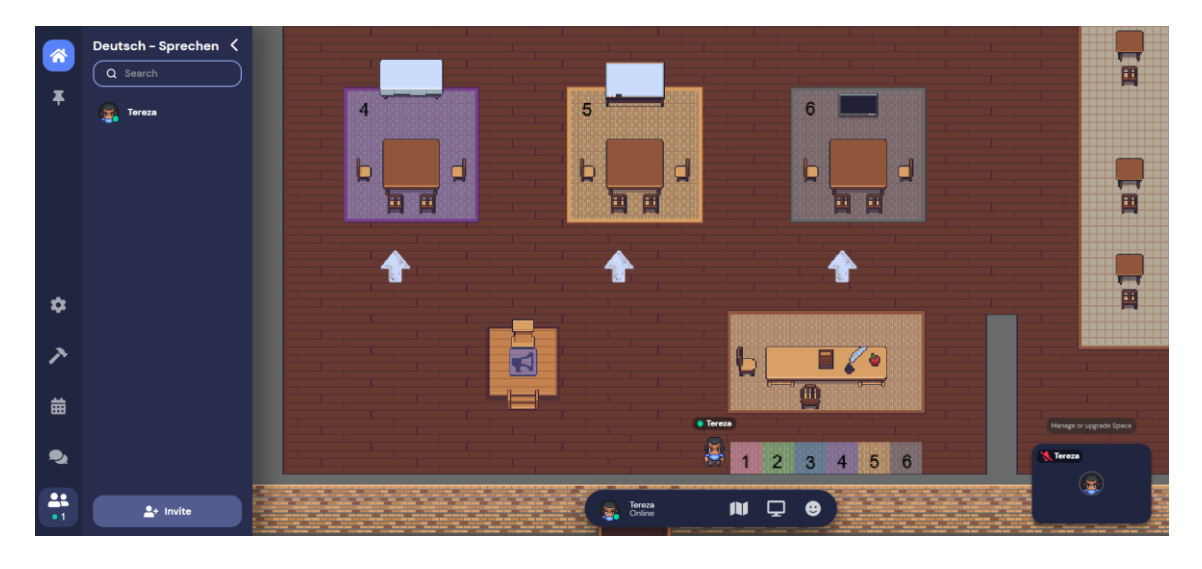

*Abb. 20 – Gather Town: Gruppen hören und zu allen sprechen*

Wenn die Lernenden und der Lehrende in *Gather Town* neu sind, müssen sie darauf achten, dass man auf dem Podium stehen muss, andernfalls kann man sie nicht hören – das ist der größte Unterschied zwischen *Gather Town* und anderen Plattformen.

Alle können auch dann kommunizieren, wenn sie nicht auf dem Teppich stehen, sondern auch irgendwo in dem Raum – man kommt einfach mit seiner Figur zur anderen Figur. Dann hört man andere Menschen. Es ist auch möglich, ihre Gesichter zu sehen, wenn ihre

Kameras funktionieren und eingeschaltet sind. *Gather Town* lässt sich auch im Frontalunterricht anwenden – im rechten Teil der Klasse gibt es einen großen Teppich, einen Lautsprecher und man kann ein geteiltes White Board legen. Es bietet eine Reihe von weiteren Möglichkeiten (z. B. Erklärung der neuen Grammatikregeln) an – es ist aber notwendig, dass der Lehrende alles gut plant und die Aktivitäten sorgfältig vorbereitet:

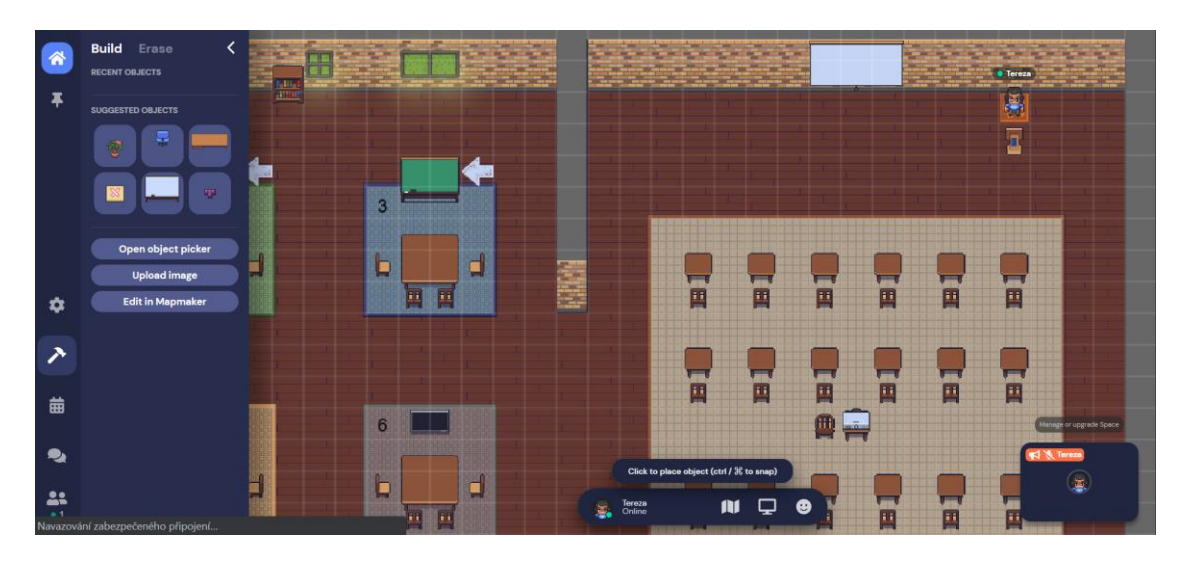

*Abb. 21 – Gather Town: Frontalunterricht*

In Gather Town kann man auch viele Spiele finden, die man im Online-Unterricht spielen kann – z. B. Beschreibung von Wörtern, die von anderen geraten werden. Dabei geht es um eine unterhaltsame Aktivität, die zur Wiederholung des neuen Wortschatzes geeignet ist.

Man kann auch mit dem Raum arbeiten – wenn jemand schon fertig ist, kann er durch den Raum gehen und etwas lesen, z. B. kurze Comics, wie in dem Beispiel, wann ich kurze lustige Bilder in die Bücherschränke gelegt habe. Wenn die Lernenden zu einem Bücherschrank kommen, drücken sie *X* und sehen den ganzen Comic.

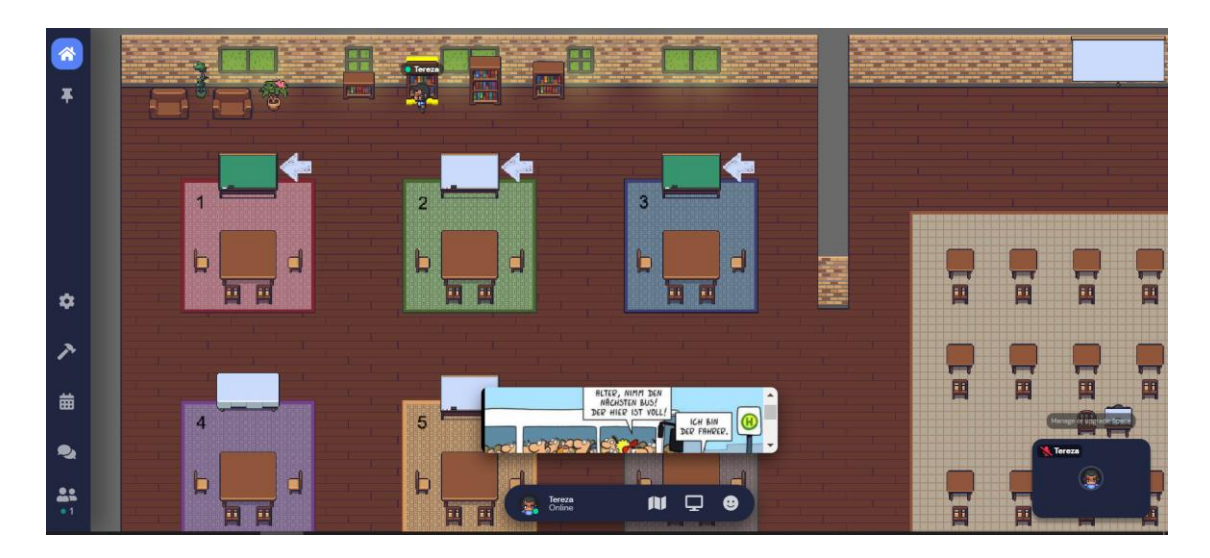

*Abb 22 – Gather Town: Comics lesen*

# Vorteile der Plattform

- Der Lehrende und die Lernenden können sie auf verschiedenen Computern oder Handys nutzen.
- Sie ist visuell sehr attraktiv und motivierend sie ist an den Lernenden (den Endbenutzern) orientiert und kann an ihre Bedürfnisse angepasst werden.
- Die Internetseite von verschieden Linken öffnet man gleich auf der Plattform, man muss nicht ein neues Internetfenster öffnen.
- Gather Town bietet auch viele Spiele, die man im Online-Unterricht einsetzen kann.

Nachteile der Plattform

- Es ist technisch kompliziert, sie zu nutzen bei schlechter Internetverbindung ist sie langsam und funktioniert nicht richtig.
- Großer Aufwand auf die Vorbereitung des Lehrenden.

# 2.2 Online-Tools

Nachdem die Online-Plattformen vorgestellt wurden, werden auch die Online-Tools erwähnt und beschrieben. Im Gegensatz zu den Online-Plattformen ist es nicht möglich, mittels der Online-Tools selbst den Online-Unterricht zu realisieren. Trotzdem bieten sie aber viele Möglichkeiten an, die die Unterrichtsstunde beleben und attraktiv machen. Die konkrete Realisierung einer Unterrichtsstunde ist von dem Lehrenden abhängig und so ist der Auswahl der verschiedenen Tools. Heute gibt es schon eine breite Palette von Online-Tools, deshalb habe ich nur sechs gewählt. Jetzt werden sie vorgestellt und praktische Beispiele werden gezeigt.

# 2.2.1 Mentimeter

Dieses Tool kann man zur Erstellung von interaktiven Präsentationen anwenden. Nachdem man sich auf der Webseite <https://www.mentimeter.com/app> kostenlos anmeldet, kann man gleich eine neue Präsentation schaffen, und zwar mit dem Klick auf *+ NEW PRÄSENTATION*. Wenn man keine Idee hat, ist es möglich, *Inspiration* anzuklicken. Hier gibt es zahlreiche Möglichkeiten, wie man mit *Mentimeter* arbeiten kann.

Zuerst muss man die Präsentation benennen – in meinem Beispiel wähle ich den Namen *Kunst und Kultur*. Sie dient zur Aktivierung und Einleitung ins Thema *Kunst und Kultur*, das an manchen Mittelschulen oder Gymnasien auch ein Abiturthema sein kann. Gleich danach öffnet sich eine neue Seite, auf der man schon die Präsentation erstellt. Wenn man *Type* anklickt, sieht man verschiedene Arten von Folien, die man benutzen kann:

| My presentations / Kunst und Kultur<br>ы |                                   | $\odot$<br>$\checkmark$ Saved | Mentimote    | TŠ                                                                                         | of Share                 | ◎ Preview                                                         | <b>BETA</b><br>$\triangleright$ Present     |
|------------------------------------------|-----------------------------------|-------------------------------|--------------|--------------------------------------------------------------------------------------------|--------------------------|-------------------------------------------------------------------|---------------------------------------------|
| $+$ Add slide<br><b>① Import</b>         |                                   |                               |              |                                                                                            | $Q$ Examples             | <b>∆ Themes</b>                                                   | @ Settings                                  |
| TS                                       | Choose a slide type $\rightarrow$ |                               |              | Type<br>al I<br><b>Multiple Choice</b><br>르.<br><b>Scales</b><br><b>Quiz Competition ?</b> | Popular question types ? | Content<br><b>ABC</b><br><b>Word Cloud</b><br>i –<br>Ranking<br>Í | Customize<br>٧.<br><b>Open Ended</b><br>Q8A |
|                                          |                                   |                               | BETA $T - +$ | <b>Contract Contract</b><br>$\sim$<br><b>Select Answer</b>                                 |                          | <b>Type Answer</b>                                                |                                             |
| m My presentations                       |                                   |                               |              | Content slides ?                                                                           | Πſ                       | пr                                                                | $\checkmark$                                |

*Abb. 23 – Mentimeter: Arten von Folien*

Für das Brainstorming habe ich *Word Cloud* gewählt. In *Settings* habe ich auch die Sprache der Präsentation, Deutsch, eingestellt. Jetzt schreibe ich schon die Frage: *Was*  stellen Sie sich unter den Begriffen "Kunst" und "Kultur" vor? Jeder der Lernenden kann fünf Antworten abschicken*.* Für eine bessere Visualisierung kann man auch ein Hintergrundbild wählen. Wenn man dieses Tool im Präsenzunterricht nutzen will, kann man auch *Extras* anklicken. In diesem Fall können die Lernenden ihre Handys/Laptops teilen, wobei jeder für "neuen Absender" gehalten wird.

| My presentations / Kunst und Kultur | ලා<br>$\checkmark$ Saved                                                                                                    | Mentimote                      | TŠ                                                                                                    | o Share<br><b>⊙</b> Preview               | <b>BETA</b><br>$\triangleright$ Present |  |  |
|-------------------------------------|----------------------------------------------------------------------------------------------------|--------------------------------|----------------------------------------------------------------------------------------------------|-------------------------------------------|-----------------------------------------|--|--|
| $+$ Add slide<br><b>① Import</b>    |                                                                                                    |                                |                                                                                                    | $Q$ Examples                              | <b>@ Settings</b><br><b>∆</b> Themes    |  |  |
| Mas stellen Sie sich unter<br>TŜ.   | Besuchen Sie www.menti.com und benutzen Sie den Code 6737 2481<br>Was stellen Sie sich unter den Begriffen "Kunst" und<br>"Kultur" vor? | <b>id Mentimeter</b><br>$\sim$ | <b>Type</b><br>Content<br>Customize<br>Add meta description<br>Your question ?<br>Was stellen Sie sich unter den Begriffen "Kunst" und "Ku<br><b>Add longer description</b><br>Entries per participant?<br>5 |                                           |                                         |  |  |
|                                     | <b>ℤ</b> Presenter notes                                                                                                    | $\checkmark$                   | Image ?                                                                                                    | Drag and drop or click to select an image |                                         |  |  |
| <b>In My presentations</b>          | Write some helper text to fall back onto during the presentation<br>Notes are shown on the Mentimote [2]                                |                                | <b>Extras</b>                                                                                                    | Supported file types are .jpgpngsvg       |                                         |  |  |

*Abb. 24 – Mentimeter: Erstellung einer neuen Folie*

Jetzt wird gezeigt, wie die fertige Präsentation aussieht, obwohl sie von dem Lehrenden vorbereitet wird. Dabei zeigt er sie auf einmal, während nur er darüber entscheidet, wann die nächste Folie kommt.

Eine Präsentation teilt man so, indem man entweder den Link bei *Share* kopiert und den Lernenden schickt oder indem die Lernenden *menti.com* in ihre Durchsucher auf den Handys/Laptops schreiben und den *Code* (oben auf der Folie geschrieben) eintippen. Der Lehrende muss seinen Bildschirm teilen, damit alle die Ergebnisse sehen könnten, weil man auf dem Handy nur die Frage und Antwortfelder sieht.

Wenn die Lernenden ihre Antworten schicken, sieht die Präsentation wie auf dem folgenden Bild aus. Rechts unten kann man feststellen, wie viele Lernende die Frage beantwortet haben. Dies gibt dem Lehrenden einen guten Überblick darüber, wie viele Lernende mitarbeiten. Zugleich kann man nicht sehen, wer was geschrieben hat.

Die Wörter (bzw. Antworten) können unterschiedlich groß sein –– je frequentere Antwort, desto größeres Wort. In unserem Beispiel wurden die Ausdrücke *Kino* und *Theater* mehrmals erwähnt:

Besuchen Sie www.menti.com und benutzen Sie den Code 6737 2481

**Mentimeter** Was stellen Sie sich unter den Begriffen "Kunst" und "Kultur" vor?

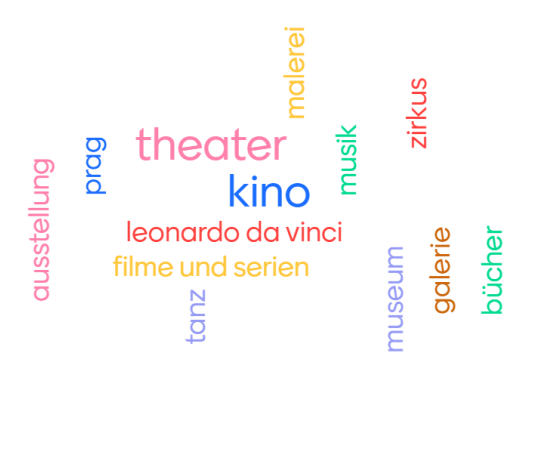

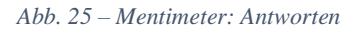

Mit diesen Begriffen kann der Lehrende weiterarbeiten. Er kann verschiedene Fragen stellen, z. B.:

- *Wer hat Musik geschrieben? Warum?*
- (Ruft Lernenden 1 auf) *Was denken Sie, was hat* (sagt den Namen des Lernenden 2) *geschrieben? Warum meinen Sie das?* (Ruft Lernenden 2 auf) *Ist das richtig, oder nicht?*
- *Wer mag Zirkusse?* (die Lernenden melden sich) *Und sieht jemand Nachteile der Zirkusse?*
- *Welche Konzerte haben Sie schon besucht? Und welche möchten Sie einmal besuchen?*
- *Was sind Ihre Lieblingsfilme und -serien?*
- *Wo*/*In welchen Städten kann man in Tschechien oder in Deutschland kulturelle Sehenswürdigkeiten finden?*

Bevor der Lehrende die fertige Präsentation mit den Lernenden teilt, kann er kontrollieren, wie sie aussehen wird. Wenn man *Preview* anklickt, sieht man die vollständige Präsentation, die auch die Lernenden sehen werden – sowohl die

 $\frac{3}{4}$ 

Präsentation als auch die Felder für ihre Antworten. Der Lehrende hat auch weitere Möglichkeiten: Er kann z. B. Zeit einstellen, damit die Lernenden wissen, wie viel Zeit noch übrig bleibt.

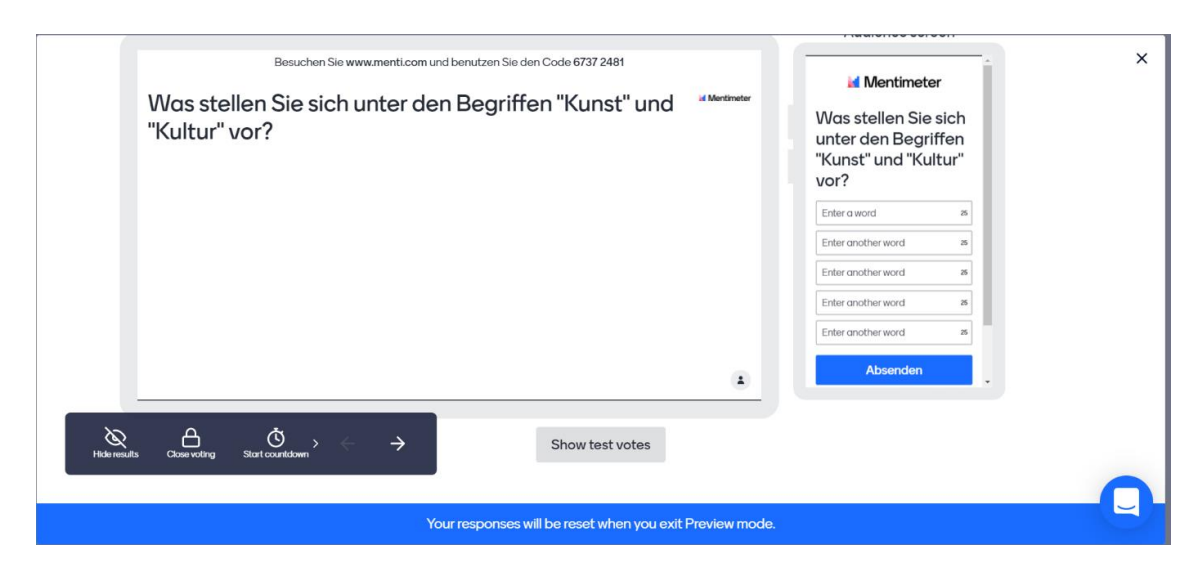

*Abb. 26 – Mentimeter: Preview einer Folie*

Der Lehrende kann das Thema nur mit diesem kurzen Brainstorming einleiten und die Schüler aktivieren. Sie haben dann einen Überblick darüber, was sie in der Stunde lernen und diskutieren werden. Man kann aber auch mit der Präsentation weiterarbeiten, auf der nächsten Folie steht z. B. die Frage: *Wie oft gehen Sie in?* Die Lernenden geben dann auf einer Skala an, wie oft sie *ins Theater*, *Kino*, *Konzert*, *Museum*, *Restaurant* usw. gehen.

Dank dieser Aktivität wird vor allem der Wortschatz zum Thema wiederholt. Dabei werden die Fertigkeiten *Schreiben* (beim Schreiben von Antworten), *Sprechen* (wenn die Lernenden die Fragen mündlich beantworten), und *Hören* (wenn die Lernenden anderen zuhören) entwickelt und geübt. Mit der Frage *Wo*/*In welchen Städten kann man in Tschechien oder in Deutschland kulturelle Sehenswürdigkeiten finden?* kann man Landeskunde lernen, wenn man weiter die wichtigen Kulturzentren Deutschlands und Tschechiens erwähnt und darüber erzählt.

Die Lernenden lernen auch, die anderen zu hören, wobei sie erfahren, was ihre Mitschüler gern machen oder was sie mögen. Sie eignen sich auch die Fähigkeit an, auf ihre Antworten zu reagieren. Meiner Meinung nach unterstützt diese Aktivität das *lernforschende Klima, das heißt das Klima, in dem die Lernenden sich gut fühlen und das den Lernprozess unterstützt.*

Vorteile dieses Tools

- Die Präsentationen speichern sich automatisch und man kann sie wieder verwenden.
- *Mentimeter* bietet viele Möglichkeiten an, zudem ist es sehr einfach, sie vorzubereiten.
- Man kann auch nur eine Folie erstellen, mit der man weiterarbeitet  $-z$ . B. in Form einer Diskussion.

Nachteile dieses Tools

- Das ganze Tool ist nur auf Englisch verfügbar. Dies gilt auch für die Beschreibungen von einzelnen Mustern in der Rubrik *Inspiration*.
- Wenn man die Wörter schickt, werden sie alle klein geschrieben das ist ein großes Problem, hauptsächlich für deutsche Nutzer.
- Man muss immer damit rechnen, dass man den Bildschirm teilen muss, damit ihn die Lernenden sehen könnten.

## 2.2.2 Kahoot

Dieses Tool lässt sich in beiden Fällen, sowohl im Präsenzunterricht als auch im Online-Unterricht gut verwenden. Es dient zur Erstellung von verschiedenen Quiz, die bewertet werden, wobei am Ende ein Sieger ausgerufen wird.

Zuerst muss man sich auf der Webseite<https://kahoot.com/> anmelden. Die Anmeldung ist kostenlos und dient dazu, dass man alle Quiz, die man erstellt, speichern und wiederverwenden kann. Wenn man in *Kahoot* mehrere Tools nutzen will, kann man die Premium Version kaufen. Es ist aber möglich, viele Quiz auch mit der kostenlosen Version zu erstellen. Wenn man sich anmeldet, erscheint diese Seite:

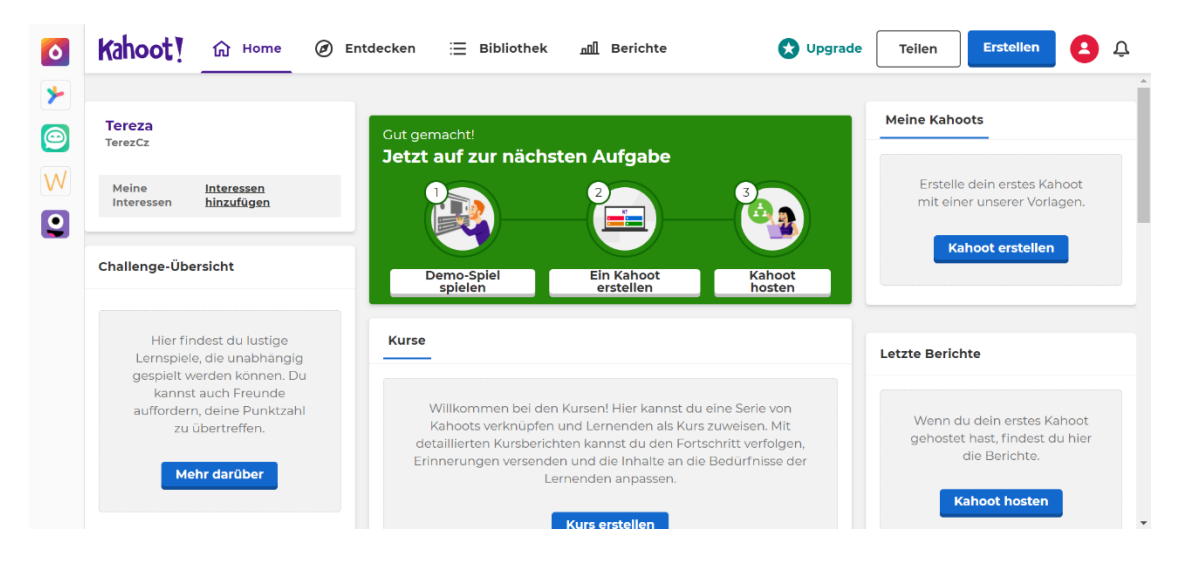

*Abb. 27 – Kahoot: Hauptseite*

Wenn man *Entdecken* anklickt, findet man viele Quiz, die von anderen Nutzern vorbereitet wurden. Oben kann man ein Schlüsselwort eintragen, und zwar in das Feld *Finde ein Kahoot über…* In meinem Beispiel suche ich nach *Körperteilen*, weil ich *Kahoot* zur Wiederholung dieses Wortschatzes vor einem Test verwenden will.

Wenn ich das Suchwort eintippe, kann ich schon zahlreiche Quiz sehen, die sich auf die Körperteile beziehen – zeigt das folgende Bild. Man kann gleich feststellen, wie viele Fragen die einzelnen Quiz enthalten und wie viele Menschen sie schon gespielt haben.

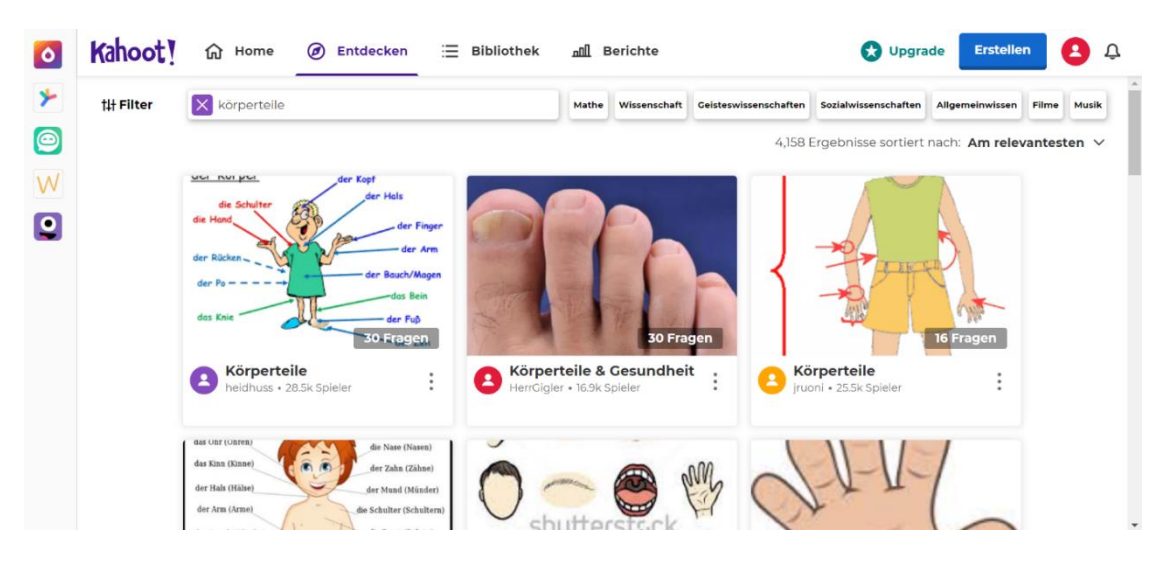

*Abb. 28 – Kahoot: Quiz entdecken*

Ich habe eines der Quiz gewählt und angeklickt. Gleich kann ich alle Fragen sehen. Wenn man auf *Bearbeiten* klickt, öffnet man das Duplikat des Quiz, wobei man die Fragen löschen, verändern oder noch ergänzen kann.

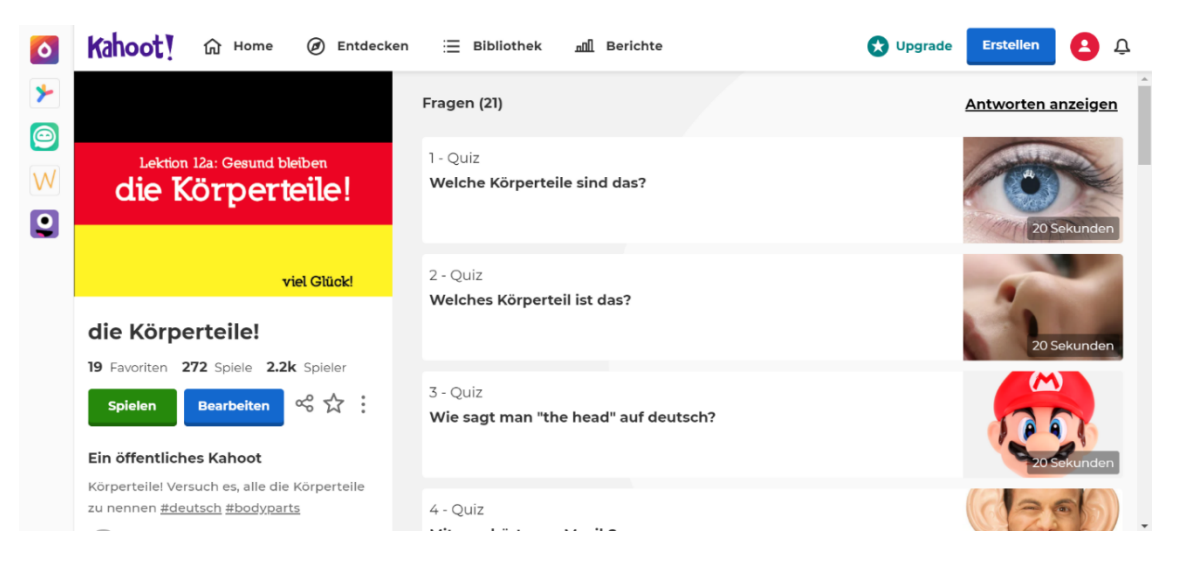

*Abb. 29 – Kahoot: ein Quiz anschauen*

Man kann nicht nur die ganze Frage verändern, sondern auch nur die Antworten. Zu der ersten Frage gibt es die Antwort *Wimpern* – dieses Wort kennen die Lernenden nicht, deshalb verändere ich diese Antwort, aber sonst lasse ich die Frage so, wie sie ist. Man klickt nur in das farbige Feld und man kann die Antwort umschreiben. Rechts befinden sich auch verschiedene Möglichkeiten, es geht z. B. darum, wie viel Zeit die Lernenden für ihre Antwort haben oder wie viele Punkte sie maximal bekommen können:

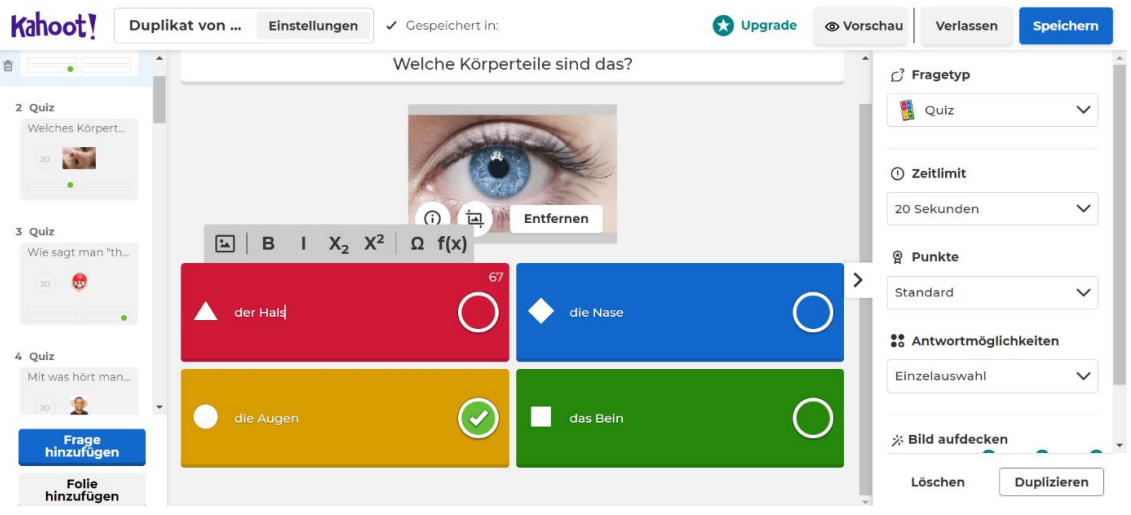

*Abb. 30 – Kahoot: die Frage verändern*

Im Beispiel sieht man eine Multiple-Choice-Frage. Mit der kostenlosen Version dieses Tools kann man noch eine andere Art von Fragen verwenden – die sog. Richtig-Falsch-Frage. Mit der bezahlten Version ist es möglich, noch weitere Fragearten zu benutzen.

Weil in diesem Quiz keine Richtig-Falsch-Frage enthalten war, füge ich eine hinzu:

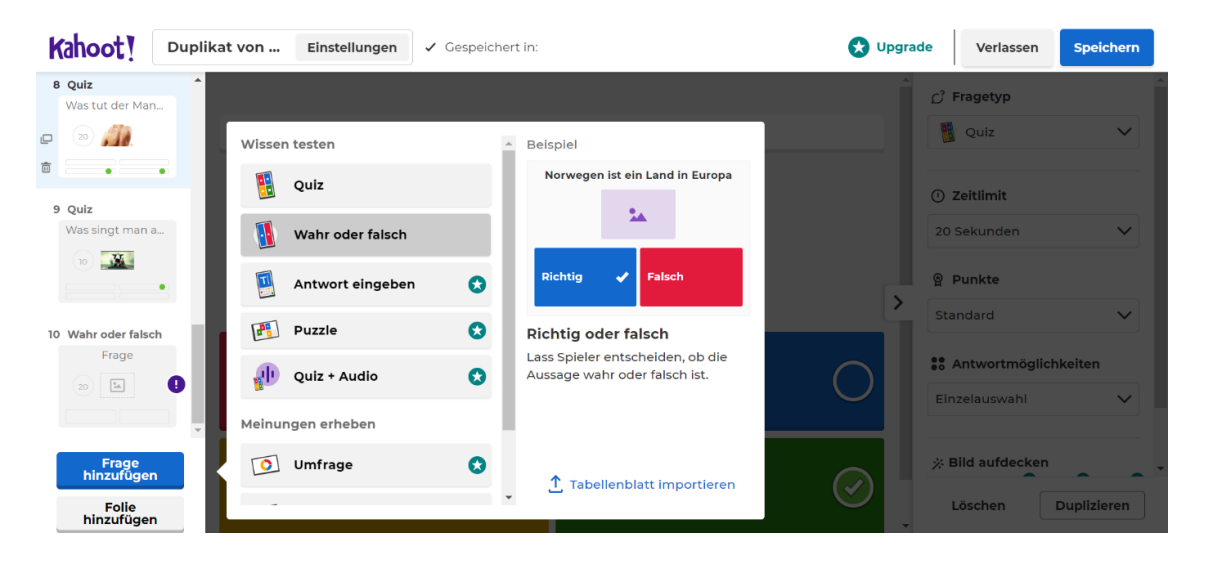

*Abb. 31 – Kahoot: neue Frage hinzufügen*

Was dem Lehrenden in diesem Quiz noch fehlen kann, sind die Pluralformen von manchen Körperteilen. Deshalb habe ich mich entschieden, die Richtig-Falsch-Frage auf folgende Weise zu formulieren. Ich schreibe die Phrase *Die Pluralform des Körperteiles "der Finger" heißt "die Fingern"* und klicke bei der richtigen Antwort den Kreis an.

|             | Kahoot!                                                                                                    | Duplikat von                      | Einstellungen | ✔ Gespeichert in:                                                |        | <b>D</b> Upgrade | <b>◎</b> Vorschau | Verlassen                                                        | <b>Speichern</b>             |
|-------------|----------------------------------------------------------------------------------------------------|-----------------------------------|---------------|------------------------------------------------------------------|--------|------------------|-------------------|------------------------------------------------------------------|------------------------------|
| $\Box$<br>靣 | 9 Wahr oder falsch<br>Die Pluralform de<br>$(20)$ $\boxed{4}$<br>$\bullet$                                              | $\blacktriangle$                  |               | Die Pluralform des Körperteiles "der Finger" heißt "die Fingern" |        |                  |                   | $C$ Fragetyp<br>Wahr oder falsch                                 | $\checkmark$                 |
| 10 Quiz     | Was singt man a<br>34.<br>$10-10$                                                                                       |                                   |               | $(\cdot)$<br>$+$                                                 | Ä<br>Ø |                  | ⋋                 | <b>① Zeitlimit</b><br>20 Sekunden<br><b>曾 Punkte</b><br>Standard | $\checkmark$<br>$\checkmark$ |
|             | 11 Wahr oder falsch<br>Frage<br>$\frac{v_{\rm A}}{\Delta h}$<br>20<br>Frage<br>hinzufügen<br><b>Folie</b><br>hinzufügen | $\bullet$<br>$\mathbf{v}$<br>True |               |                                                                  | False  |                  |                   | Löschen                                                          | <b>Duplizieren</b>           |

*Abb. 32 – Kahoot: Richtig-Falsch-Frage*

Wenn man auch ein Bild zugeben will, klickt man auf *+*. Dann öffnet sich eine Bildgalerie. Ich habe *GIF* gewählt und das Suchwort *Finger* geschrieben. Sonst kann man auch Bilder und Videos aus der Galerie verwenden oder ein eigenes Bild hochladen.

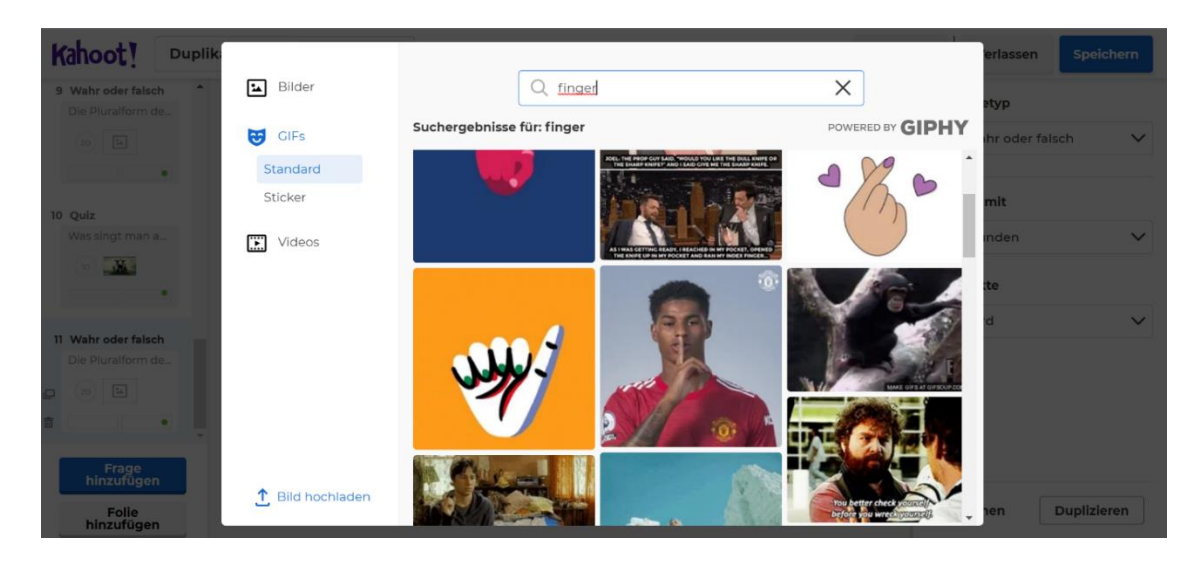

*Abb. 33 – Kahoot: Bildgalerie*

*Kahoot* muss man nicht nur für Fragen verwenden, weil man auch Folien hinzufügen kann. In meinem Beispiel habe ich eine Folie gewählt, die darüber informiert, wann die Lernenden einen Test schreiben:

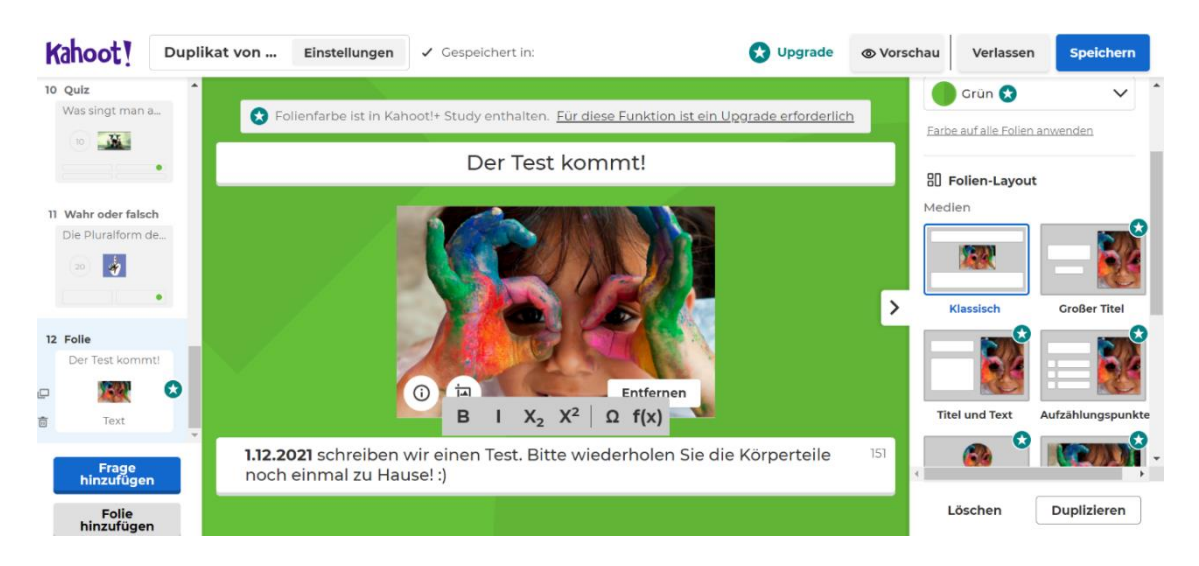

*Abb. 34 – Kahoot: Folie hinzufügen*

Wenn alles fertig ist, kann man sich das Quiz zuerst anschauen. Danach erfolgt die Speicherung des Quiz und alles, was noch zu machen bleibt, ist es, das Quiz mit den Lernenden zu teilen. Wenn man seine *Bibliothek* öffnet, sieht man die erstellten Quiz. Dann klickt man *Spielen* und weiter *Hosten* an. Nach einer kurzen Weile öffnet sich eine neue Seite:

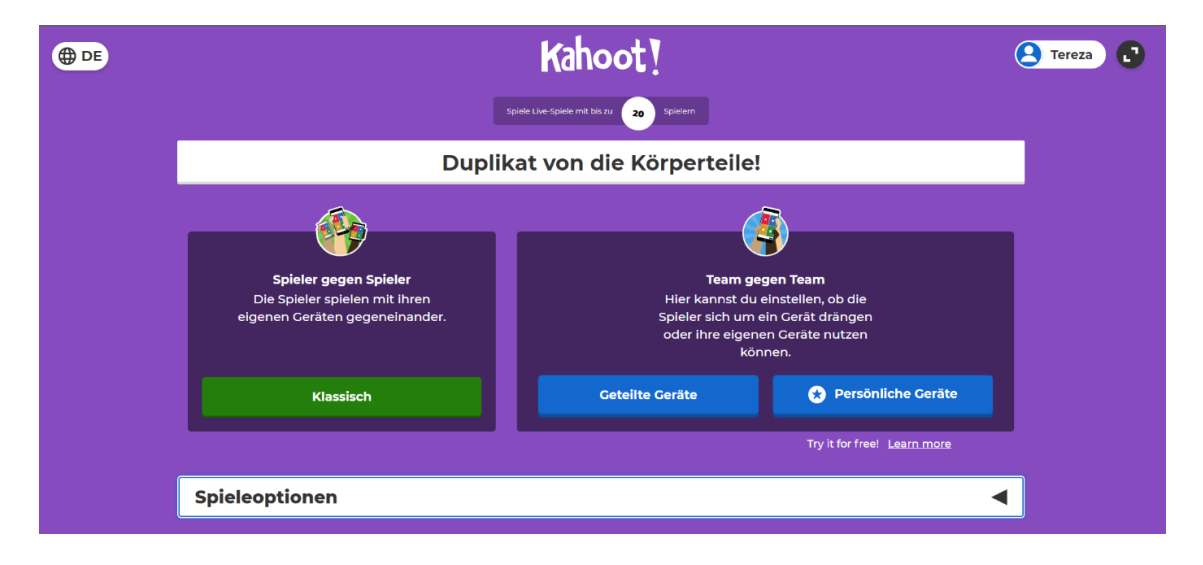

*Abb. 35 – Kahoot: ein Quiz hosten*

Im Online-Unterricht wählt man *Klassisch*, weil die Lernenden ihre Geräte nicht teilen können. Man kann noch einige Spieloptionen einstellen – z. B. Lobby-Musik. In diesem Moment sollte der Lehrende seinen Bildschirm teilen, weil *Kahoot* schon ein Video abspielt. Es geht vor allem darum, dass die Lernenden den Code sehen müssen, den sie auf der Webseite<https://kahoot.it/> einschreiben.

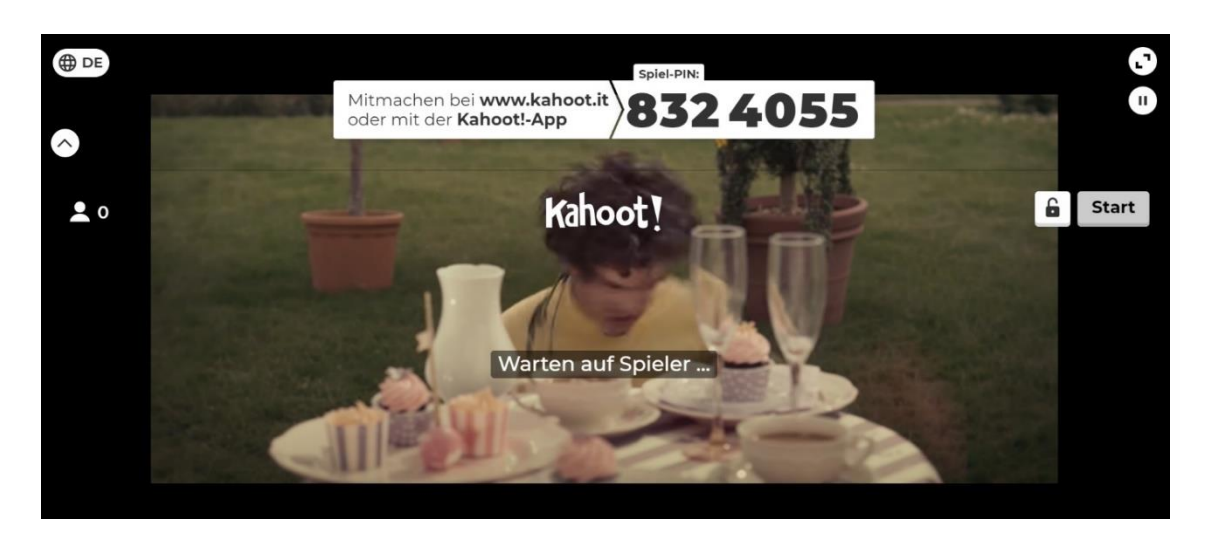

*Abb. 36 – Kahoot: in Lobby warten*

Die Lernenden tippen ihre Namen ein und treten das Quiz ein. Wenn der Lehrende sieht, dass alle vorbereitet sind, beginnt er mit dem Quiz, wobei die einzelnen Fragen abgespielt werden. Aus der Sicht des Lernenden sieht das Quiz folgend aus:

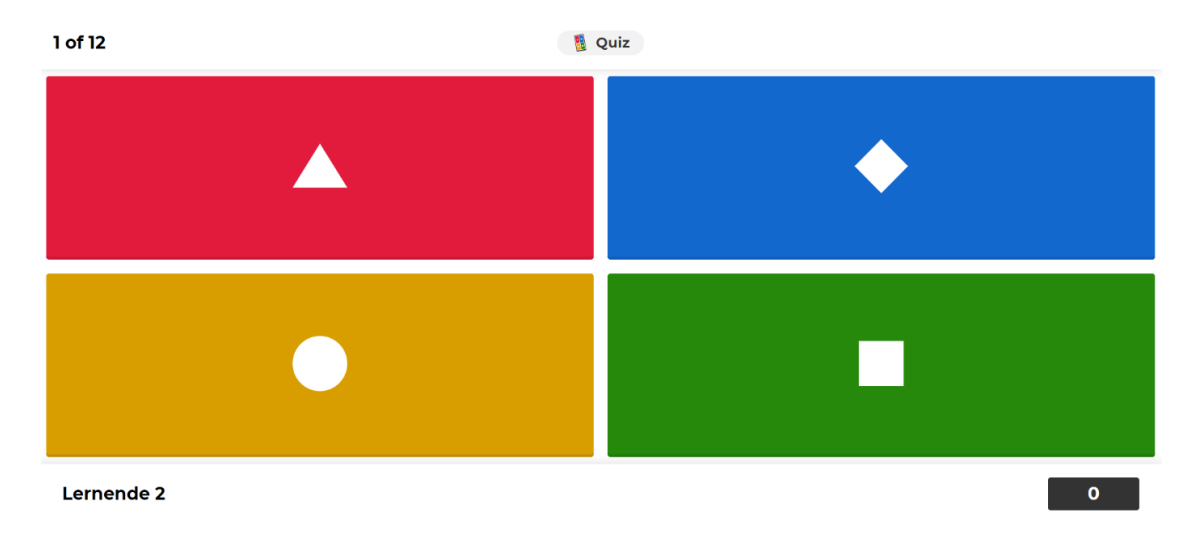

*Abb. 37 – Kahoot: aus der Sicht des Lernenden*

Wie man feststellen kann, sehen die Lernenden nur die Farben, welche die Antworten repräsentieren. Deshalb ist es unnötig, dass sie auch den geteilten Bildschirm des Lehrenden zur Verfügung haben.

Nach jeder Frage können alle sehen, welche Antworten die Lernenden gewählt haben. Dabei wissen sie aber nicht, wer welche Frage gewählt hat. Der Lehrende kann die Antworten kommentieren und danach klickt er *Weiter* an. Die Namen der fünf besten Lernenden werden gezeigt und alle können sehen, ob sie richtig oder falsch geantwortet und wie viele Punkte sie bekommen haben. Wie schon erwähnt, kann man schließlich feststellen, wer gewonnen und wer den zweiten und dritten Platz belegt hat.

Während dieser Aktivität wird der Wortschatz spielerisch wiederholt, wobei auch die Fertigkeit *Lesen* geübt wird.

Vorteile dieses Tools

- Die Lernenden bekommen für ihre richtigen und schnellen Antworten Punkte, am Ende wird ein Lernender zum Sieger erklärt. Dies erhöht die Motivation der Lernenden.
- Zugleich sehen die Lernenden nicht, welcher Schüler der schwächste war, weshalb sie ihn nicht auslachen.
- Es gibt auch deutsche Version dieses Tools.
- Der Lehrende bekommt gleich Feedback und sieht, was die Lernenden verstehen und was noch nicht klar ist.

Nachteile dieses Tools

- Der Lehrende muss damit rechnen, dass er seinen Bildschirm mit Fragen und Antworten teilen muss.
- Bei den Richtig-Falsch-Fragen sind die Antworten auf Englisch geschrieben, auch wenn man *Kahoot* auf Deutsch benutzt.
- Die kommunikative Kompetenz lässt sich nur teilweise entwickeln.
- Die Geschwindigkeit des Quiz ist von der Internetverbindung abhängig wenn sie schlecht ist, hat man wenig Zeit, die Frage zu beantworten. Dies öffnet die Frage, ob *Kahoot* in der Online-Umgebung so motivierend ist, als wenn die Lernenden zusammen in einer Klasse sitzen.

## 2.2.3 White Board

Der Name *White Board* charakterisiert die Funktion dieses Tools. Der Lehrende und die Lernenden haben jeder eine weiße Tafel (ein White Board) zur Verfügung, die sie nutzen.

Auf der Internetseite<https://whiteboard.fi/> muss der Lehrende zuerst die Tafel schaffen – das macht man so, indem man *NEW CLASS* anklickt. Als Nächstes öffnet sich eine Seite, auf der man mit den Lernenden einen Link oder QR-Code teilen kann. Wenn sie ihn öffnen und ihre Namen eintippen (in diesem Fall *Lernende 1* und *Lernende 2*), kann der Lehrende ihre Tafeln sehen:

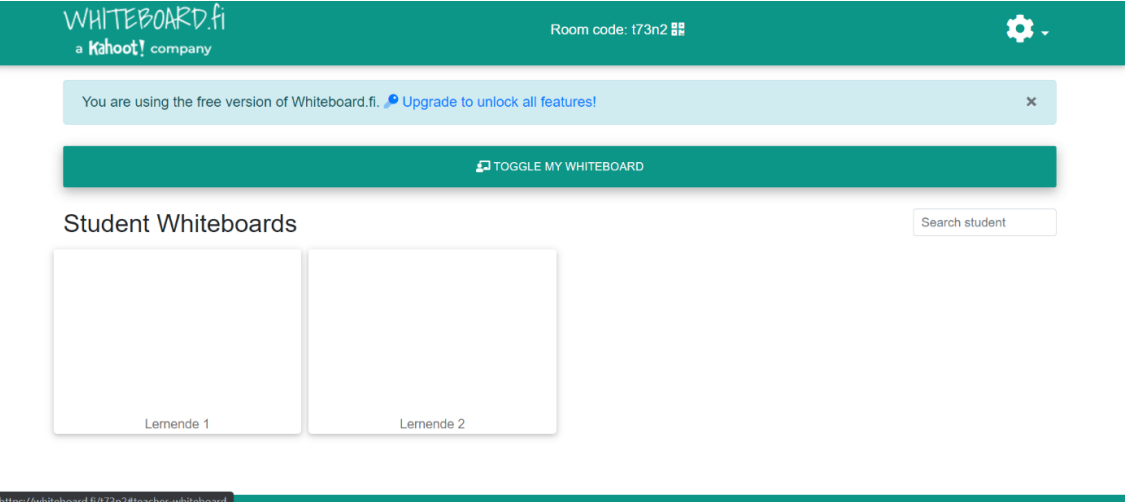

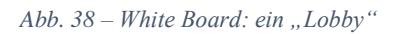

Wenn alle Lernenden vorbereitet sind, klickt der Lehrer *TOGGLE MY WHITEBOARD* an. Die Lernenden können es auch anklicken um nicht nur die eigene Tafel, sondern auch die Tafel des Lehrenden zu sehen.

Oben findet man viele Möglichkeiten, wie man die eigene Tafel nutzt – man kann z. B. ein Bild oder eine PDF-Datei hochladen, schreiben, Objekte oder Emojis wählen oder zeichnen.

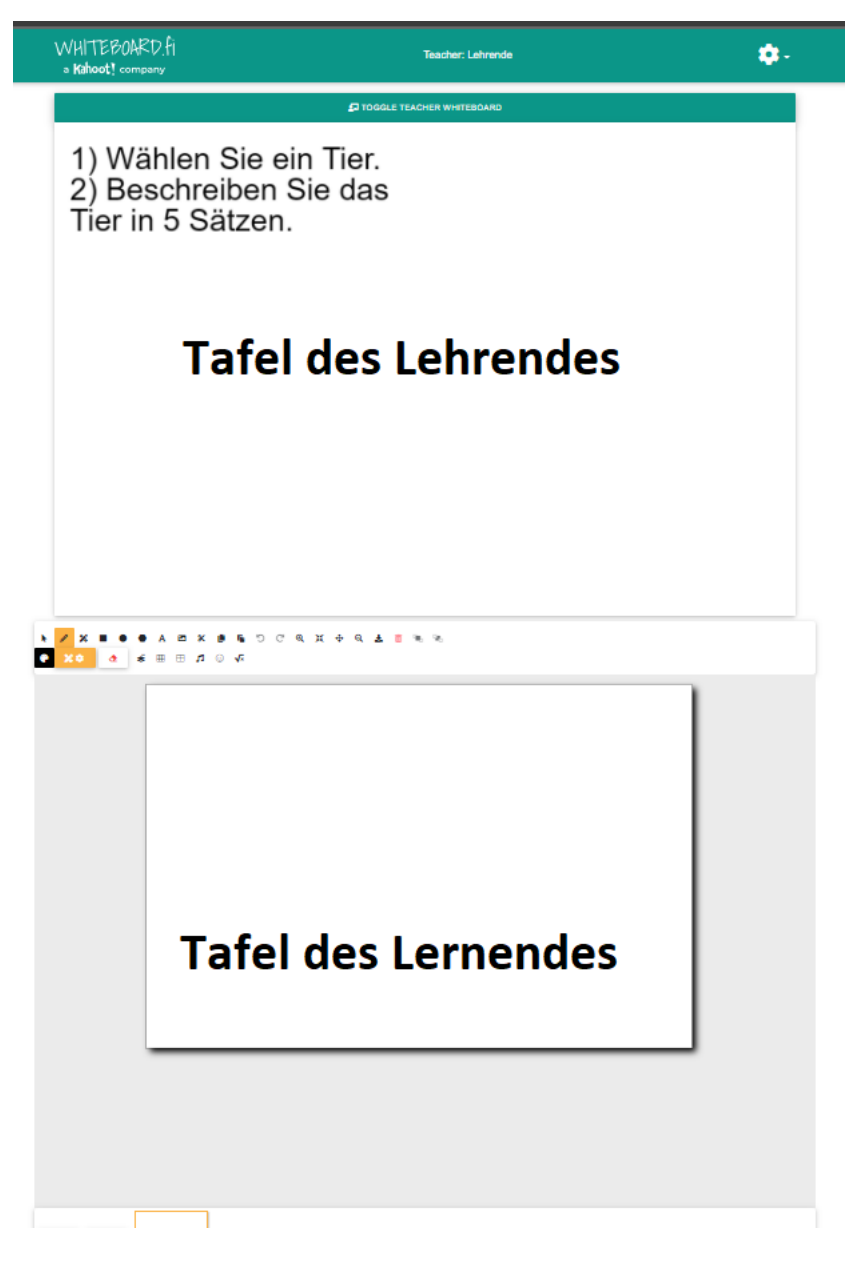

*Abb. 39 – White Board: zwei Tafeln und Auswahl der Tools*

Als ein konkretes Beispiel der Arbeit mit diesem Tool habe ich ein Spiel gewählt, das zur Wiederholung des Wortschatzes *Tiere* dient. Zuerst erklärt man (und schreibt an die eigene Tafel) die Instruktionen – jeder soll ein Tier wählen und 5-7 Sätze an seine Tafel schreiben, um es zu beschreiben. Wenn die Lernenden die Sätze schreiben, schreibt der Lehrende ihre Namen an seine Tafel:

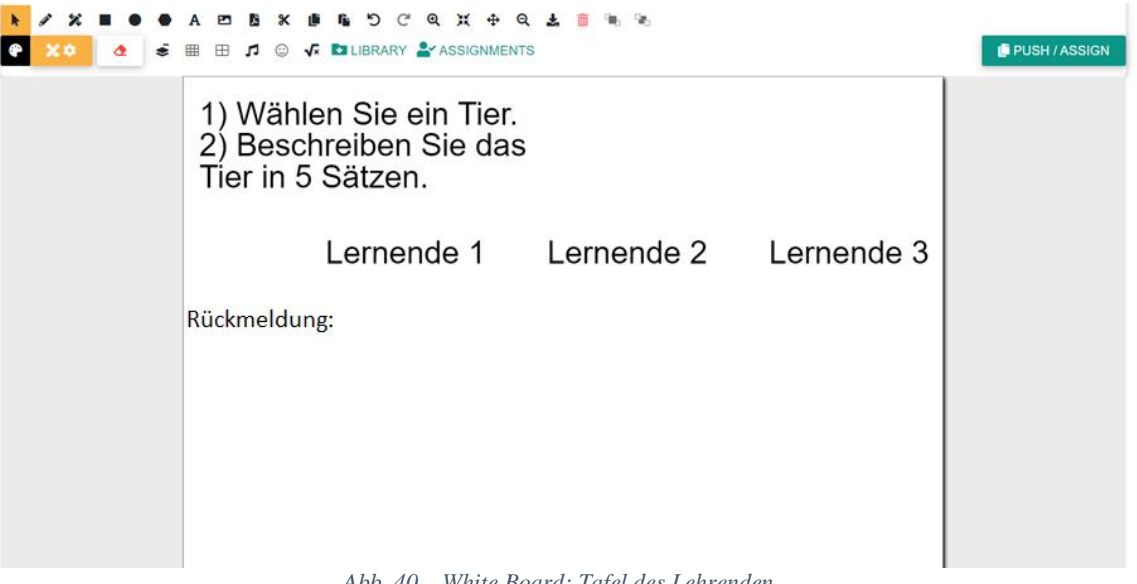

*Abb. 40 – White Board: Tafel des Lehrenden*

Wenn alle fertig sind, ruft der Lehrende einen der Lernenden auf. Er liest seine Sätze und die anderen raten, um welches Tier es sich behandelt, wobei sie den Namen des Tieres an die Tafel schreiben. Nachdem alle Sätze gelesen werden, sagt der Leser, welches Tier er beschrieben hat:

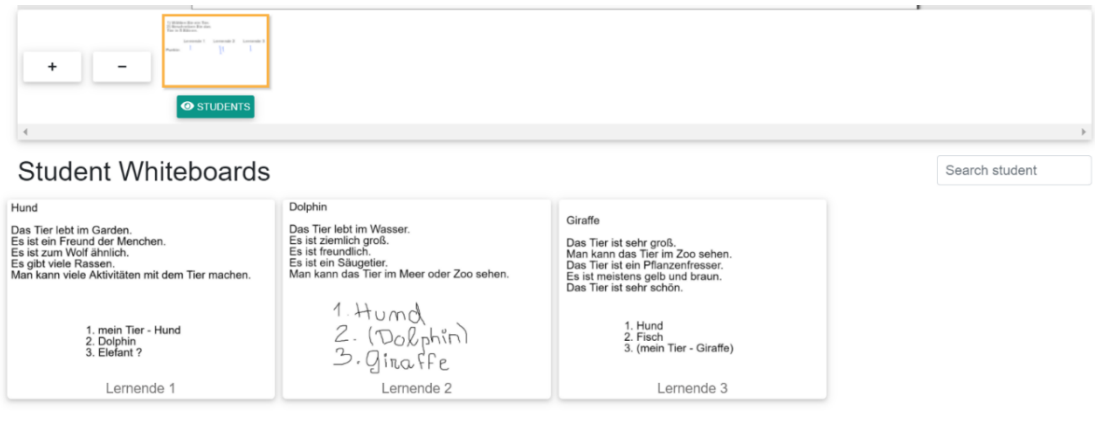

*Abb. 41 – White Board: Lernende beschreiben und raten die Tiere.*

Der Lehrende sieht die richtigen Antworten und gibt den Lernenden Feedback zu ihren Namen an der Tafel. Das Spiel geht weiter und der zweite Lernende kann seine Sätze lesen, bis alle Tiere genannt werden.

Während dieser konkreten Aktivität werden hauptsächlich Fertigkeiten *Schreiben* (wenn die Lernenden die Sätze schreiben), *Sprechen* bzw. *lautes Lesen* (beim Lesen der Sätze) und *Hören* (wenn die Lernenden anderen zuhören) geübt. Auch der Wortschatz kann erweitert werden, weil die Lernenden manchmal manche Wörter (wie z. B. *der*

*Pflanzenfresser*) im Wörterbuch suchen müssen. Dies gilt auch für die Aussprache von schwierigeren Wörtern.

Persönlich würde ich sagen, dass dieses Spiel für die Lernenden motivierend ist. Zugleich kann der Lehrende verschiedenen Wortschatz wiederholen – z. B. *Berufe* oder *Länder*.

# Vorteile dieses Tools

- Es ist benutzerfreundlich.
- Es bietet viel Raum für Kreativität an, wobei verschiedene Fertigkeiten geübt werden können.
- Auf den ersten Blick kann es so aussehen, als ob man mit diesem Tool nur *Schreiben* entwickeln könnte. Aber wie in der Beispielaktivität gezeigt wird, ist es möglich, auch andere Fertigkeiten zu üben.
- Im Unterschied zum Chat sehen die Lernenden nur eigene Antworten, weshalb sie nicht von anderen abschreiben können. Andererseits sieht der Lehrer genau, wer schon geantwortet hat und ob die Antwort richtig ist.

Nachteile dieses Tools

- Wenn man *White Board* kostenlos nutzen will, hat man nur limitierte Möglichkeiten – man kann z. B. den einzelnen Lernenden kein Feedback schreiben. Man hat auch keine Möglichkeit, die erstellten Tafeln zu speichern.
- Dieses Tool kann man nur auf Englisch nutzen, man kann keine andere Sprache einstellen.
- Aus diesem Grund wird der Text immer unterstrichen, als ob alle Wörter falsch geschrieben wären.
#### 2.2.4 Nearpod

*Nearpod* ist ein kollaboratives Präsentationstool, mit dem der Lehrende die Lernenden motivieren und ihre Dateien Mittels Handys / Laptops bewerten kann. Wie bei mehreren schon erwähnten Tools muss man sich zuerst anmelden. Auch diesmal ist die Registrierung kostenlos, nur die *Premium Version* wird mit einer Gebühr belegt. Die Anmeldung erfolgt auf der Webseite [https://nearpod.com,](https://nearpod.com/) wobei man gleich seine *Library* bzw. Bibliothek sieht. Das ganze Tool kann man nur auf Englisch nutzen, deshalb werden hier englische Namen benutzt. Zuerst muss der Lehrende die Stunde vorbereiten – man kann entweder *EXPLORE THE NEARPOD LIBRARY* oder *+ CREATE A LESSON* anklicken. Wenn man die erste Möglichkeit wählt, sieht man schon erstellte Präsentationen und Aktivitäten. Um ein praktisches Beispiel anzuführen, wähle ich die zweite Variante und schaffe meine eigene interaktive Präsentation.

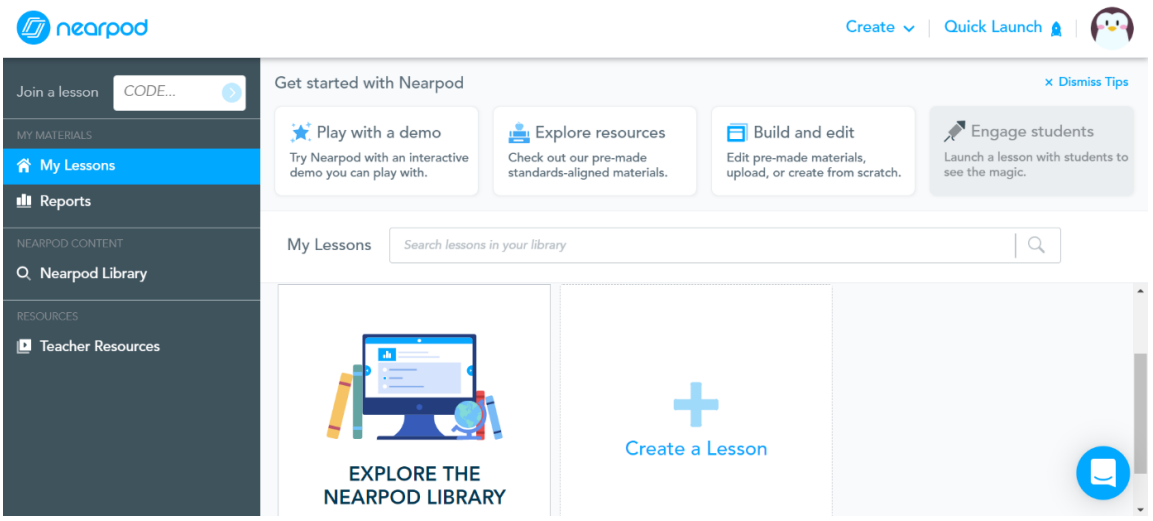

*Abb. 42 – Nearpod: Bibliothek anschauen oder eigene Präsentation schaffen*

Dabei will ich die Einleitung einer Weihnachtsstunde zeigen. Die beiden Folien in der Präsentation verfolgen das Ziel, "den Wortschatz zum Thema *Weihnachten* zu wiederholen und zu erweitern", "andere mehr kennenzulernen" und "Sprechen zu üben".

Wenn ich die neue Präsentation erstelle, muss ich zuerst *Add Content & Activities* anklicken. Am Anfang befasse ich mich mit einer Titelfolie und danach, weil ich die Stunde sehr interaktiv machen will, schaue ich mir die Auswahl der Aktivitäten an:

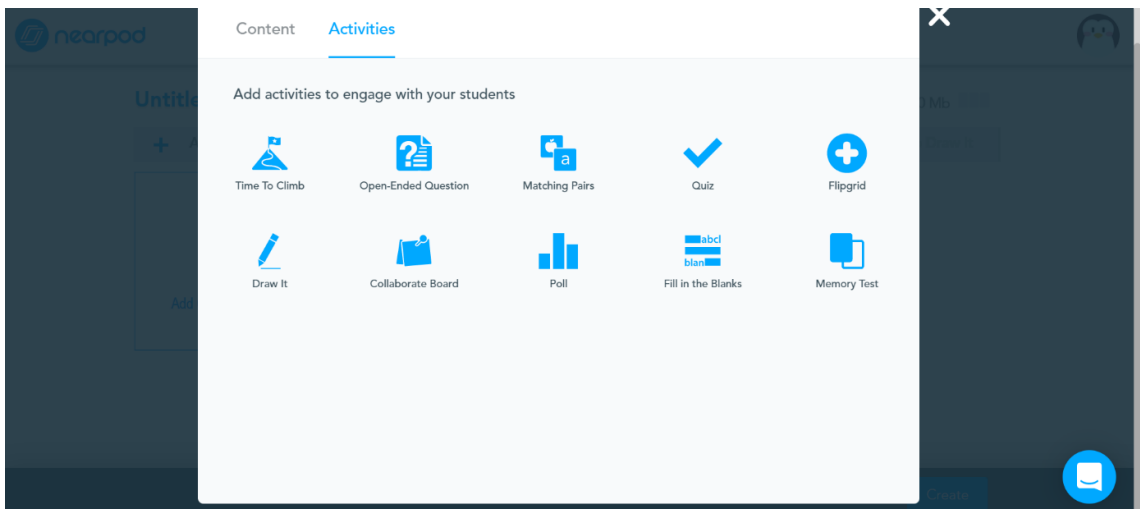

*Abb. 43 – Nearpod: Aktivitätenauswahl*

Zuerst habe ich auf *Collaborate Board* geklickt – diese Aktivität nutze ich zum Brainstorming. Man kann den Namen und kurze Instruktionen schreiben oder das Aussehen der Folie wählen. Wenn man alles vorbereitet hat, klickt man *Save* an. Damit wird die Aktivität gespeichert.

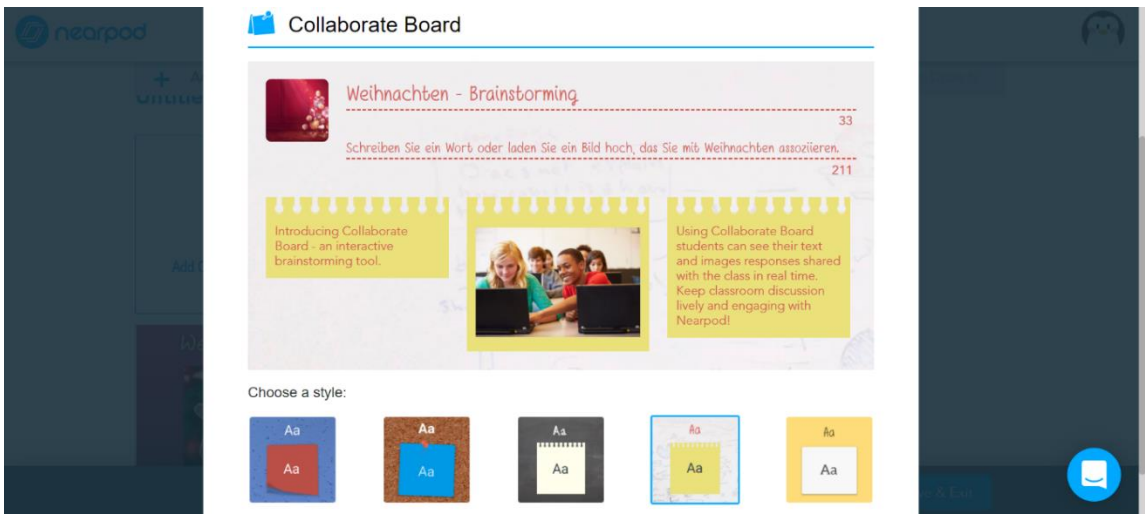

*Abb. 44 – Nearpod: Collaborate Board erstellen*

Im weiteren Schritt werden die Lernenden solche Wörter schreiben, die sie mit Weihnachten assoziieren. Sie können auch verschiedene Bilder hochladen.

Gleich wird auch das Ergebnis gezeigt – wie es aussieht, wenn die Lernenden ihre Antworten schicken. Man kann die Zettel auch "liken", indem man ein Herzchen anklickt:

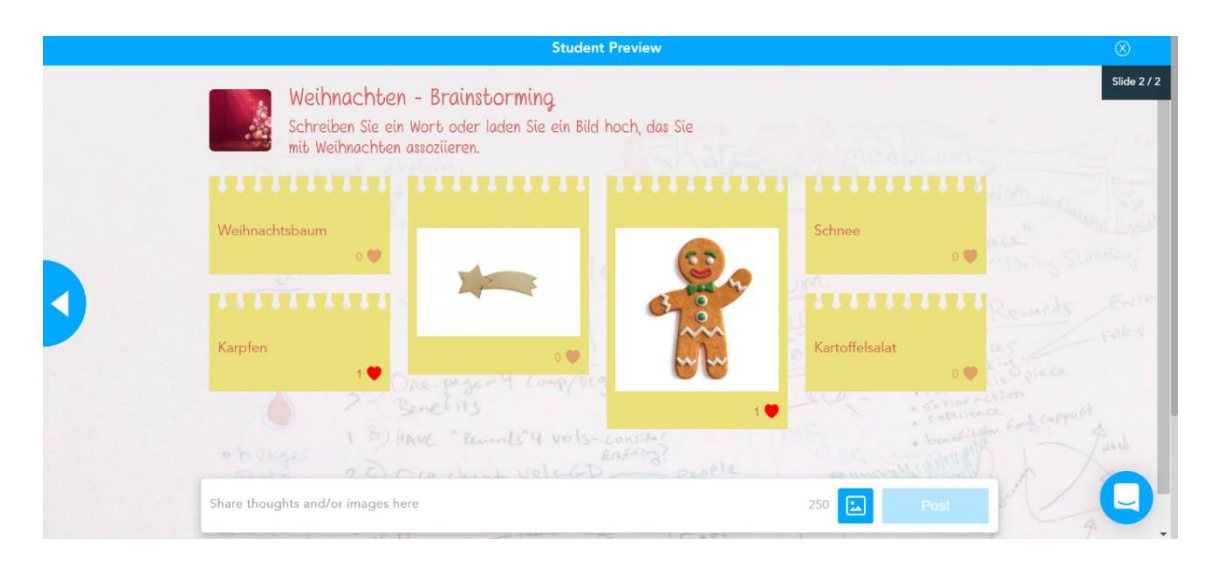

*Abb. 45 – Nearpod: Brainstorming*

Des Weiteren kann der Lehrende während der Stunde auch Fragen im Plenum stellen, und damit die geschickten Wörter kommentieren, z. B.:

- *Wer hat Weihnachtskrippe geschrieben? Warum?*
- (Ruft Lernenden 1 auf) *Was denken Sie, welches Wort hat* (sagt den Namen des Lernenden 2) *geschrieben? Warum meinen Sie das?* (Ruft Lernenden 2 auf) *Ist das richtig, oder nicht?*
- *Hier steht Lebkuchen – wer mag Lebkuchen und wer backt und dekoriert sie bei Ihnen?*
- *Haben Sie einen lebenden Weihnachtsbaum oder einen künstlichen?*
- *Wo*/*In welchen Städten kann man in Tschechien oder in Deutschland Weihnachtsmärkte besuchen? Was kann man dort kaufen?*
- *Der Zettel mit Karpfen hat viele Herzchen bekommen – warum denken Sie, dass viele Menschen das Herzchen angeklickt haben?*

Eine andere Möglichkeit besteht darin, dass der Lehrende die Lernenden in Paare teilt – und sagt, dass sie über die Wörter und Bilder diskutieren sollen, wobei er ihnen die Fragen zeigt, die auch im Plenum besprochen werden können.

Der Lehrende kann mit dem Wortschatz arbeiten – ich habe die Aktivität *Matching Pairs* gewählt. Man schreibt die Paare – es ist möglich, entweder Bilder zu finden oder einen Text zu schreiben:

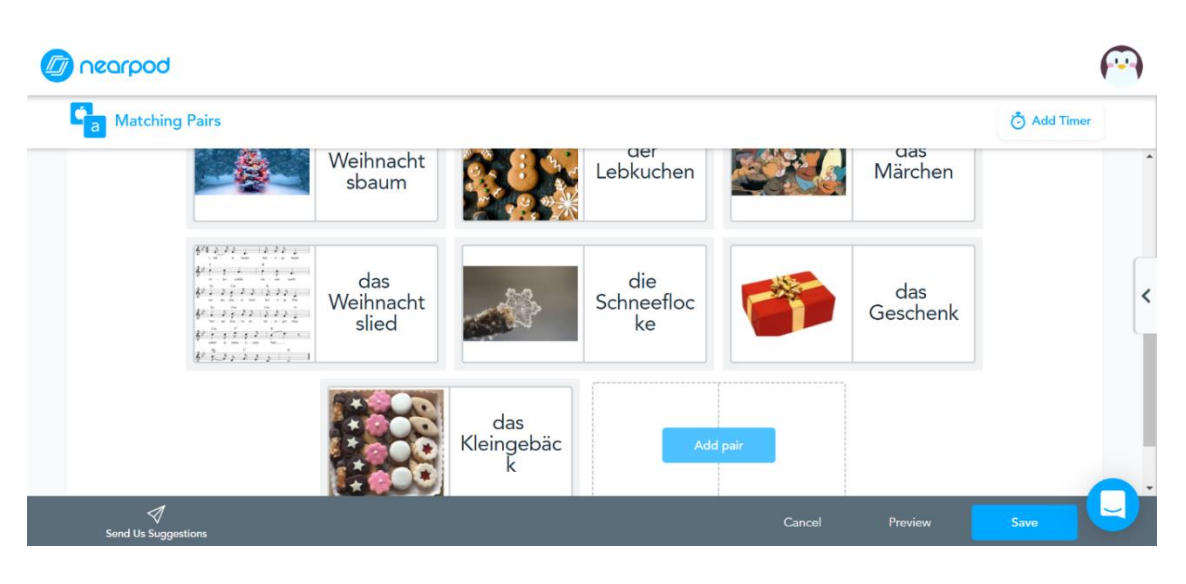

*Abb. 46 – Nearpod: Matching Pairs*

Die Lernenden sehen diese Paare getrennt, wobei sie sie selbst verbinden müssen. Alle haben eigene Bilder, das heißt, dass jeder die entsprechenden Paare selbst finden muss. Aus der Sicht der Lernenden sieht die Aktivität folgend aus:

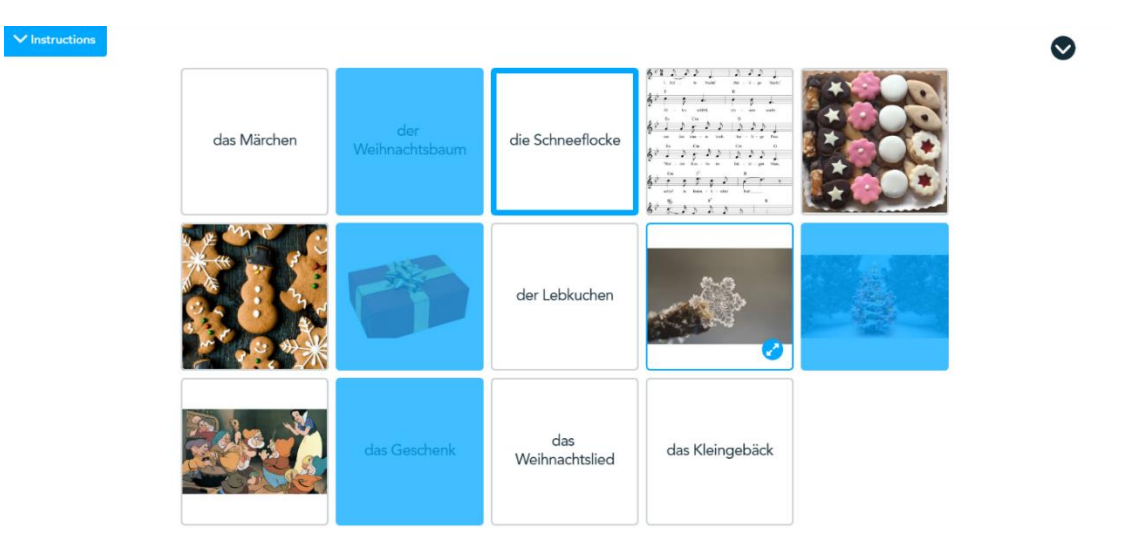

*Abb. 47 – Nearpod: Matching Pairs aus der Sicht der Lernenden*

*Nearpod* bietet noch viele weitere Möglichkeiten an, man kann z. B. eine Umfrage oder ein Quiz hinzufügen. Wenn alles fertig ist, klickt der Lehrende *Live Participation* an und schickt den Lernenden den Link. Wenn der Lehrende will, dass die einzelnen Lernenden die Präsentation und die Aktivitäten selbst durchlesen und ausarbeiten, klickt er *Student-Paced* an (in diesem Fall funktioniert das *Collaborate Board* nicht).

Mittels dieser Aktivitäten wird vor allem der Wortschatz erweitert und wiederholt, wobei auch die Fertigkeit *Sprechen* geübt wird. Die Lernenden lernen sich kennen, wenn sie die einzelnen Fragen beantworten.

Vorteile des Tools

- Man kann sich die fertige Präsentation zuerst anschauen (*Preview*), bevor man sie mit den Lernenden teilt.
- Es bietet viele interaktive Möglichkeiten an (Quiz, Umfrage, Video, …).
- *Nearpod* bietet angenehme Umgebung an das Tool ist visuell sehr attraktiv.
- Es lässt sich intuitiv nutzen wenn man *Nearpod* zum ersten Mal benutzt, sieht man kleine Blasen, die kurze Instruktionen enthalten.
- Man kann die Präsentation mit einem Klick auf verschiedenen Plattformen (*MS Teams* oder *Google Classroom, …*) teilen.

Nachteile des Tools

- Das ganze Tool ist nur in der englischen Sprache verfügbar.
- Die Speicherung der Daten dauert länger als bei anderen Tools.
- Die einzelnen Präsentationen sind durch die Größe der hochgeladenen Daten limitiert – das bedeutet, dass sie nicht zu groß sein dürfen.
- *Nearpod* ist technisch kompliziert bei der Präsentation dauert es, bis die Aktivitäten zu sehen sind.

#### 2.2.5 LearningApps

Auf der Webseite [https://learningapps.org](https://learningapps.org/) lassen sich verschiedene interaktive Arbeitsblätter, Online-Übungen und Spiele finden. Auf der Titelseite kann man sich ein Video-Tutorial oder ein Tutorial anschauen, das zeigt, wie man mit *LearningApps* arbeiten soll. Weiter ist es möglich, entweder eine große Bibliothek von schon erstellten Apps zu öffnen (*Apps durchstöbern*), oder eine eigene Aktivität zu schaffen (*Apps erstellen*). Man kann auch ein Schlagwort eintippen und gleich eine App suchen.

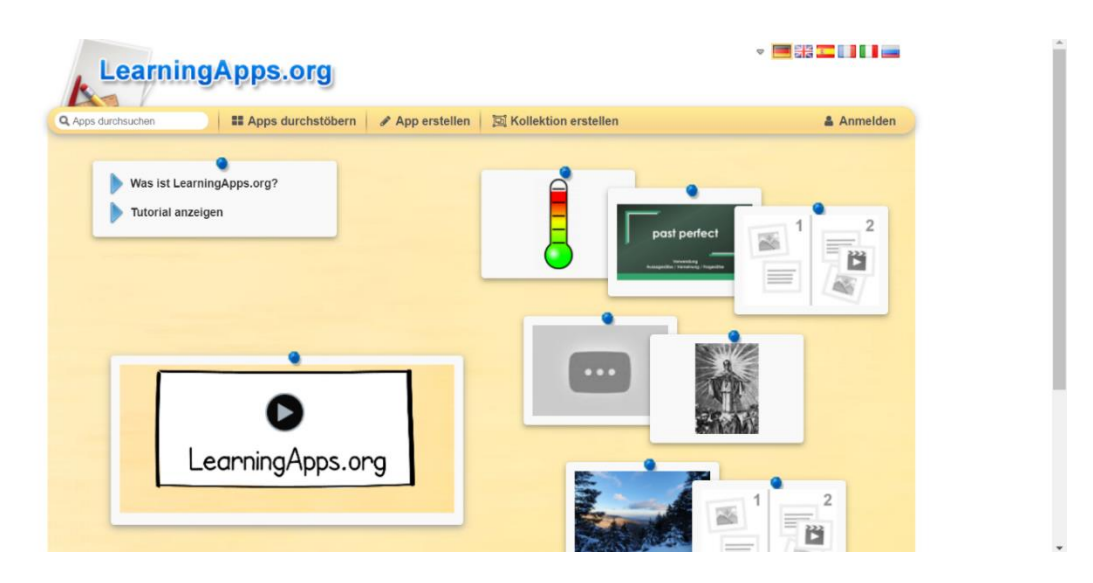

*Abb. 48 – LearningApps: Titelseite*

Zuerst beschäftige ich mich mit den schon erstellten Apps. Weil es hier wirklich viele Apps gibt, werden alle sortiert. Man kann also beurteilen, was man für eine bestimmte Stunde zur Wiederholung eines spezifischen Stoffes braucht.

Zuerst habe ich die Kategorie *Deutsch als Fremdsprache* angeklickt, wobei die neue Seite einige Themen anbietet, die nur mit diesem Fach verbunden sind. Rechts kann man auch wählen, an welche Lernende die App angepasst werden soll und welche Medien genutzt werden sollen (Bilder, Videos, Audios). Ich habe die Sekundarstufe 1 – Sekundarstufe 2 gewählt, wobei ich nicht spezifiziert habe, welche Medien verwendet werden sollen (*alles*):

| Q. Apps durchsuchen                                                                                                    | <b>III</b> Apps durchstöbern                                                                                                  | App erstellen                                                                                                    | <b>Ed Kollektion erstellen</b>                                                                            |                                                                                                    | & Anmelden                                                                                         |
|----------------------------------------------------------------------------------------------------|----------------------------------------------------------------------------------------------------|----------------------------------------------------------------------------------------------------|----------------------------------------------------------------------------------------------------|----------------------------------------------------------------------------------------------------|----------------------------------------------------------------------------------------------------|
| Kategorie: Deutsch als Fremdsprache =                                                                                         |                                                                                                    |                                                                                                    | Medien: alles $\triangledown$                                                                             | Stufen: =<br>$\blacksquare$                                                                                                  | Sekundarstufe I  Sekundarstufe II<br>$\left( \bullet \right)$                                      |
| - Adjektivdeklination<br>- Adjektive<br>- Adjektive Antonyme<br>· Adverbien<br>- Artikel<br>- Berufsfachbegriffe<br>- Dialoge | - Grammatik<br>- Haupt- und Nebensatz<br>- Hörverstehen<br>· Infinitiv<br>- Kommunikation<br>- Konjunktionen<br>- Landeskunde | - Landeskunde Europa<br>· Leseverstehen<br>- Literatur<br>· Medien<br>- Modalverben<br>- Nomen<br>- Orientierungskurs | - Partizipien<br>- Passiv<br>- Perfekt<br>· Pronomen<br>- Präpositionen<br>· Präsentieren<br>- Präteritum | - Rechtschreibung<br>- Redewendungen<br>- Relativpronomen<br>· Schreiben<br>- Sprachwissenschaft<br>· Substantiv<br>- Syntax | - Verben<br>» Verbkonjugation<br>- Vokabeln<br>- Witze<br>- Wortschatz<br>- Zahlen<br>- Zeitformen |
|                                                                                                    |                                                                                                    |                                                                                                    |                                                                                                    |                                                                                                    |                                                                                                    |
|                                                                                                    |                                                                                                    | <b>DAS IST</b><br>KLIMAWANDEL                                                                                         |                                                                                                    | . <i>.</i><br>逍                                                                                                    |                                                                                                    |
|                                                                                                    | <b>Birthdays in English</b>                                                                                                   |                                                                                                    | Video: Klimawandel                                                                                        | Ordnungszahlen                                                                                                    | Präpositionen                                                                                      |

*Abb. 49 – LearningApps: Auswahlmöglichkeiten*

Als Nächstes habe ich *Adjektivdeklination* angeklickt. Hier befinden sich die Apps, in deren Mittelpunkt die Adjektivdeklination steht. In manchen Kategorien gibt es viele Apps, in einigen kann man nur wenige finden. Beim Berühren mit dem Mauszeiger sieht man den Namen der Hersteller, die Anzahl der Menschen, die die App schon geöffnet haben und die Bewertung – fünf Sterne ist die beste Bewertung der App.

| Q. Apps durchsuchen                                                                                                    | <b>II</b> Apps durchstöbern                                                                                                   | <b>∕</b> App erstellen                                                                                                | <b>Ed Kollektion erstellen</b>                                                                            |                                                                                                    | & Anmelden                                                                                         |
|----------------------------------------------------------------------------------------------------|----------------------------------------------------------------------------------------------------|----------------------------------------------------------------------------------------------------|----------------------------------------------------------------------------------------------------|----------------------------------------------------------------------------------------------------|----------------------------------------------------------------------------------------------------|
| Kategorie: Deutsch als Fremdsprache =                                                                                         |                                                                                                    |                                                                                                    | Medien: alles                                                                                             | Stufen:                                                                                                    | Sekundarstufe I - Sekundarstufe II<br>$\circ$<br>$\circ$                                           |
| - Adjektivdeklination<br>- Adjektive<br>- Adjektive Antonyme<br>- Adverbien<br>- Artikel<br>- Berufsfachbegriffe<br>- Dialoge | - Grammatik<br>- Haupt- und Nebensatz<br>· Hörverstehen<br>- Infinitiv<br>« Kommunikation<br>- Konjunktionen<br>- Landeskunde | - Landeskunde Europa<br>- Leseverstehen<br>- Literatur<br>- Medien<br>· Modalverben<br>- Nomen<br>- Orientierungskurs | · Partizipien<br>- Passiv<br>· Perfekt<br>· Pronomen<br>· Präpositionen<br>- Präsentieren<br>- Präteritum | - Rechtschreibung<br>- Redewendungen<br>- Relativpronomen<br>- Schreiben<br>- Sprachwissenschaft<br>- Substantiv<br>- Syntax | - Verben<br>- Verbkonjugation<br>- Vokabeln<br>- Witze<br>· Wortschatz<br>- Zahlen<br>- Zeitformen |
|                                                                                                    | <b>Tiere auf dem</b><br><b>Bauernhof</b><br>Zuordnung auf Bild<br>von: sfistrovic                                             | $\blacksquare$<br>Inpot: E                                                                                            | 置                                                                                                    |                                                                                                    | Adjektiv-<br>deklination<br>Typ <sub>1</sub>                                                       |
| Die schwachen<br>maskulinen Nomen -                                                                                           | <b>世界全部 81948</b>                                                                                                    |                                                                                                    | Schwache<br>Adjektivdeklination                                                                           | Adjektivdeklination<br>nach ein/eine                                                                                         | Adjektivdeklination<br>(Typ 1) 2                                                                   |
| Adjektiv-<br>deklination<br>Typ 2<br>Adjektivdeklination                                                                      | Adjektivdeklination                                                                                                    |                                                                                                    | Adjektivdeklination                                                                                       | Adjektivdeklination -                                                                                                    | Adjektivdeklination                                                                                |

*Abb. 50 – LearningApps: Adjektivdeklination*

Des Weiteren habe ich eine konkrete App gewählt, und zwar *Tiere auf dem Bauernhof*. Sie öffnet sich gleich und man kann sie sich anschauen und ausprobieren. Hier geht es darum, dass die Lernenden ein interaktives Bild mit Tieren sehen, wobei sie die roten Zeichen anklicken und die passende Beschreibung des Tieres wählen sollen – z. B. *Das Pferd mit den großen Zähnen*:

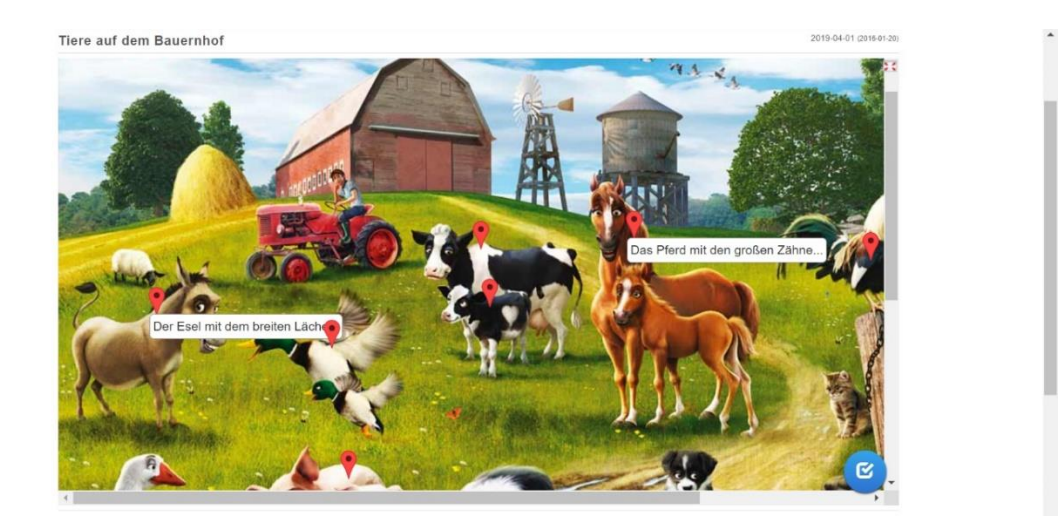

*Abb. 51 – LearningApps: Tiere auf dem Bauernhof*

Wenn dem Lehrenden diese App gefällt, kann er den Link mit den Lernenden teilen. Wenn man z. B. anderes Bild oder andere Sätze benutzen will, hat man die Möglichkeit, eine ähnliche App zu erstellen. In diesem Fall öffnet sich das Muster mit fertigen Beschreibungen und Markierungen, die man verändern kann.

Als eine Beispielaktivität wähle ich *Wörterraten*. Ich habe sie in der Liste von Aktivitäten gefunden – jede davon kann man öffnen und mehrere verschiedene Beispiele sehen, wie sie zu benutzen ist. Danach klickt man auf *neue App erstellen*, wobei man gleich arbeiten kann:

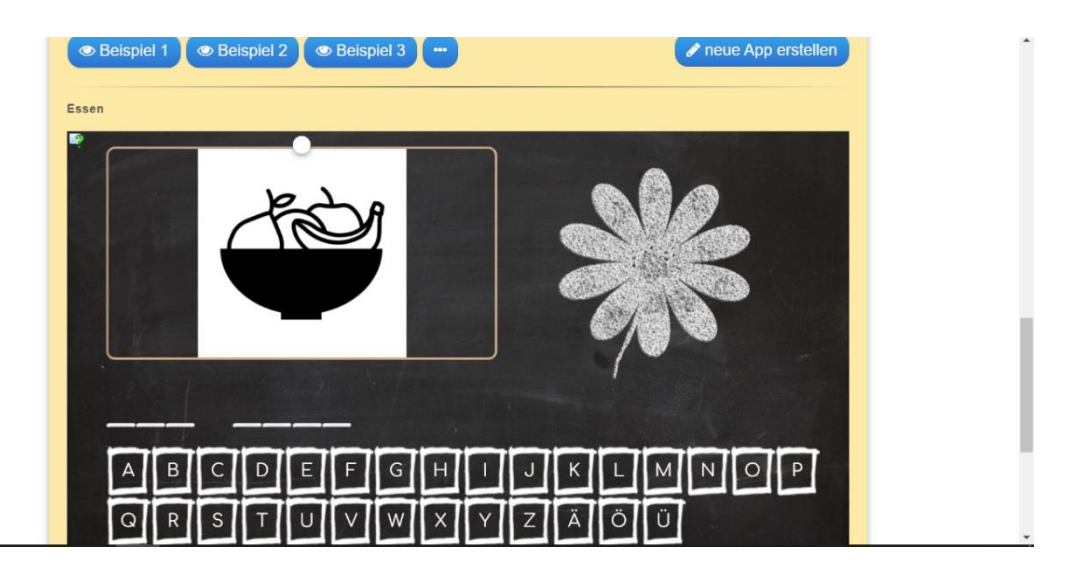

*Abb. 52 – LearningApps: Wörterraten*

Ich benenne meine Aktivität *Umwelt – Wortschatz* und schreibe diesen Namen als den Titel der App. Ich kann auch die Aufgabenstellung eintragen, aber in diesem Fall mache ich das nicht, weil sie ziemlich klar ist. Es ist auch möglich, die Tastatur der App einzustellen. Ich wähle also die deutsche Sprache. Jetzt kann ich die Suchbegriffe eintragen. Man kann auch Hinweise, z. B. Bild, Text oder Audio ergänzen. Wenn die Begriffe verständlich sind, gebe ich den Lernenden keine Hinweise. Wenn sie aber schwierig sind, suche ich nach einem Bild.

Als Suchbegriffe habe ich *die Natur*, *das Klima*, *das Recycling*, *die Verpackung*, *der Abfall*, *die Gesundheit* benutzt. Man kann auch Phrasen verwenden, z. B. *die Umwelt schützen*.

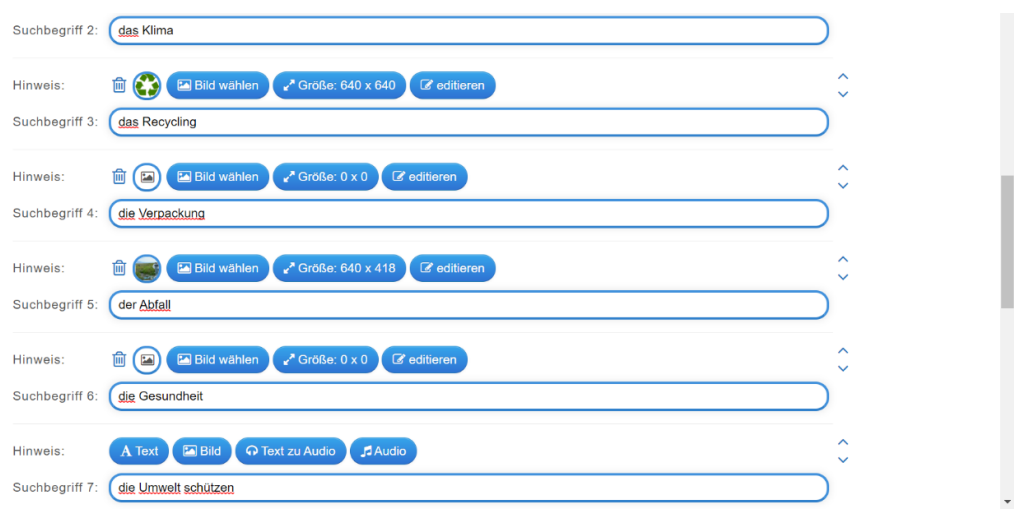

*Abb. 53 – LearningApps: Suchbegriffe eintragen*

Schließlich kann man den Lernenden noch ein Feedback schreiben oder die Fragen sortieren. Wenn man fertig ist, klickt man *Fertigstellen und Vorschau anzeigen* an:

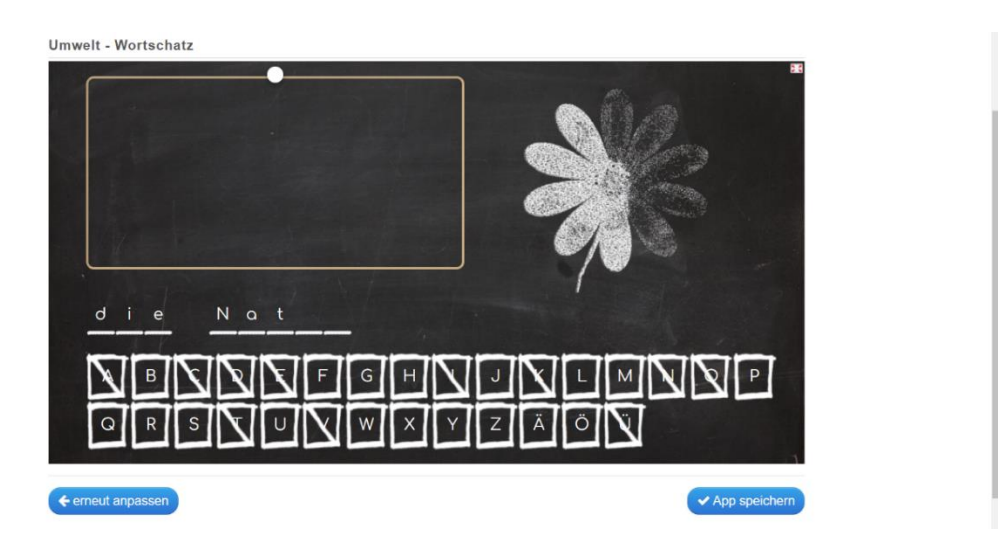

*Abb. 54 – LearningApps: Vorschau der Aktivität*

Im Falle, dass man mit dem Ergebnis zufrieden ist, speichert man die App. Das Tool will, dass man sich anmeldet – erst danach kann man alle seine Apps unter *Meine Sachen* finden. Man bekommt gleich den Link zum Teilen. Man hat immer die Möglichkeit, die App zu bearbeiten und zu wählen, ob sie privat oder öffentlich ist.

Die ganze Aktivität, deren Ziel die spielerische Wiederholung des Wortschatzes zum Thema *Umwelt* ist, ist unter dem Link<https://learningapps.org/display?v=pzyz5awfn21> verfügbar.

Vorteile dieses Tools

- Es ist sehr gut an die deutsche Sprache angepasst.
- Man kann die Apps gegen andere Lernende oder gegen Computer spielen.
- Die Apps bieten spielerische Elemente an, die für die Lernenden motivierend sind.
- Das Tool ist kostenlos.

Nachteile dieses Tools

- Wenn man eine schon erstellte App nutzen will, soll man sie zuerst ausprobieren und kontrollieren, weil in manchen technischen/sprachliche Fehler vorkommen.
- Beim Eintragen der Begriffe sind fast alle Wörter unterstrichen, als ob sie falsch geschrieben wären.

#### 2.2.6 Padlet

Im theoretischen Teil dieser Arbeit wurde *kollaboratives Lernen* behandelt und es wurde auch schon erwähnt, dass in diesem Zusammenhang das Online-Tool *Padlet* vorgestellt wird. Persönlich halte ich *Padlet* für eine moderne Version einer *PowerPoint Präsentation*, an der mehrere Menschen arbeiten können.

Um *Padlet* zu nutzen, muss man sich zuerst auf der Webseite [https://padlet.com](https://padlet.com/) anmelden – es ist einfach und kostenlos (wenn man "Basic Version" hat). Diese kostenfreie Version bietet drei *Padlets* mit der limitierten Hochlademöglichkeit von 25MB (zum 5. 11. 2021). Nach der Anmeldung ist es möglich, ein eigenes *Padlet* zu erstellen, zu einem *Padlet* beizutragen oder sich eine kleine Galerie von erstellten *Padlets* (Vorbilder für eigenes *Padlet*) anzuschauen. Zuerst würden die Lernenden wahrscheinlich eigenes *Padlet* erstellen, deshalb wird dieser Prozess genauer beschrieben.

Wenn der Lehrende oder Lernende das *Padlet* erstellt, sendet er anderen die URL-Adresse. Infolgedessen können schon alle arbeiten. Wenn man auf "Ein Padlet erstellen" klickt, sieht man einen Überblick von verschiedenen Mustern.

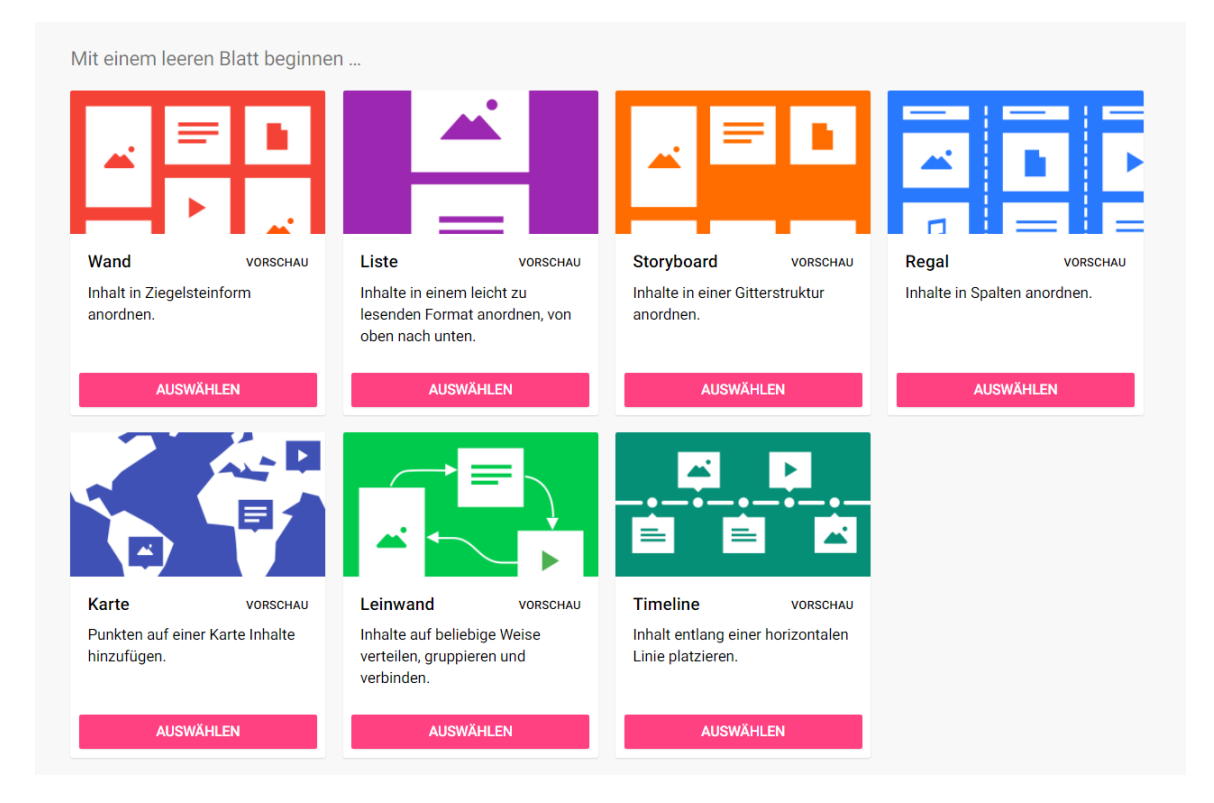

*Abb. 55 – Padlet: Muster wählen*

Man sieht kurze Beschreibungen, die darüber informieren, wozu die einzelnen Muster dienen. Dann kann man sich entscheiden, welches Muster ihm am besten passt – z. B. wenn die Lernenden die "historische Entwicklung Deutschlands" ausarbeiten sollen, wählen sie wahrscheinlich *Timeline*. Dieses Muster kann auch bei der "Vorbereitung einer fiktiven Reise" benutzt werden, weil die einzelnen Tage der Reise sichtbar abgetrennt sind. Es gibt viele Möglichkeiten, wie man die Muster nutzen kann. Aus diesem Grund werden den Lernenden Freiheit beim Lernen und Raum für Kreativität gegeben.

Als ein konkretes Beispiel habe ich das Muster *Karte* gewählt.

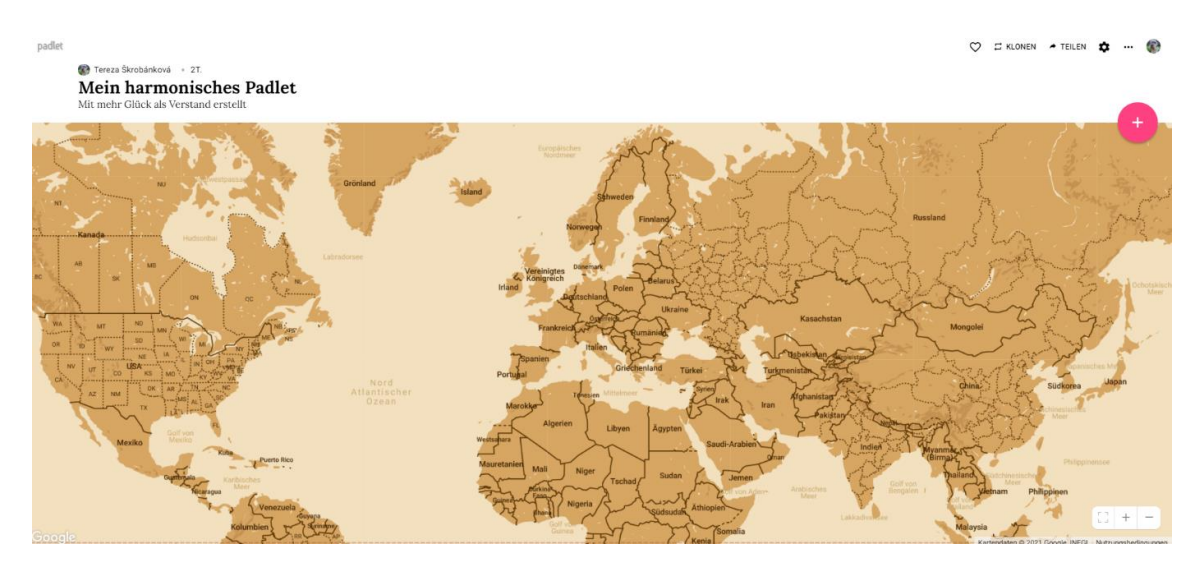

*Abb. 56 – Padlet: das Muster "Karte" = die Weltkarte*

Nachdem der Lehrende dieses Muster gewählt hat, kann er die Weltkarte sehen. Als Nächstes kann er den Namen des *Padlets* ausdenken und das *Padlet* veröffentlichen. Wenn man auf den Text links oben (in diesem Fall "Mein harmonisches Padlet") doppelklickt oder auf das Zeichen *Zahnrädchen* ("Modifizieren" genannt) rechts oben klickt, öffnet sich die Einstellung. Hier kann man das *Padlet* benennen, die Beschreibung schreiben, ein Symbol, das Aussehen der Karte und die Schrift wählen und den Link kopieren (den Link kann man auch oben in das Suchfeld kopieren). Schließlich klickt man auf *Speichern*. Wie das Ergebnis aussieht, kann man auf der folgenden Abbildung sehen:

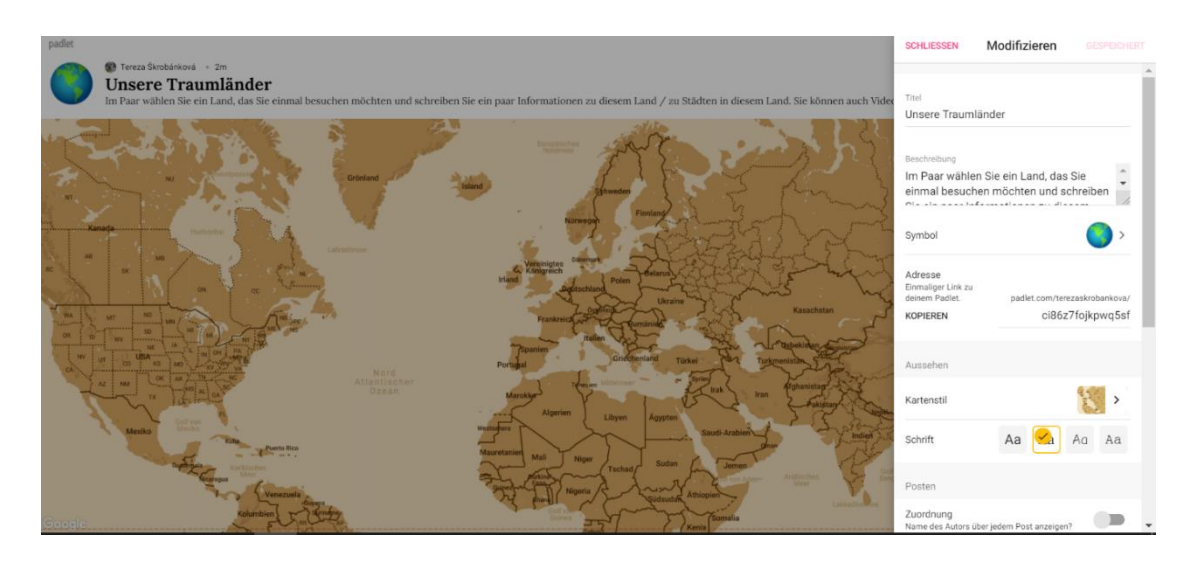

*Abb. 57 – Das Padlet modifizieren / einstellen*

Für die Erstellung des *Padlets* (in diesem Fall für den Lehrenden) ist es auch wichtig, Datenschutz einzustellen. Wenn man rechts oben auf *Teilen* klickt, sieht man verschiedene Möglichkeiten, z. B. wie man das *Padlet* teilen oder ausdrucken kann.

Wenn man *Datenschutz ändern* anklickt, findet man viele Möglichkeiten. Es handelt sich beispielsweise darum, wer das *Padlet* sehen und / oder bearbeiten kann. In unserem konkreten Beispiel habe ich *Geheim* angeklickt, das heißt, dass nur der, der den Link hat, das *Padlet* erreichen kann. Als Besucherberechtigung habe ich *Kann schreiben* gewählt – jetzt können die Lernenden ins *Padlet* schreiben, Fotos, Videos, usw. hochladen, aber sie können nicht die Beiträge von anderen Lernenden bearbeiten oder löschen. Auch hier sieht man bei den Auswahlvarianten kurze Beschreibungen, damit es klar wäre, was sie bedeuten.

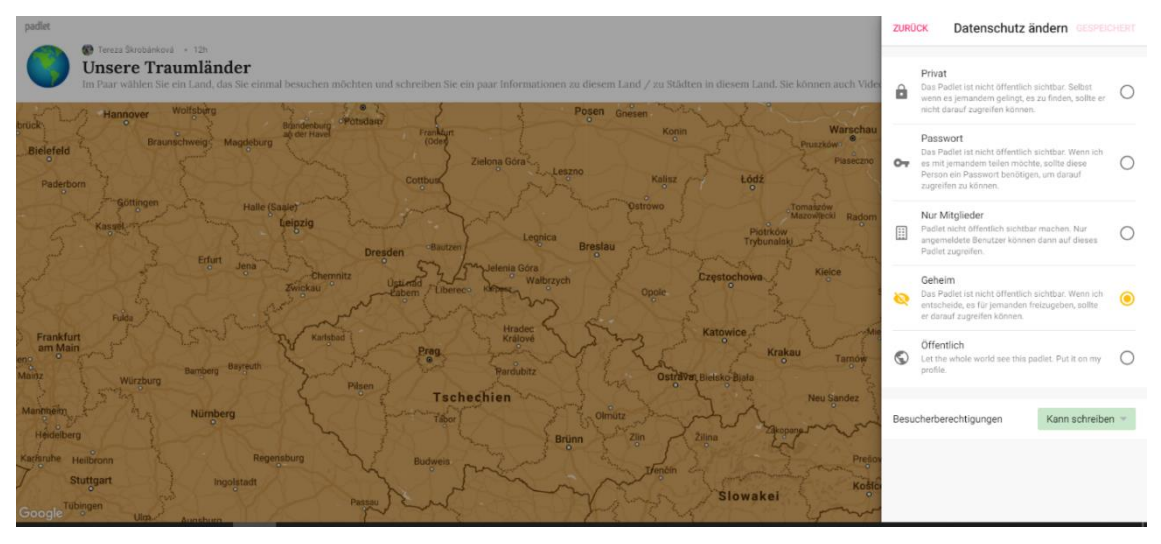

*Abb. 58 – Padlet: Datenschutz ändern*

Nachdem der Lehrende das *Padlet* vorbereitet und den Lernenden den Link geschickt hat, kommen schon die Lernenden an die Reihe. In meiner "fiktiven Übung" sollen sie zu zweit ein Land wählen (das sie wollen, das ihnen gefällt) und ein paar wichtige / interessante Informationen zu diesem Land schreiben. Die einzelnen Paare kommunizieren in "breakout rooms" und können wählen, ob sie zusammenarbeiten wollen oder ob sie z. B. die Hauptinformationen zusammensuchen und danach jeder eine Stadt vorbereitet.

Die Lernenden füllen die Karte so aus, indem sie rechts auf *+* klicken und entweder den Namen eines Ortes schreiben oder die Markierung an einen beliebigen Ort in der Karte stellen.

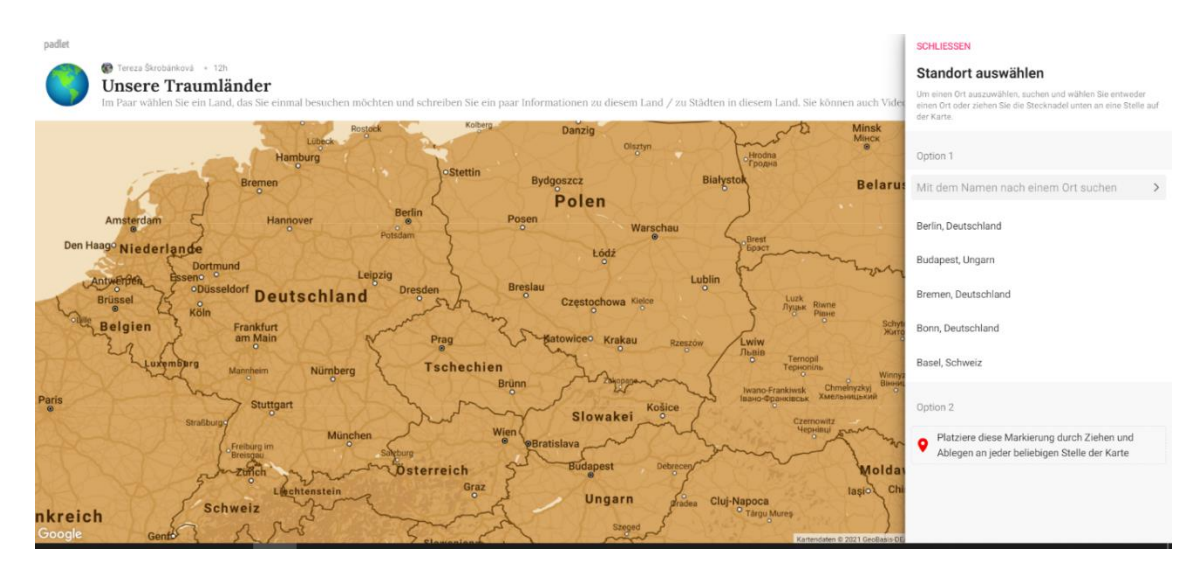

*Abb. 59 – Padlet: Standort auswählen*

Danach bildet sich *Post* (ein Beitrag) und die Lernenden können gleich arbeiten. Nachdem man *Publish* anklickt, wird der Progress automatisch gespeichert und alle Besucher des *Padlets* können die Veränderungen sehen.

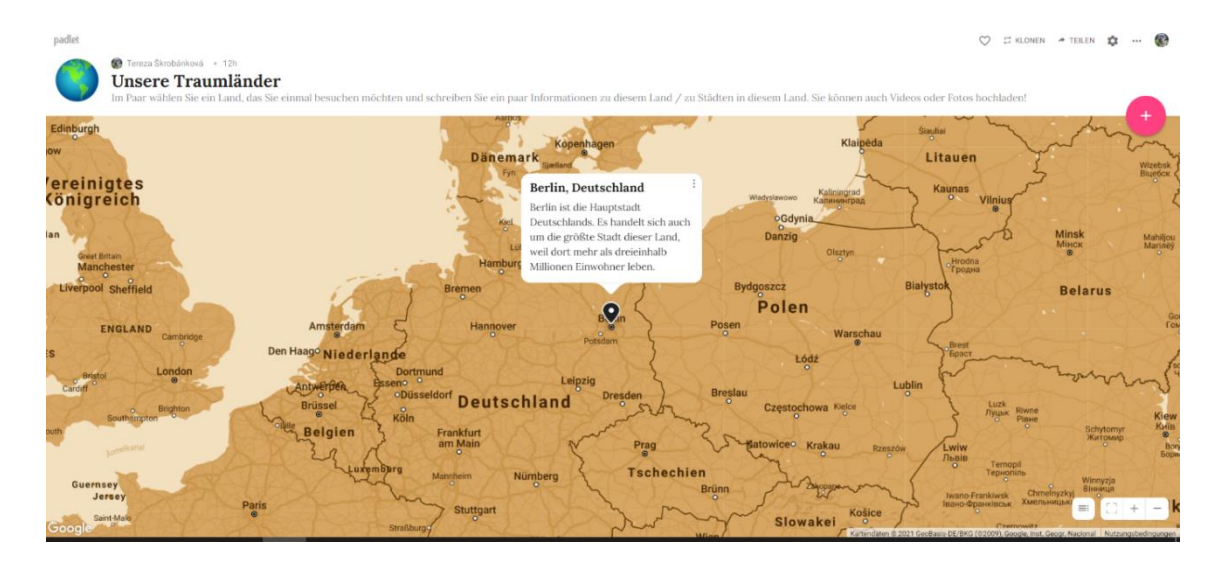

*Abb. 60 – Padlet: fertige Blase*

Natürlich kann man *Posts* noch bearbeiten. Wenn man auf die *drei Punkte* klickt, sieht man viele Möglichkeiten –man kann beispielsweise die Farbe des Hintergrunds wählen oder *Post* so bearbeiten, dass man dazu etwas zugibt, in meinem Fall ein Bild. Dies macht man so, indem man auf *Bildersuche* klickt und ein Suchwort schreibt. Ich habe das Wort *Berlin* geschrieben und es wurden viele Fotos und Videos gefunden.

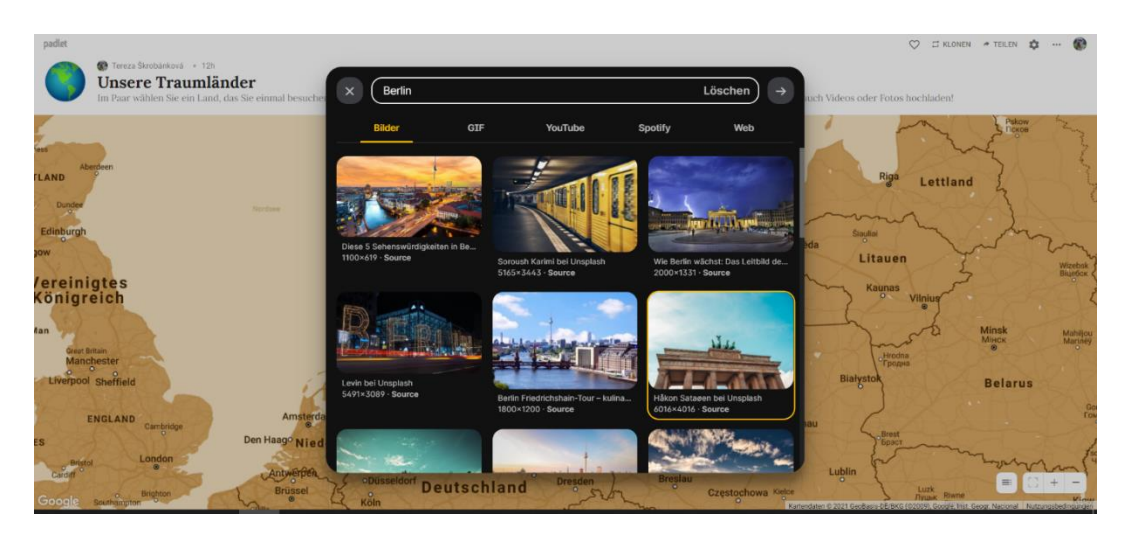

*Abb. 61 – Padlet: Bildersuche unter dem Wort "Berlin"* 

Schließlich aktualisiert man *Post* und die neue Weltkarte sieht folgend aus:

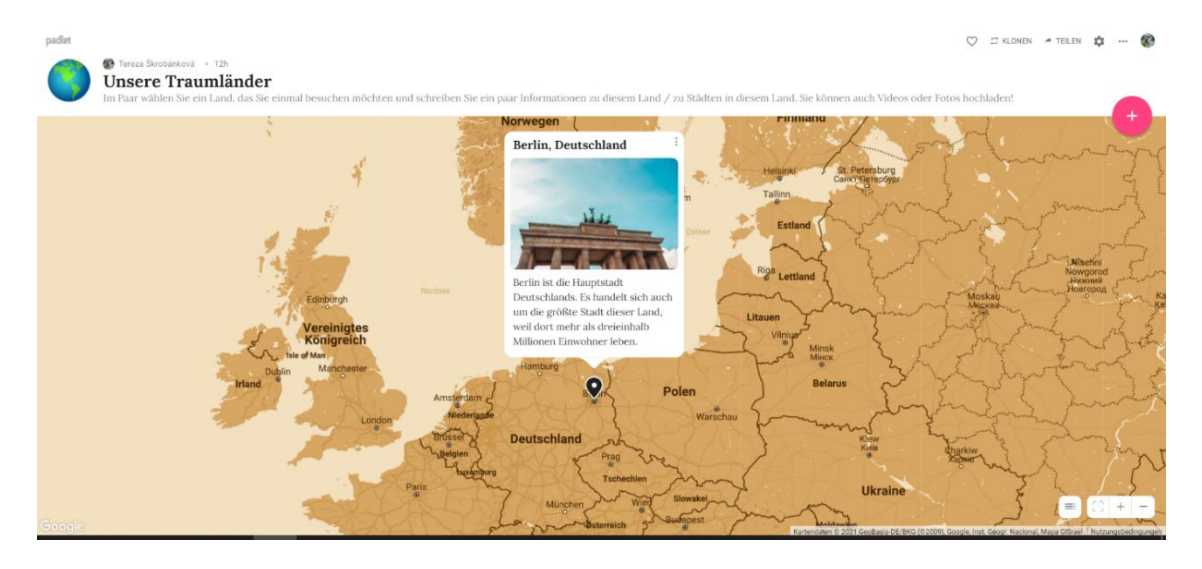

*Abb. 62 – Padlet: aktualisierte Weltkarte*

*Padlet* bietet wirklich viel Raum für Kreativität und Fantasie an. Das Ergebnis kann am Ende z. B. wie folgt aussehen:

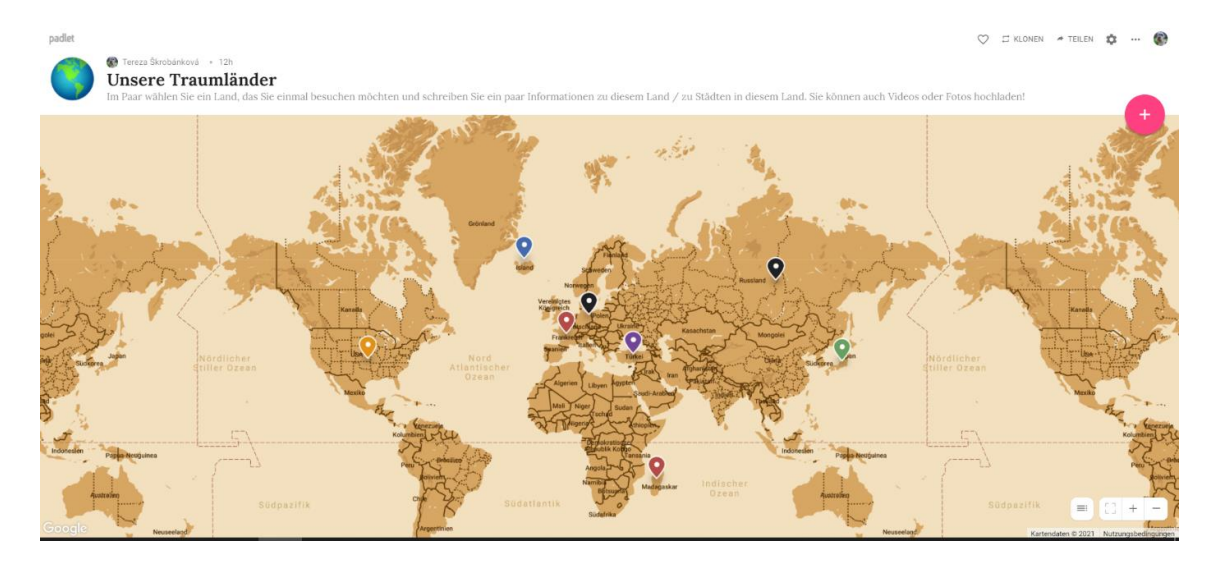

*Abb. 63 – Padlet: fertige Weltkarte*

Wenn man die einzelnen Markierungen anklickt, öffnet man den ganzen Beitrag – mit Bildern, Links, GIFs, YouTube-Videos usw.

Der Lehrende kann die Lernenden auch in Gruppen teilen, oder diese Aktivität als Einzelarbeit führen. In allen diesen Fällen geht es um eine Projektarbeit, während der die Lernenden an einem Projekt zusammenarbeiten, das sie folglich, wenn alle fertig sind, in Gruppen oder frontal präsentieren. Aus didaktischer Sicht steht *Landeskunde* im Vordergrund. Dabei werden *Lesekompetenz* (bei der Internetrecherche), *Schreibkompetenz* (bei der Erstellung des *Padlets*), *Sprechen* (bei eigener Präsentation) und *Hören* (bei den Präsentationen von anderen Lernenden) geübt und entwickelt.

Unter dem folgenden Link ist das von mir erstellte *Padlet* zu erreichen: <https://padlet.com/terezaskrobankova/ci86z7fojkpwq5sf>

Vorteile dieses Online-Tools

- *Padlet* kann man in vielen Sprachen, einschließlich der deutschen Sprache, anwenden. Es wird einfach erklärt, wie man die verschiedenen Sprachen einstellt. Meiner Meinung nach ist es für Lernende sinnvoll und hilfreich, dieses Tool in der Zielsprache zu nutzen.
- Man kann sich viele Video-Anleitungen anschauen, die sich auf jede Handlung beziehen, die man in Padlet machen kann.
- *Padlet* gibt den Lernenden viel Raum für Kreativität und Freiheit beim Lernen.
- *Padlet* dient sehr gut zur Projektarbeit und Entwicklung des kollaborativen Lernens.
- Das Tool ist intuitiv und lässt sich einfach benutzen.
- *Padlet* kann mit *Google Classroom* verbunden werden, in diesem Fall hat man die Möglichkeit, es mit einem Klick mit den Lernenden zu teilen.

Nachteile dieses Online-Tools

- Die Video-Anleitungen sind nur auf Englisch, ausnahmsweise auf Italienisch, vorhanden. Andererseits kann man die Anwendung der englischen Sprache für einen Vorteil halten, weil es um zwischenfachliche Beziehungen geht (Englisch + Deutsch).
- Beim Schreiben sind fast alle Wörter unterstrichen, als ob sie unrichtig geschrieben wären, und zwar aus dem Grund, dass diese Einstellung nur auf Englisch verfügbar ist.

## 3 Forschungsteil der Arbeit

Im letzten Teil meiner Diplomarbeit präsentiere ich die Ergebnisse der Umfragen, die in zwei Terminen von Dr. Besedová durchgeführt wurden. Die erste wurde am Beginn der Corona-Pandemie gemacht – das heißt im März 2020. In dieser Zeit hatten Lehrende und Lernende noch keine Erfahrungen mit dem Online-Unterricht. Die zweite Umfrage erfolgte im Oktober 2021 – nach 18 Monaten, als sich die Schulen, Lehrenden und Lernenden an den Online-Unterricht schon angepasst haben.

Die Umfrage im Jahr 2020 wurde separat an die Lehrenden und auch an die Lernenden geschickt. Schließlich haben 61 Lehrende und 601 Lernende aus verschiedenen Schultypen (Grundschule, mehrjähriges Gymnasium, Gymnasium, Mittelschule und Universität) geantwortet. Im Jahr 2021 haben 31 Lehrende und 352 Lernende aus denselben Schultypen geantwortet.

Ich habe drei Fragen aus den Umfragen gewählt, die den Lehrenden geschickt wurden:

*1. Wie oft üben Sie mit Ihren Lernenden die vier (Sprechfertigkeit, Lesen, Hören und Schreibfertigkeit) Sprachkenntnisse?*

2. Wie oft verwenden Sie die folgenden Kommunikationsmittel in der Zeit der *geschlossenen Schulen?*

*3. Wie testen Sie Ihre Lernenden in der Zeit der geschlossenen Schulen?*

Zuerst befasse ich mich mit der ersten Frage: *Wie oft üben Sie mit Ihren Lernenden die vier (Sprechfertigkeit, Lesen, Hören und Schreibfertigkeit) Sprachkenntnisse?*, deren Ergebnisse in einer grafischen Darstellung präsentiert wurden. Die Lehrenden sollten sich zu jeder Sprachkenntnis ausdrücken, deshalb sehen wir die Ergebnisse von 61 Lehrenden – wobei es sich um die maximale Zahl handelt. Bei der Auswertung dieser Frage, obwohl es in der Grafik nicht gezeigt wird, war die Tatsache überraschend, dass 27 aus 61 Lehrenden geantwortet haben, dass sie mit ihren Lernenden die Sprechfertigkeit gar nicht üben und dass diese Teilkompetenz gar nicht entwickelt wurde. Andererseits standen *Lesen* und *Hören* im Vordergrund, wobei sich die Lehrenden mit ihren Lernenden auch mit der Entwicklung der Schreibfertigkeit beschäftigt haben:

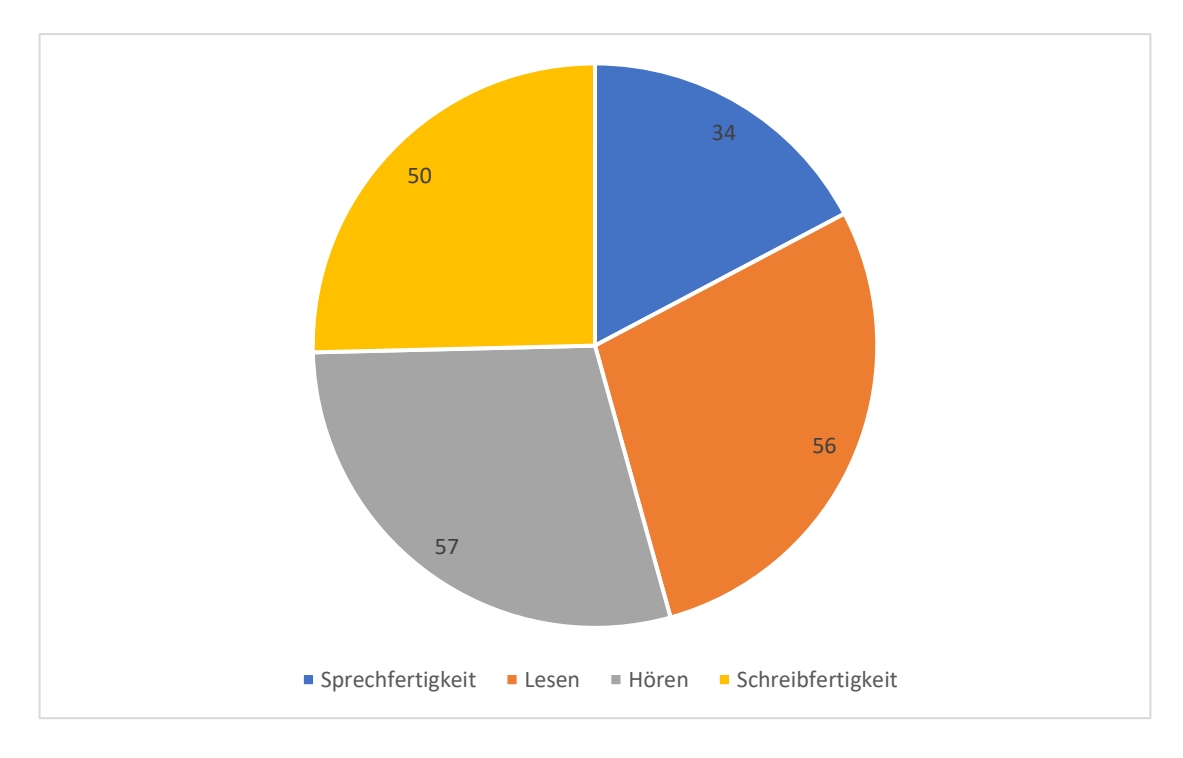

*Grafik 1 – 2020. Einzelne Sprachfertigkeiten, die mindestens einmal pro Woche geübt wurden*

Zum Vergleich zeige ich gleich die Grafik aus dem Jahr 2021:

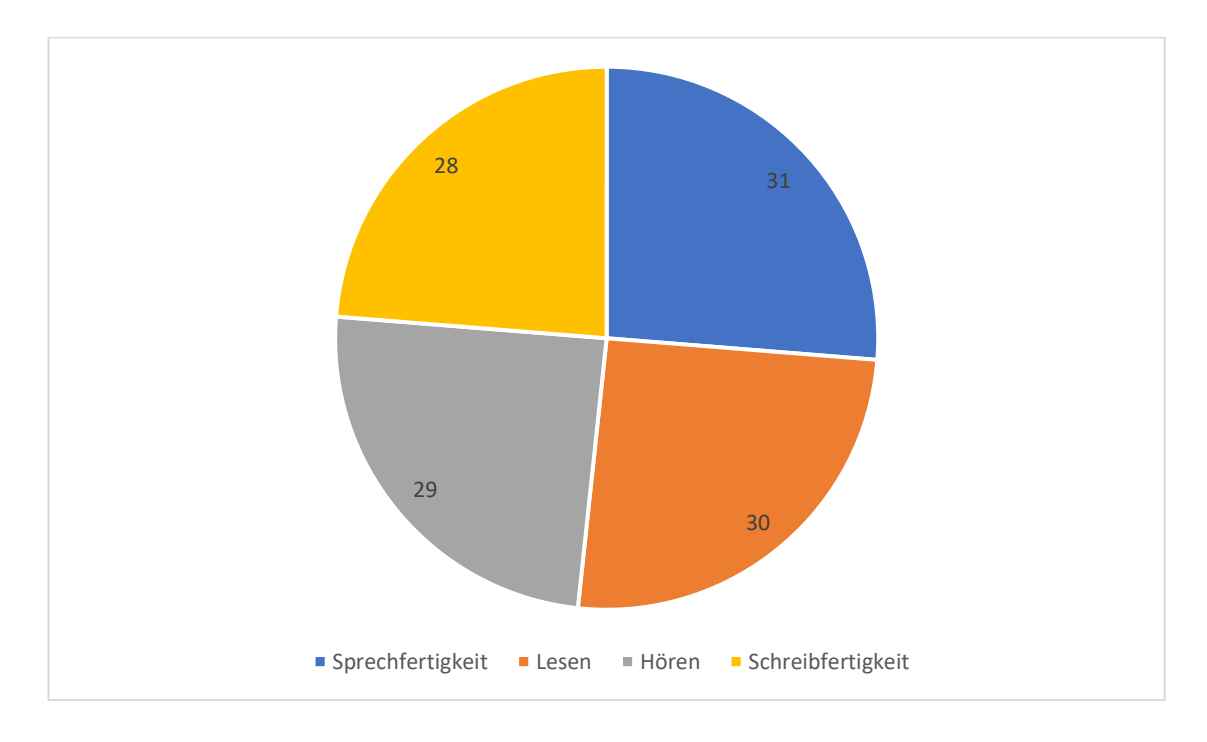

#### *Grafik 2 – 2021. Einzelne Sprachfertigkeiten, die mindestens einmal pro Woche geübt wurden*

Auch im Jahr 2021 sollten sich die Lehrenden zu allen Sprachkenntnissen äußern – das heißt, dass die maximale Anzahl der Antworten bei jeder Sprachkenntnis 31 ist. Man kann feststellen, dass die Fertigkeiten diesmal schon gleichmäßig geübt wurden und dass fast alle Lehrenden mit ihren Lernenden jede Woche alle vier Fertigkeiten geübt und entwickelt haben. In dieser Hinsicht hat sich der Online-Unterricht im Verlauf eines Jahres sehr rasch entwickelt.

Die zweite Frage lautete: *Wie oft verwenden Sie die folgenden Kommunikationsmittel in der Zeit der geschlossenen Schulen?* Ihr Ziel war es, die Häufigkeit der Nutzung von verschiedenen Plattformen festzustellen. In der folgenden Grafik sieht man wieder die Verwendung der einzelnen Kommunikationsmittel mindestens einmal, aber auch mehrmals, pro Woche:

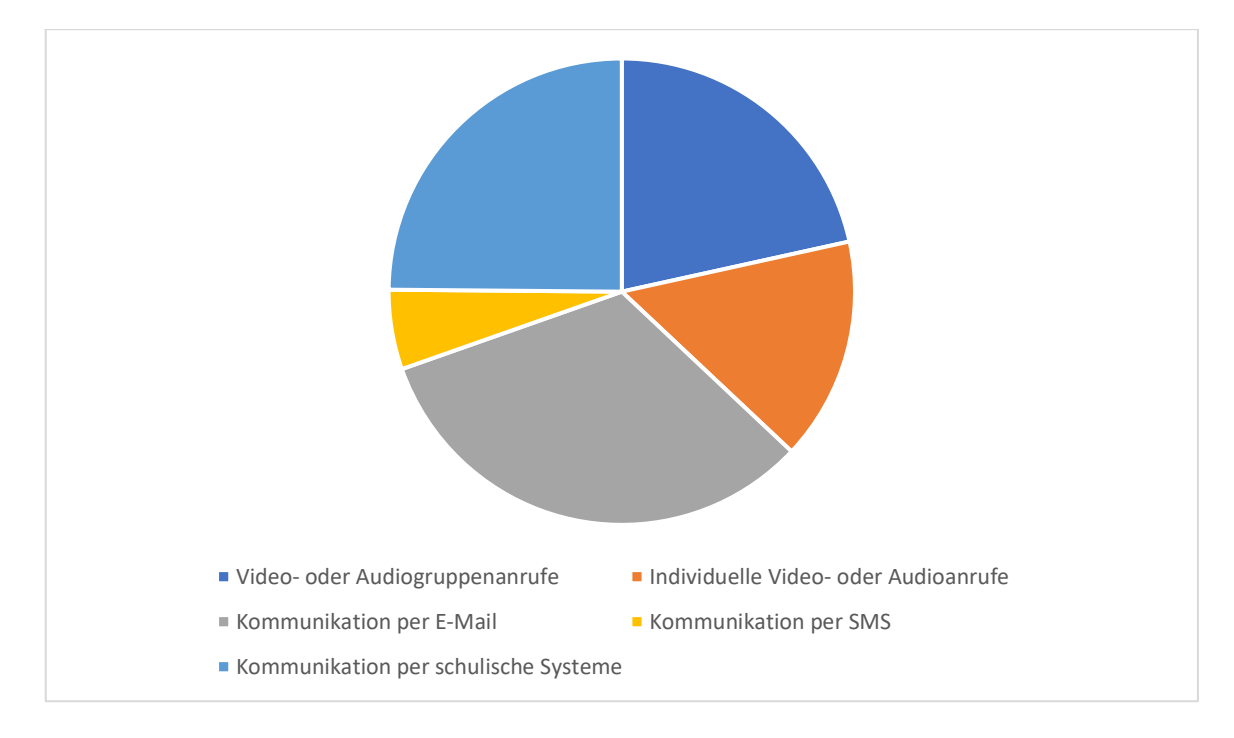

*Grafik 3 – 2020. Verwendung der einzelnen Kommunikationsmittel mindestens einmal pro Woche*

Man kann feststellen, dass am Anfang der Corona-Pandemie die Lehrenden mit ihren Lernenden meistens per E-Mails kommuniziert haben. Häufig wurden auch die schulischen Systeme wie z. B. *Bakaláři*, *EduPage* oder *Škola OnLine* verwendet.

Es ist noch wichtig zu erwähnen, dass die Mehrheit der Befragten Gruppen- oder individuelle Anrufe gar nicht genutzt hat. Deshalb waren die Lehrenden mit den Lernenden aber auch die Lernenden mit anderen Lernenden gar nicht im (nicht einmal indirekten) Kontakt. In dem folgenden Jahr (2021) war die Situation anders. Aus der Grafik 4 ergibt sich, dass die Video- und Audioanrufe im Vordergrund standen und dass sie von den Lehrenden sogar kombiniert wurden: sie nutzten sowohl Video- als auch Audioanrufe. Deshalb waren die Lehrenden mit ihren Lernenden im engeren Kontakt als am Anfang der Pandemie.

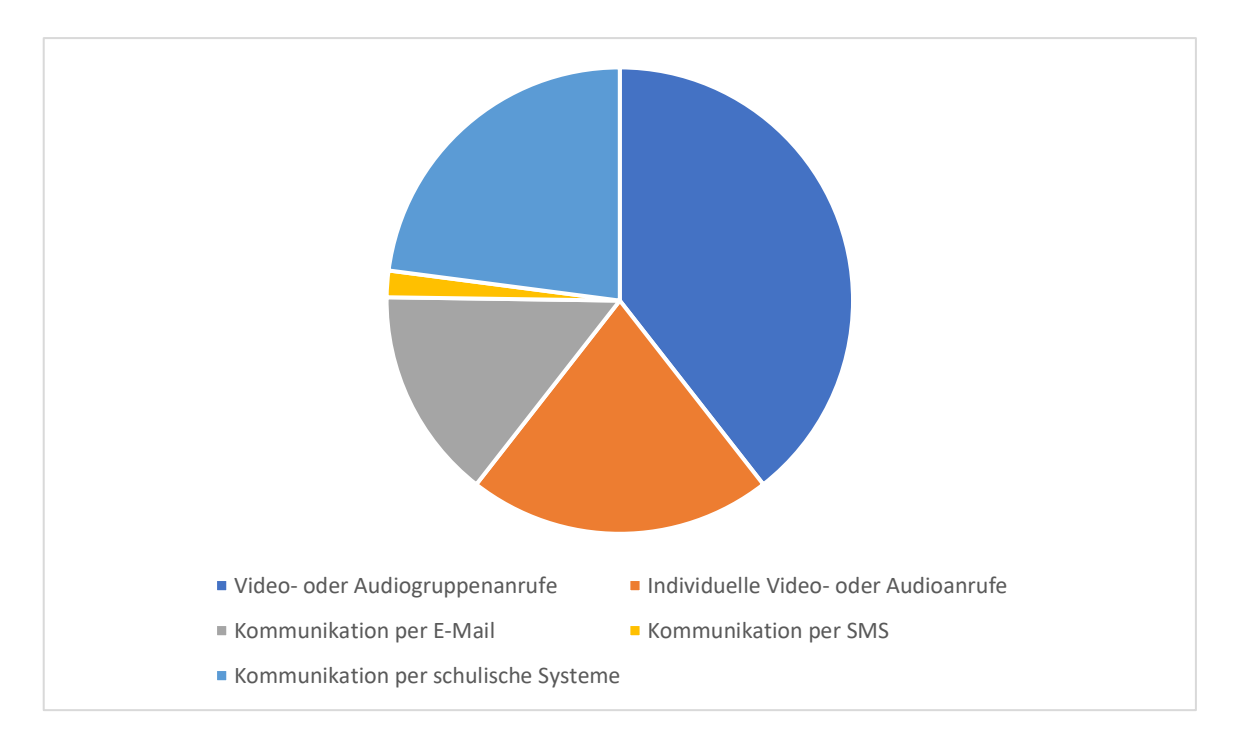

*Grafik 4 – 2021. Verwendung der einzelnen Kommunikationsmittel mindestens einmal pro Woche*

Die dritte Frage, mit der ich mich in dieser Arbeit beschäftigen möchte, lautete: *Wie testen Sie Ihre Lernenden in der Zeit der geschlossenen Schulen?* Mit dem Bildungsprozess ist natürlich auch die Evaluation verbunden, deshalb hat mich interessiert, wie man die Bildungsergebnisse während des Online-Unterrichts bewertet. Bei dieser Frage war es möglich, mehrere Methoden zu wählen. Zuerst schauen wir uns die Grafik 5 aus dem Jahr 2020 an:

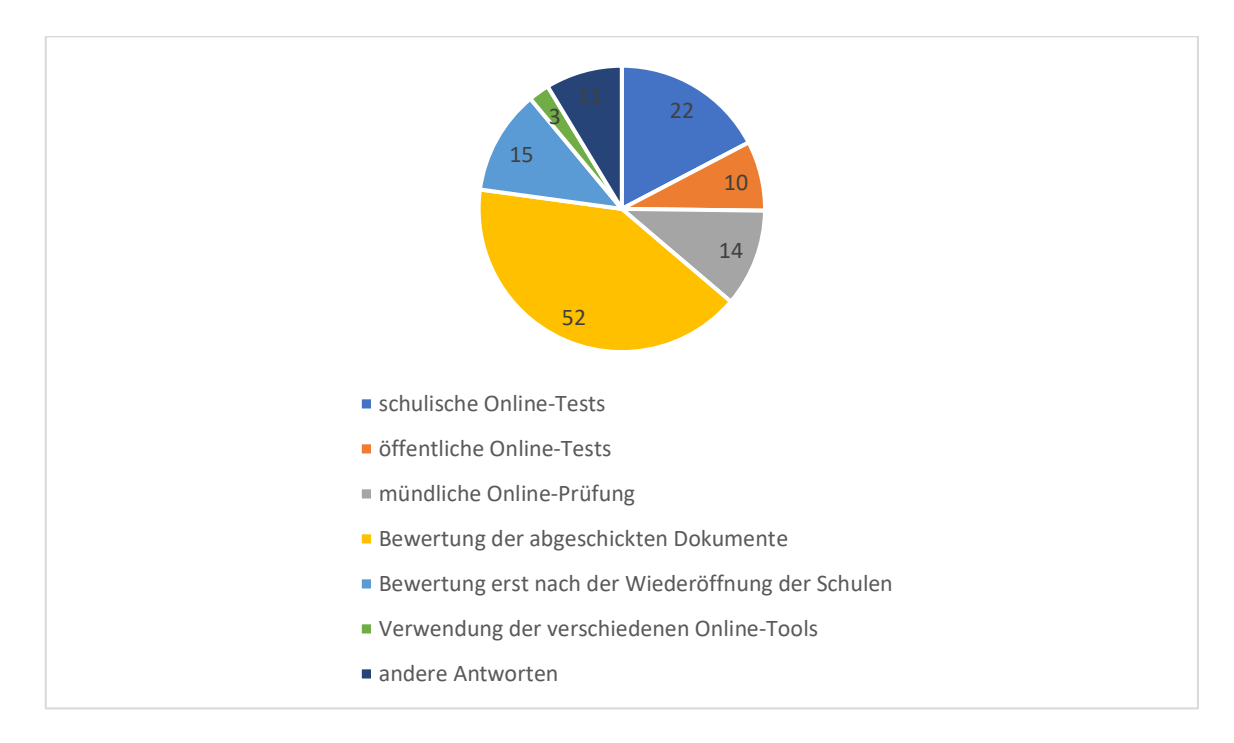

*Grafik 5 – 2020. Methoden der Evaluation*

Diese Grafik kann vermutlich mit der Grafik 4 der Anwendung von einzelnem Kommunikationsmitteln im Jahr 2020 verglichen – am häufigsten wurden die Lernenden anhand ihrer abgeschickten Dokumente bewertet. Die vorige Grafik hat uns gezeigt, dass die Kommunikation per E-Mail dominierte. Man kann sich die Situation so vorstellen, dass die Lernenden verschiedene Materialien per E-Mail bekamen, sie arbeiteten sie aus, und schicken sie an den Lehrenden zurück. Schließlich hat er die Materialien bewertet. Wie die Situation im Jahr 2021 war, zeigt folgende Grafik:

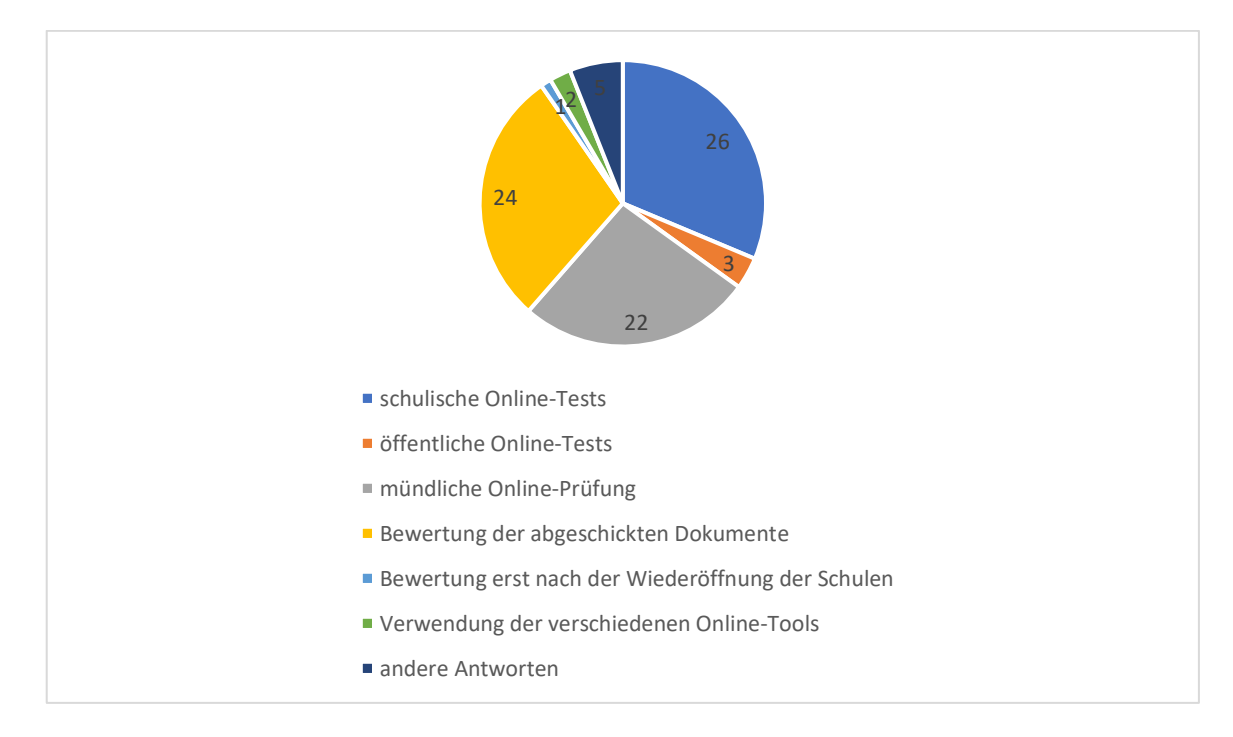

*Grafik 6 – 2021. Methoden der Evaluation*

Wir sehen, dass die mündliche Online-Prüfung häufiger verwendet wurde als im Jahr 2020 (2020: 14/61, 2021: 22/31). Dies ist meiner Meinung nach wieder ein Schritt vorwärts. Diese Tatsache beweist, dass sich der Online-Unterricht entwickelt hat, weil die mündliche Prüfung die Evaluation der Sprechfertigkeit, die auch sehr wichtig ist, ermöglicht.

Der Online-Unterricht hatte sowohl Nachteile als auch Vorteile. Es ging mehr als früher um die individuelle Motivation und Einstellung jedes Lernenden zum Deutschlernen und zur Ausbildung selbst. Der Online-Unterricht wurde von den Medien stark kritisiert und skeptisch betrachtet. Die Befragten haben vor allem folgende Nachteile erwähnt:

- kein Kontakt mit anderen.
- Isolation.
- keine soziale Interaktion,
- Unsicherheit
- begrenzte Möglichkeiten der Übung von Sprechfertigkeiten

Wie wir aber den Grafiken entnehmen können, hat sich der Online-Unterricht entwickelt. Im Laufe der Zeit konnten die Lehrenden neue Tools ausprobieren und neue Arbeitsweisen in der Online-Umgebung finden. Nachdem ich die Meinungen der einzelnen Lehrenden und Lernenden gelesen habe, stellte ich fest, dass sie als Vorteile des Online-Unterrichts meistens folgende Punkte erwähnten:

- Individualisierung und Differenzierung
- Nutzung der digitalen Technologien und Entwicklung der digitalen Kompetenz,
- Verbindung dieser Kompetenz mit dem Fremdsprachenunterricht
- Flexibilität, eigenes Tempo und Zeitmanagement
- Betonung der Selbstständigkeit
- elektronische Versionen von Lehrwerken und Erfindung der verschiedenen Online-Tools
- Zusammenarbeit in der Klasse
- neue Methoden des Fremdsprachenlernens

Wie alles im Leben hat auch der Online-Unterricht starke und schwache Seiten. Erst die Zukunft zeigt die dauerhaften Einflüsse auf die Lehrenden, Lernenden, Gesellschaft und Ausbildung selbst.

### Zusammenfassung

In meiner Diplomarbeit habe ich mich mit dem didaktischen Thema Online-Unterricht beschäftigt, das sowohl in der Tschechischen Republik als auch im Rest der Welt wegen der Corona-Pandemie sehr aktuell geworden ist. Das Schulwesen ist heutzutage im Wandel – es gibt weltweite schulische Reformen und der Online-Unterricht ist für das Funktionieren der Schulen unentbehrlich geworden. Das Thema *Online-Unterricht* beeinflusst nicht nur das tschechische Schulsystem, sondern auch verschiedene Schulsysteme auf der ganzen Welt, wobei sein Einfluss in der Zukunft noch größer wird. Deshalb sollen sich die Lehrenden mit diesem Begriff und diesem Thema gründlich auseinandersetzen. Ich persönlich hatte die Gelegenheit, während meines schulischen Praktikums online zu unterrichten, verschiedene Unterrichtsformen und -methoden, Online-Tools und Online-Plattformen auszuprobieren. Aus diesem Grund wollte ich mich mit diesem wichtigen Thema auch in meiner Diplomarbeit beschäftigen und die Möglichkeiten des Online-Unterrichts untersuchen. Zuerst habe ich die einzelnen Sprachfertigkeiten vorgestellt, wobei sie auch kurz definiert wurden. Es wurde festgestellt, welche Sprachkenntnisse bei den konkreten Sprachfertigkeiten entwickelt und geübt werden sollen.

Es ist offenkundig, dass Online-Umgebung und Online-Tools außergewöhnliche Möglichkeiten anbieten, mit denen man den Fremdsprachenunterricht bereichern kann. Es handelt sich z. B. um intelligentes Üben oder Komplexmotivation. Gleichzeitig bringt der Online-Unterricht auch Nachteile mit sich, zu denen beispielsweise der sog. "Unmenschlichkeitsprozess" der Sprache gezählt werden kann. Dies führt zu der Meinung, dass der Online-Unterricht nicht notwendig ist. Darum habe ich im zweiten Kapitel verschiedene Prinzipien, Grundsätze und Merkmale des Online-Unterrichts aus theoretischer Sicht vorgestellt und beschrieben, die den Online-Unterricht sinnvoll und effektiv machen. Zu diesen Merkmalen gehören z. B. *klare Strukturierung*, *effiziente Zeitnutzung*, *inhaltliche Klarheit* und *Kontextualisierung und Vernetzung*. Als Nächstes wurden drei unterschiedliche Aktivitätsideen im Online-Unterricht von verschiedenen Autoren erwähnt, wobei ihre Verwendung kommentiert wurde.

Im praktischen Teil meiner Arbeit habe ich vier Online-Plattformen (*MS Teams*, *Google Classroom*, *Studvisor* und *Gather Town*) vorgestellt und analysiert. Sie wurden während des Online-Unterrichts häufig genutzt. Ich habe auch Vorteile und Nachteile jeder Plattform genannt. Man konnte sehen, dass alle Plattformen den Online-Unterricht gut ermöglichen, obwohl sie sich in verschiedenen Merkmalen unterscheiden: *Gather Town* ist visuell sehr attraktiv, aber für regelmäßigen DaF/DaZ-Unterricht würde ich *MS Teams* wählen, weil es mehrere Funktionen anbietet. Zu diesen zählt man unter anderem Hochladen von Materialien oder Reflexion/Bewertung der Übungen und Hausaufgaben, Kalender. Aufgrund des einfachen Zugangs kann man die Plattform auch herunterladen. Weiter habe ich sechs Online-Tools (*Mentimeter*, *Kahoot*, *White Board*, *Nearpod*, *LearningApps* und *Padlet*) behandelt und analysiert, wobei ich zu jedem Tool eine Aktivität vorbereitet habe. Ich habe verschiedene Tools, die sich in ihrer Verwendung im Unterricht unterscheiden, gewählt. Es wurde erklärt, wofür die Aktivität geeignet ist, was sie übt und welche Kompetenzen und Sprachkenntnisse sie entwickelt. Es gibt aber eine Reihe von anderen Möglichkeiten, wie man mit den Tools arbeiten kann. Auch diesmal wurden ihre Vor- und Nachteile genannt. Für mich persönlich ist Kahoot am besten geeignet, weil es hier eine große Anzahl von schon erstellten Kahoot-Quiz gibt. Zudem ist es einfach, ein eigenes Quiz zu erstellen. Darüber hinaus macht den Lernenden Spaß, mit diesem Tool zu arbeiten, weil sie mit anderen wetteifern, was für sie motivierend ist.

Zum Schluss wurden zwei Umfragen (erste im Jahr 2020, zweite im Jahr 2021), die sich mit dem Online-Unterricht beschäftigten, vorgestellt. Sie haben den Online-Unterricht und auch die Entwicklung des Online-Unterrichts an verschiedenen tschechischen Schulen analysiert. Die tschechischen Lehrenden haben einen großen Fortschritt gemacht, obwohl sie keine spezielle Schulung zur Führung des Online-Unterrichts absolviert haben. Sie waren flexibel und kreativ. Es wurde gezeigt, dass der Online-Unterricht im Laufe der Zeit herangereift ist, und dass sich die Lehrenden und Lernenden an die Situation angepasst haben (sie haben z. B. neue Plattformen, Tools und Methoden verwendet). Dabei wurde auch festgestellt, dass der Online-Unterricht nicht nur Nachteile, sondern auch Vorteile hat.

Zuerst, im Jahr 2020, hatten die Lehrenden mit den Lernenden fast keinen Kontakt, weil sie mit ihnen meistens nur per E-Mails kommuniziert haben und ihnen nur verschiedene Dokumente mit Übungen geschickt haben. Diese Übungen wurden von den Lernenden ausgearbeitet und zurückgeschickt. Dafür wurden sie auch bewertet. Manche wurden aber gar nicht bewertet, weil die Lehrenden auf die Wiederöffnung der Schulen und den Präsenzunterricht gewartet haben. Ganz unterschiedlich sah die Situation im Jahr 2021 aus. Wie ich es schon erwähnt habe, waren die Lehrenden sehr kreativ, weil sie ihre Online-Unterrichtsstunden ganz geändert haben, indem sie neue Kommunikationsmittel

verwendet haben, wie z. B. *MS Teams* oder *Google Classroom*. Mittels dieser Plattformen haben sie Online-Anrufe geführt, weshalb sie mit den Lernenden sprechen oder sie sogar in Paare oder kleine Gruppen aufteilen oder ihnen auf einmal ein Video, Lied oder eine Hörübung abspielen konnten. Dank der Verwendung der Online-Tafel, z.B. *Jamboard*, konnten sie Grammatikregeln erklären. Alle diese technischen Möglichkeiten haben einen effektiven und vollwertigen Unterricht ermöglicht, weil alle vier Fertigkeiten (Sprechfertigkeit, Hören, Lesen und Schreibfertigkeit) gleichmäßig geübt wurden. Auch die Evaluation hat sich entwickelt – die Lehrenden konnten die Lernenden auch mündlich prüfen. Meiner Meinung nach geht es um die objektivste und auch die wichtigste Weise der Evaluation und Bewertung beim Fremdsprachenunterricht. Viele der Lehrenden haben sie auch gewählt und benutzt. Man kann also sagen, dass die Arbeit im Online-Unterricht im Jahr 2021 viel qualitativer war als im Jahr 2020.

Trotz aller technischen Möglichkeiten, Plattformen und Tools waren persönlicher Kontakt und soziale Interaktion stark begrenzt. Diese beiden Merkmale, stellen einen der wichtigsten Faktoren des Fremdsprachenunterrichts dar, weil ohne sie keine Kommunikation möglich ist. Dieser Meinung hat die Mehrheit der Befragten in beiden Umfragen zugestimmt. Im Gegenteil dazu haben sie sich z. B. über Individualisierung und Differenzierung, eigenes Tempo, Flexibilität, Zeitmanagement und Verbesserung der Computerkompetenz lobend ausgesprochen.

Schließlich möchte ich erklären, dass diese Diplomarbeit auf drei Ebenen ausgearbeitet und in drei große Teile geteilt wurde: in theoretischen, praktischen und Forschungsteil. Das Ziel der Arbeit bestand darin, den Online-Unterricht vorzustellen, verschiedene Online-Plattformen und Online-Tools zu analysieren, zu kommentieren und zu jedem Tool eine Beispielaktivität auszuarbeiten, wobei auch die Verwendung der Aktivität im Unterricht vorgeschlagen wurde, und die Nachteile und Vorteile jeder Plattform und jedes Tools erwähnt wurden. Dieses Ziel der Arbeit wurde erfüllt. Meine Diplomarbeit verfolgte auch das Ziel, den Online-Unterricht und seine Entwicklung aus der Sicht der Lehrenden und Lernenden mittels einer Umfrage zu präsentieren. Mit diesem Ziel habe ich mich im Forschungsteil beschäftigt, wobei ich der Meinung bin, dass es erfüllt wurde. Das Thema des Online-Unterrichts ist heutzutage sehr aktuell, und das nicht nur im Fremdsprachenunterricht. Es rückt den Unterricht allgemein nach vorne. Sehr wichtig ist auch die Tatsache, dass alle Teilnehmer des Fremdsprachenunterrichtsprozesses eigene Erfahrungen mit anderen teilen. Es darf nicht unerwähnt bleiben, dass darüber eine

Diskussion geführt wird. Ich glaube, dass alle von mir entworfenen Ziele erfüllt wurden, und dass ich das wichtige und aktuelle Thema *Online-Unterricht* ausreichend ausgearbeitet habe, weshalb ich zu dieser aktuellen Diskussion beigetragen habe.

### Conclusion

In my diploma thesis, I dealt with the didactic topic of online teaching, which has become very topical both in the Czech Republic and in the rest of the world due to the corona pandemic. Schooling is changing these days - there are school reforms around the world and online education has become essential to the functioning of schools. The issue of online education affects not only the Czech school system, but also various school systems around the world, with its influence becoming even bigger in the future. Therefore, the teachers should deal with this term and this topic thoroughly. I personally had the opportunity to teach online during my school practice, trying out different forms and methods of teaching, online tools and online platforms. For this reason, I wanted to deal with this important topic in my diploma thesis and investigate its possibilities. First, I presented and briefly defined the individual language skills. It was determined which language skills should be developed and practiced in the specific language skills.

It is evident that online environment and online tools offer exceptional opportunities to enrich foreign language teaching. It is e.g. *intelligent pract*ice or *complex motivation*. At the same time, online lessons also have disadvantages, which include, for example, the so-called "process of dehumanisation" of the language. This leads to the opinion that the online classes are not necessary. Therefore, in the second chapter, I presented and described various principles and characteristics of online teaching from a theoretical point of view, which make online teaching meaningful and effective. These characteristics include *clear structuring*, *efficient use of time*, *clarity of content* and *contextualization and networking*. Next, three different activities in online teaching created by different authors were mentioned and commented.

In the practical part of my diploma thesis, I presented and analysed four online platforms (*MS Teams*, *Google Classroom*, *Studvisor* and *Gather Town*), which were used a lot during the online lessons. I also listed advantages and disadvantages of each platform. One could see that all platforms allow online lessons well, although they differ in various characteristics: *Gather Town* is visually very attractive, but I would choose *MS Teams* for regular DaF/DaZ lessons because it offers several functions. These include uploading materials or reflection/evaluation of exercises and homework or a calendar. Due to the easy access, the platform is also downloadable. I also covered and analysed six online tools (*Mentimeter*, *Kahoot*, *White Board*, *Nearpod*, *LearningApps* and *Padlet*), and prepared an activity for each of them. I chose different tools that differ in their use in the

classroom. It was explained what the activity is suitable for, what it exercises and what competences and language skills it develops. But there is a number of other ways to work with the tools. Again, their advantages and disadvantages were mentioned. For me personally, *Kahoot* is best because there is a large number of already created *Kahoot* quizzes. It's also easy to create your own quiz. In addition, learners enjoy working with this tool because they compete with others, which is motivating for them.

Finally, two surveys (first in 2020, second in 2021) dealing with online teaching were presented. They analysed online teaching and also the development of online teaching at different Czech schools. Czech teachers have made a great progress, although they have not undergone any special training in conducting online classes. They were flexible and creative. It was shown that online teaching has matured over time and that teachers and learners have adapted to the situation (e.g., they have used new platforms, tools and methods). It was also found that online teaching not only has disadvantages but also advantages.

At first, in 2020, the teachers had almost no contact with the learners because they mostly only communicated with them via e-mails and only sent them various documents with exercises. These exercises were developed by the learners and sent back to their teachers. That's what they were marked for. However, some were not evaluated at all because the teachers were waiting for the schools to reopen and for face-to-face teaching. The situation in 2021 was very different. As I mentioned before, the teachers have been very creative in completely changing their online lessons using new communication platforms such as *MS Teams* or *Google Classroom*. Using these platforms, they made online calls, so they could talk to the learners or even split them into pairs or small groups, or play them a video, song or listening exercise all at once. Thanks to the use of online boards, e.g. *Jamboard*, they were able to explain grammar rules. All of these technical possibilities enabled an effective and full-fledged lesson, because all four skills (speaking, listening, reading and writing) were practiced equally. The evaluation has also developed - the teachers could also examine the learners orally. In my opinion, it is the most objective and also the most important way of evaluating and assessing foreign language teaching. Many of the teachers have also chosen and used them. So it can be said that the work in online classes was much more qualitative in 2021 than in 2020.

Despite all the technical possibilities, platforms and tools, personal contact and social interaction were severely limited. These two characteristics represent one of the most important factors in foreign language teaching, because without them communication is not possible. The majority of respondents in both surveys agreed with this opinion. On the contrary, they have praised individualization and differentiation, own pace, flexibility, time management and improvement of computer skills.

Finally, I would like to explain that this thesis was prepared on three levels and divided into three major parts: theoretical, practical and research. The aim of the work was to present the online teaching, to analyse and comment on different online platforms and online tools and to elaborate a sample activity for each tool, also proposing the use of the activity in the classroom. The disadvantages and advantages of every platform and tool were mentioned. This aim of the work was fulfilled. My diploma thesis also pursued the goal of presenting online teaching and its development from the point of view of teachers and learners by means of a survey. I dealt with this goal in the research part, and I believe that it was fulfilled as well. The topic of online teaching is very topical nowadays, and not only in foreign language teaching. It advances the teaching in general. The fact that all participants in the foreign language teaching process share their own experiences with others is very important. It should not go unmentioned that there is a discussion about this. I believe that all of the goals I designed have been met and that I have sufficiently elaborated on the important and topical issue of online education, which is why I have contributed to this topical discussion.

### Abbildungsverzeichnis

- Abb. 1 Gliederung der Sprachfertigkeiten (vgl. Storch 1999:15)
- Abb. 2 Reale Kommunikation und Fremdsprachenunterricht (vgl. Storch 1999:15)
- Abb. 3 , Momo' Reflexion in Mentimeter (s. Hirsch 2020:7)
- Abb. 4 Arbeitsform, Lärmpegelmesser und Timer (s. Hirsch 2020:8)
- Abb. 5 Präsentation zu Momo (s. Hirsch 2020:12)
- Abb. 6 Auswahl verschiedener Optionen in der Geschichte (s. Hirsch 2020:13)
- Abb. 7 Ein *Meme* zu *Momo* (s. Hirsch 2020:14)
- Abb. 8 Eine Umfrage Reflexion der Stunde (s. Hirsch 2020:15)
- Abb. 9 MS Teams: Auswahl von Teams
- Abb. 10 MS Teams: Dateien
- Abb. 11 Google Classroom: Übersicht von Kursen
- Abb. 12 Google Classroom: Stream
- Abb. 13 Google Classroom: Kursaufgaben
- Abb. 14 Jamboard
- Abb. 15 Studvisor (s. studvisor.com)
- Abb. 16 Gather Town
- Abb. 17 Gather Town: neues Objekt
- Abb. 18 Gather Town: Instruktionen lesen
- Abb. 19 Gather Town: Video anschauen
- Abb. 20 Gather Town: Gruppen zuhören und zu allen sprechen
- Abb. 21 Gather Town: Frontalunterricht
- Abb 22. Gather Town: Comics lesen
- Abb. 23 Mentimeter: Arten der Folien
- Abb. 24 Mentimeter: Erstellung einer neuen Folie
- Abb. 25 Mentimeter: Antworten
- Abb. 26 Mentimeter: Preview einer Folie
- Abb. 27 Kahoot: Hauptseite
- Abb. 28 Kahoot: Quiz entdecken
- Abb. 29 Kahoot: ein Quiz anschauen
- Abb. 30 Kahoot: die Frage verändern
- Abb. 31 Kahoot: neue Frage hinzufügen
- Abb. 32 Kahoot: Richtig-Falsch-Frage
- Abb. 33 Kahoot: Bildgalerie
- Abb. 34 Kahoot: Folie hinzufügen
- Abb. 35 Kahoot: ein Quiz *hosten*
- Abb. 36 Kahoot: in Lobby warten
- Abb. 37 Kahoot: aus der Sicht des Lernenden
- Abb. 38 White Board: ein "Lobby"
- Abb. 39 White Board: zwei Tafeln und Auswahl der Tools
- Abb. 40 White Board: Tafel des Lehrenden
- Abb. 41 White Board: Lernende beschreiben und raten die Tiere.
- Abb. 42 Nearpod: Bibliothek anschauen oder eigene Präsentation schaffen
- Abb. 43 Nearpod: Aktivitätenauswahl
- Abb. 44 Nearpod: Collaborate Board erstellen
- Abb. 45 Nearpod: Brainstorming
- Abb. 46 Nearpod: Matching Pairs
- Abb. 47 Nearpod: Matching Pairs aus der Sicht der Lernenden
- Abb. 48 LearningApps: Titelseite
- Abb. 49 LearningApps: Auswahlmöglichkeiten
- Abb. 50 LearningApps: Adjektivdeklination
- Abb. 51 LearningApps: Tiere auf dem Bauernhof
- Abb. 52 LearningApps: Wörterraten
- Abb. 53 LearningApps: Suchbegriffe eintragen
- Abb. 54 LearningApps: Vorschau der Aktivität
- Abb. 55 Padlet: Muster wählen
- Abb.  $56$  Padlet: das Muster "Karte" = eine Weltkarte
- Abb. 57 Das Padlet modifizieren / einstellen
- Abb. 58 Padlet: Datenschutz ändern
- Abb. 59 Padlet: Standort auswählen
- Abb. 60 Padlet: fertige Blase
- Abb. 61 Padlet: Bildersuche unter dem Wort "Berlin"
- Abb. 62 Padlet: aktualisierte Weltkarte
- Abb. 63 Padlet: fertige Weltkarte

## Grafikverzeichnis

Grafik 1 – 2020. Einzelne Sprachfertigkeiten, die mindestens einmal pro Woche geübt wurden

Grafik 2 – 2021. Einzelne Sprachfertigkeiten, die mindestens einmal pro Woche geübt wurden

Grafik 3 – 2020. Verwendung der einzelnen Kommunikationsmittel mindestens einmal pro Woche

Grafik 4 – 2021. Verwendung der einzelnen Kommunikationsmittel mindestens einmal pro Woche

Grafik 5 – 2020. Methoden der Evaluation

Grafik 6 – 2021. Methoden der Evaluation

## Literaturverzeichnis

ALBERS, Carsten / MAGENHEIM, Johannes / MEISTER, Dorothee M. (Hg.): Schule in der digitalen Welt – Medienpädagogische Ansätze und Schulforschungsperspektiven. Wiesbaden, 2011.

BARKOWSKI, Hans / KRUMM, Hans-Jürgen (Hrsg.): Fachlexikon Deutsch als Fremd- und Zweitsprache. Tübingen: Francke Verlag, 2010.

BAUSCH, Karl-Richard / CHRIST, Herbert / KRUMM, Hans-Jürgen. (Hrsg.): Handbuch Fremdsprachenunterricht. 4. Auflage. Tübingen, Francke Verlag, 2003.

BORRMANN, Andre: Arbeiten mit Computer und Internet. In: Gisela Beste (Hg.): Deutsch. Methodik. Handbuch für die Sekundarstufe I und II. 4. Auflage. Berlin, 2011.

BRÜNKEN, Roland / LEUTNER, Detlev: Lernen mit Medien. In: Wolfgang Schneider und Marcus Hasselhorn. Handbuch der Pädagogischen Psychologie. Kopenhagen, 2008.

BÜLOW, Claus von: Mem. In: Mittelstraß, J. (Hg.): Enzyklopädie Philosophie und Wissenschaftstheorie. 2. Auflage, Stuttgart/Weimar, 2013.

EDROVÁ, Kateřina: Die Förderung der Fertigkeit Sprechen im DaF-Unterricht. Diplomarbeit. Brünn: Masaryk-Universität, 2015.

FRANKFURT, Harry G.: Bullshit. Aus dem Amerikanischen von Michael Bischof. Ulm: Suhrkamp Verlag, 2014.

HAAS, Gerhard / MENZEL, Wolfgang / SPINNER, Kaspar H.: Handlungs- und produktionsorientierter Literaturunterricht. In: Praxis Deutsch, 1994.

HARTMANN, Simon / PURZ, Dirk: Unterrichten in der digitalen Welt. Göttingen: Vandenhoeck & Ruprecht, 2018.

HERZIG, Bodo / SILKE Grafe: Wirkungen digitaler Medien. In: Carsten Albers/ Johannes Magenheim/Dorothee M. Meister (Hg.). Schule in der digitalen Welt – Medienpädagogische Ansätze und Schulforschungsperspektiven. Wiesbaden, 2011.

HIRSCH, Nele: Unterricht digital. Kempten: Verlag an der Ruhr, 2020.

HÖHNE, Thomas: Wissen, Medien und Vermittlung. Wiesbaden, 2011.

HUFEISEN, Britta / NEUNER, Gerhard: Angewandte Linguistik für den fremdsprachlichen Deutschunterricht. Fernstudieneinheit 16. Kassel: Langenscheidt, 1999.

HUNEKE, Hans-Werner / STEINIG, Wolfgang: Deutsch als Fremdsprache: Eine Einführung. 5. Auflage. Berlin: Erich Schmidt Verlag, 2010.

JANÍKOVÁ, Věra: Didaktik des Deutschen als Fremdsprache. Brno: Masaryk-Universität, 2005.

JANÍKOVÁ, Věra: Didaktik des Unterrichts Deutsch als Fremdsprache. Eine Einführung. Brünn: Masaryk-Universität, 2011.

KEPSER, Matthis: Computerspielbildung. Auf dem Weg zu einer kompetenzorientierten Didaktik des Computerspiels. In: Boelmann, J. M./Seidler, A. (Hg.): Computerspiele als Gegenstand des Deutschunterrichts. Frankfurt/M, 2012.

KOMMER, Sven / BIERMANN, Ralf: Der mediale Habitus von (angehenden) LehrerInnen. Medienbezogene Dispositionen und Medienhandeln von Lehramtsstudierenden. In: Renate Schulz-Zander/Birgit Eickelmann/Heinz Moser/ Horst Niesyta/Petra Grell (Hg.): Jahrbuch Medienpädagogik 9. Wiesbaden, 2012.

KRUSE, Otto / RUHMANN, Gerhard: Prozessorientierte Schreibdidaktik. Eine Einführung. In: Kruse, O. et. al. (2006): Prozessorientierte Schreibdidaktik. Schreibtraining für Schule, Studium und Beruf. Bern/Stuttgart/Wien, 2006.

MAGENHEIM, Johannes / MEISTER, Dorothee M.: Potenziale von Web 2.0- Technologien für die Schule. In: Carsten Albers/Johannes Magenheim/Dorothee M. Meister (Hg.): Schule in der digitalen Welt – Medienpädagogische Ansätze und Schulforschungsperspektiven. Wiesbaden, 2011.

RUPP, Gerhard: Lesen/Schreiben, Sehen/Produzieren. Deutschunterricht zwischen Literatur und Medien. In: Deutschunterricht Berlin 50, 1997.

SAALFRANK, Wolf-Thorsten: Differenzierung. In: Ewald Kiel (Hg.). Unterricht sehen, analysieren und gestalten. Bad Heilbrunn, 2008.

SCHATZ, Heide: Fertigkeit Sprechen. Fernstudieneinheit 20. München: Langenscheidt, 2006.

SCHREITER, Ina: Sprechen. In: HENRICI, Gert / RIEMER, Claudia (Hrsg.): Einführung in die Didaktik des Unterrichts Deutsch als Fremdsprache mit Videobeispielen. Band 1. Baltmannsweiler: Schneider Verlag, 1996.

SCHULTE, Carsten / KNOBELSDORF Maria: Medien nutzen, Medien gestalten – eine qualitative Analyse der Computernutzung. In: Carsten Albers / Johannes Magenheim / Dorothee M. Meister (Hg.). Schule in der digitalen Welt – Medienpädagogische Ansätze und Schulforschungsperspektiven. Wiesbaden, 2011.

STAUDERMANN, M. / SCHULZ-ZANDER, R.: Dimensionen unterrichtlicher Interaktion bei der Verwendung digitaler Medien. In: R. Schulz-Zander / B. Eickelmann / H. Moser / H. Niesyto / P. Grell (Hrsg.): Jahrbuch Medienpädagogik 9. Wiesbaden: VS Verlag für Sozialwissenschaften, 2012.

STORCH, Günther: Deutsch als Fremdsprache – eine Didaktik. München: Fink, 2001.

TRIM, John (Hrsg.): Gemeinsamer europäischer Referenzrahmen für Sprachen: lernen, lehren, beurteilen. Berlin: Langenscheidt, 2001.

WAMPFLER, Philippe: Digitaler Deutschunterricht. Göttingen: Vandenhoeck & Ruprecht, 2017.

# Internetquellen

URL 1: https://www.dwds.de/wb/Didaktik. [27.1.2022]

URL 2: https://www.dwds.de/wb/Fremdsprachendidaktik. [27.1.2022]

URL 3: https://www.telc.net/verlagsprogramm/ueber-telc/daf-wissensportal/lernenlernen/unterschied-daf-daz.html [31.1.2022]

URL 4: https://www.statnimaturita-nemcina.cz/pisemna-prace. [28.1.2022]

URL 5: https://www.easy-lms.com/de/wissenscenter/wissenscenter-lms/online-learningvs-traditioneller-unterricht/item12530. [5.8.2021]

URL 6: https://pse.hu-berlin.de/de/forschung-und-lehre/projekte/fdqihu/Inklusionsglossar/reflexion.pdf. [5.8.2021]

URL 7: https://www.edugroup.at/innovation/detail/flipped-classroom-unterricht-malanders.html?fbclid=IwAR3SqAKAYPSezW6qGZZm0yvNMojbeKapqTUMV48tc5eD MwBelBDSJ25JQDk. [17.10.2021]

URL 8: https://wirtschaftslexikon.gabler.de/definition/podcast-53629. [22.10.2021]